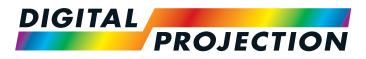

# Titan Super Quad Series Titan Quad 2000 Series Titan Quad Series Titan Quad Series Titan 930 Series High Brightness Digital Video Projector

▶ INSTALLATION AND QUICK-START GUIDE

► CONNECTION GUIDE

OPERATING GUIDE

▶ REFERENCE GUIDE

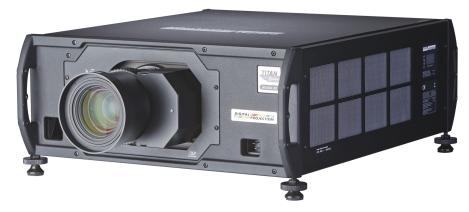

## About This Document

Please follow the instructions in this manual carefully to ensure safe and long-lasting use of the projector.

Keep this manual handy for future reference.

#### Symbols used in this manual

Many pages in this document have a dedicated area for notes. The information in that area is accompanied by the following symbols:

| WARNING: this symbol indicates that there is a danger of physical injury to yourself and/or damage to the equipment unless the instructions are closely followed. |  |
|----------------------------------------------------------------------------------------------------|--|
|----------------------------------------------------------------------------------------------------|--|

ELECTRICAL WARNING: this symbol indicates that there is a danger of electrical shock unless the instructions are closely followed.

*Som* NOTE: this symbol indicates that there is some important information that you should read.

#### **Product revision**

Because we at Digital Projection continually strive to improve our products, we may change specifications and designs, and add new features without prior notice.

#### Legal notice

Trademarks and trade names mentioned in this document remain the property of their respective owners. Digital Projection disclaims any proprietary interest in trademarks and trade names other than its own.

Copyright © 2015 Digital Projection Ltd. All rights reserved.

Notes

### Introduction

Congratulations on your purchase of this Digital Projection product!

Your projector has the following key features:

- Support for most 3D standards (if your projector is a 3D model)
- Full range of digital and legacy analog inputs
- Control of most aspects of the projector's operation via LAN and RS232
- Support for a number of aspect ratios and screen sizes
- Nonlinear warp adjustment by moving points on an interpolated grid
- Ceiling mount and rear-screen installation options
- Simultaneous display of two sources via Picture-In-Picture
- Long lamp life
- Motorised lens mount

A serial number is located on the back of the projector. Please record it here:

Notes

# CONTENTS

| INSTALLATION AND QUICK-START GUIDE                                                      | 1        |
|-----------------------------------------------------------------------------------------|----------|
| CONNECTING THE POWER SUPPLY<br>PROJECTOR OVERVIEW                                       |          |
| Front and rear views<br>Control panel indicators<br>Connection panel indicators         | 5        |
| REMOTE CONTROL                                                                          | 8        |
| Remote control 105-023 Rev B<br>Remote control 105-023 Rev A                            | 11       |
| Remote control troubleshooting<br>POSITIONING THE SCREEN AND PROJECTOR<br>Desktop mount | 14       |
| Ceiling mount<br>Adjusting the optional rigging frame                                   | 15       |
| Adjusting pitch, roll and yaw                                                           | 17       |
| OPERATING THE PROJECTOR<br>Switching the projector on<br>Switching the projector off    | 18       |
| Selecting an input signal or test pattern                                               | 19<br>19 |
| Test pattern<br>Adjusting the lens                                                      | 20       |
| Zoom<br>Focus<br>Shift                                                                  | 20       |
|                                                                                         |          |

| Adj | justing the image2 | !1 |
|-----|--------------------|----|
|     | Orientation        | !1 |
|     | Keystone           | 21 |
|     | Picture            | !1 |

| NNECTION GUIDE                                                               |
|------------------------------------------------------------------------------|
| SIGNAL INPUTS AND OUTPUTS                                                    |
| Rear connection panel 25                                                     |
| Side connection panel on 3D projectors                                       |
| Special considerations when using inputs 9-11                                |
| Differences between inputs 9-11 and inputs 1-8                               |
| Input and processing architecture                                            |
| EDID on the DVI and VGA inputs                                               |
| Using HDMI/DVI switchers with the projector                                  |
| DVI input connection example30                                               |
| 3D connections                                                               |
| 3D sources up to 60Hz requiring frame doubling and left/right interleaving31 |
| 3D sources above 60Hz not requiring frame doubling                           |
| Dual Pipe 3D                                                                 |
| 3D Sync in                                                                   |
| 3D Sync out                                                                  |
| 3D connection examples                                                       |
| CONTROL CONNECTIONS                                                          |
| LAN connection examples                                                      |
| RS232 connection example                                                     |

| OPERATING GUIDE                    |  |  |  |
|------------------------------------|--|--|--|
| 40 Menus and sub-menus             |  |  |  |
| Drop-down lists41                  |  |  |  |
| Sliders 42                         |  |  |  |
| Commands                           |  |  |  |
| Editing fields43                   |  |  |  |
| USING THE PROJECTOR 44             |  |  |  |
| Main menu                          |  |  |  |
| Lens menu                          |  |  |  |
| Zoom                               |  |  |  |
| Focus                              |  |  |  |
| Calibrate Zoom and Calibrate Focus |  |  |  |
| Center Lens                        |  |  |  |
| Nudge                              |  |  |  |
| Lens Presets                       |  |  |  |
| Image menu                         |  |  |  |
| Video Filters                      |  |  |  |
| VGA Setup                          |  |  |  |
| Color menu48                       |  |  |  |
| Gamut                              |  |  |  |
| Black Level and Gain sliders       |  |  |  |

| Ge  | eometry menu                           | 49 |
|-----|----------------------------------------|----|
|     | Aspect Ratio                           | 49 |
|     | Overscan                               | 49 |
|     | Size & Position                        | 50 |
|     | Blanking                               | 50 |
|     | Geometry Engine                        | 51 |
| Ed  | ge Blend menu                          | 57 |
|     | Overview                               | 57 |
|     | Array H Position and V Position        | 58 |
|     | S-Curve Value                          | 59 |
|     | Blending                               | 61 |
|     | Segmentation                           | 62 |
|     | Blend Width                            | 64 |
|     | Black Level Uplift                     | 64 |
|     | Reduce Black Level Uplift Width        | 65 |
| Ble | ending images from multiple projectors | 68 |
|     | Before you start                       | 68 |
|     | Edge Blend procedure                   | 69 |
| PIF | <sup>&gt;</sup> menu                   | 77 |
| 3D  | menu                                   | 78 |
|     | 3D types                               | 79 |
| So  | me 3D settings explained               | 81 |
|     | Dark Time                              | 81 |
|     | Source Dominance                       | 81 |
|     | Sync Offset                            | 81 |
|     | Frame Rate Multiplier                  | 82 |
| La  | mps menu                               |    |
|     |                                        |    |

| Se   | tup menu                 | 84 |
|------|--------------------------|----|
|      | Reset Default Settings   | 84 |
|      | Input Configuration      | 85 |
|      | Network                  |    |
|      | On Screen Display        | 89 |
|      | System                   |    |
|      | Setting up an IR address | 91 |
| Info | ormation menu            | 92 |
|      | Lamps                    |    |
|      |                          | 93 |

| REFERENCE | <b>GUIDE</b> |
|-----------|--------------|
|-----------|--------------|

| THE DMD™                             |     |
|--------------------------------------|-----|
| CHOOSING A LENS                      | 100 |
| Basic calculation                    | 101 |
| Basic calculation example            |     |
| Full lens calculation                | 103 |
| Introducing TRC                      | 103 |
| Calculating TRC                      |     |
| TRC table                            |     |
| Calculating the throw ratio with TRC | 105 |
| Full lens calculation example        | 106 |

| SCREEN REQUIREMENTS         10           Fitting the image to the DMD™         10                                                                                                    |                |
|----------------------------------------------------------------------------------------------------|----------------|
| SX+ images displayed full width                                                                                                    |                |
| SX+ images displayed full height                                                                                                    |                |
| 1080p images displayed full width                                                                                                    |                |
| 1080p images displayed full height10                                                                                                    | 08             |
| WUXGA images displayed full width10                                                                                                    | 09             |
| WUXGA images displayed with a height of 1080 pixels <b>10</b>                                                                                                    | 09             |
| WUXGA images displayed full height11                                                                                                    | 10             |
| Diagonal screen sizes11                                                                                                    | 11             |
| Fitting the image to the screen11                                                                                                    | 12             |
| Positioning the screen and projector11                                                                                                    | 13             |
| POSITIONING THE IMAGE         11           Maximum offset range         11                                                                                                    |                |
| ASPECT RATIOS EXPLAINED.       11         Aspect ratio examples for DMD™ resolution SX+ (SXGA+).       11         Aspect ratio examples for DMD™ resolution 1080p       12         Aspect ratio examples for DMD™ resolution WUXGA.       12         Aspect ratio examples for DMD™ resolution WUXGA.       12         Aspect ratio examples for DMD™ resolution WUXGA.       12         Aspect ratio example: TheaterScope       12 | 18<br>21<br>24 |
| FRAME RATES AND PULLDOWNS EXPLAINED       12         Interlaced and progressive scan       12         Frame rates of image sources       12                                                                                                    | 28             |
| Frame rates of image sources                                                                                                    | 29             |
| 2:3:3:2 (advanced) pulldown                                                                                                    |                |
| APPENDIX A: LENS PART NUMBERS                                                                                                    |                |

| APPENDIX B: LENS CHARTS                            | 132 |
|----------------------------------------------------|-----|
| How to use the lens charts                         | 132 |
| How to find the right lens chart                   | 133 |
| 1080p (1920 x 1080 pixels)                         | 133 |
| WUXGA (1920 x 1200 pixels)                         | 134 |
| SX+ (1400 x 1050 pixels)                           |     |
| DMD™ resolution 1080p / WUXGA, full width images   | 136 |
| DMD <sup>™</sup> resolution 1080p, 1.25:1 images   | 138 |
| DMD <sup>™</sup> resolution 1080p, 1.33:1 images   |     |
| DMD <sup>™</sup> resolution 1080p, 1.6:1 images    | 142 |
| DMD <sup>™</sup> resolution 1080p, 1.66:1 images   | 144 |
| DMD™ resolution WUXGA, 1.25:1 images               |     |
| DMD™ resolution WUXGA, 1.33:1 images               |     |
| DMD <sup>™</sup> resolution SX+, full width images |     |
| DMD <sup>™</sup> resolution SX+, 1.25:1 images     | 152 |
| APPENDIX C: SUPPORTED SIGNAL INPUT MODES           |     |
| 2D input modes                                     | 154 |
| 3D input modes                                     |     |
|                                                    |     |

| APPENDIX D: MENU MAP |  |
|----------------------|--|
| Test Pattern         |  |
| Lens                 |  |
| Image                |  |
| Color                |  |
| Geometry             |  |
| Edge Blend           |  |
| PIP                  |  |
| 3D                   |  |
| Lamps                |  |
| Setup                |  |
| Information          |  |
|                      |  |

| PPENDIX E: WIRING DETAILS    |   |
|------------------------------|---|
| Signal inputs and outputs16  |   |
| Input 1: VGA                 | 6 |
| Input 2: HDMI                | 7 |
| Output: SPDIF16              | 7 |
| Input 3: DVI                 | 8 |
| Input 4: 3G-SDI              | 9 |
| Input 5: Composite 1         | 9 |
| Input 6: S-Video             | 9 |
| Input 7: Component           | 9 |
| Input 8: CVBS                | 9 |
| Input 9: MAIN/DVI            | 0 |
| Input 10: SUB/HDMI           | 1 |
| Control connections17        | 2 |
| Update port                  | 2 |
| Wired remote control17       | 2 |
| RS232                        | 3 |
| LAN connection               | 3 |
| PPENDIX F: GLOSSARY OF TERMS | 4 |

| TECHNICAL SPECIFICATIONS               |  |
|----------------------------------------|--|
| Models                                 |  |
| Inputs and outputs                     |  |
| Bandwidth                              |  |
| Remote control and keypad              |  |
| Automation control                     |  |
| Color temperature                      |  |
| Lamps                                  |  |
| Lenses                                 |  |
| Lens mount                             |  |
| Mechanical mounting                    |  |
| Orientation                            |  |
| Electrical and physical specifications |  |
| Safety & EMC regulations               |  |
| Accessories                            |  |
|                                        |  |

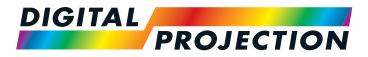

# Titan Super Quad Series Titan Quad 2000 Series Titan Quad Series Titan 930 Series High Brightness Digital Video Projector

INSTALLATION AND QUICK-START GUIDE

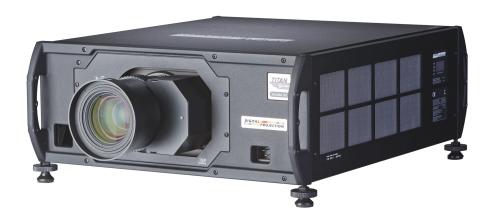

## IN THIS GUIDE

| Connecting The Power Supply                           | 3  |
|-------------------------------------------------------|----|
| Projector Overview.<br>Front and rear views           |    |
| Control panel indicators                              | 5  |
| Connection panel indicators                           | 6  |
| Remote Control                                        |    |
| Remote control 105-023 Rev B                          | 9  |
| Remote control 105-023 Rev A                          | 11 |
| Remote control troubleshooting                        | 13 |
| Positioning The Screen And Projector<br>Desktop mount |    |
| Ceiling mount                                         | 14 |
| Adjusting the optional rigging frame                  | 15 |
| Adjusting pitch, roll and yaw                         | 16 |
| Fitting The Lens                                      | 17 |
| Operating The Projector<br>Switching the projector on |    |
| Switching the projector off                           | 18 |
| Selecting an input signal or test pattern             |    |
| Input signal                                          |    |
| Test pattern                                          |    |
| Adjusting the lens                                    |    |
| Zoom                                                  |    |
| Focus                                                 |    |
| Shift                                                 | 20 |

| Adjusting the im | nage | 21 |
|------------------|------|----|
|                  | •    |    |
| Keystone         |      | 21 |
| Picture          |      |    |

CONNECTING THE POWER SUPPLY

## **Connecting The Power Supply**

Lift the cable lock up, push the mains connector in firmly and push the lock down to secure the cable.

AC mains inlet with cable lock

1

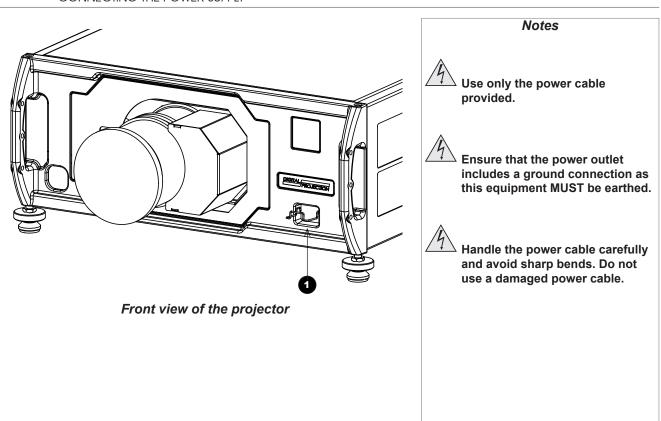

#### Digital Projection Titan Quad / Super Quad / 930 Series

PROJECTOR OVERVIEW

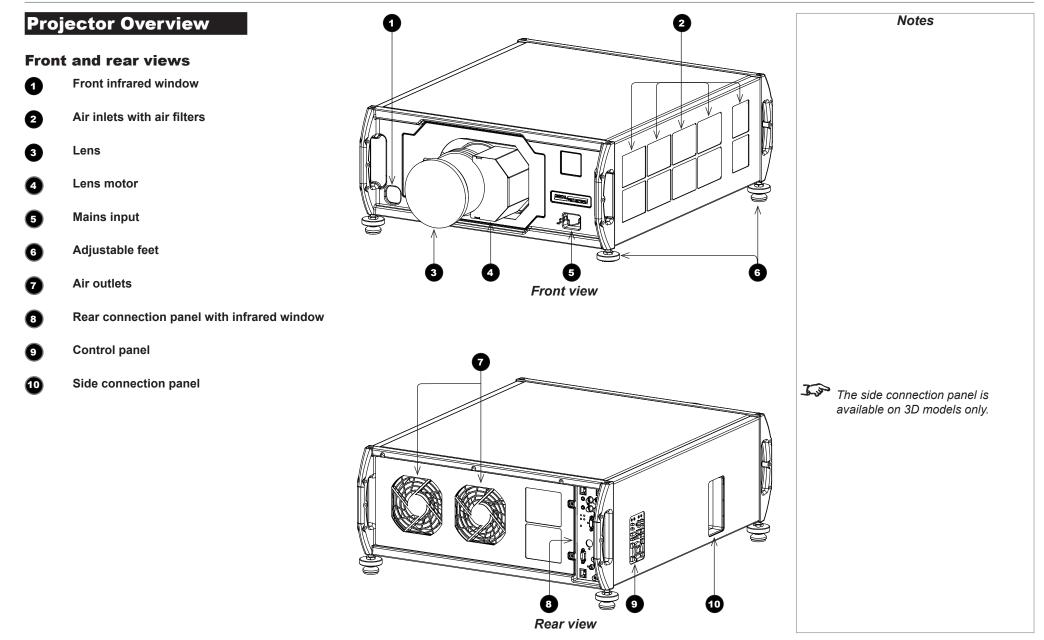

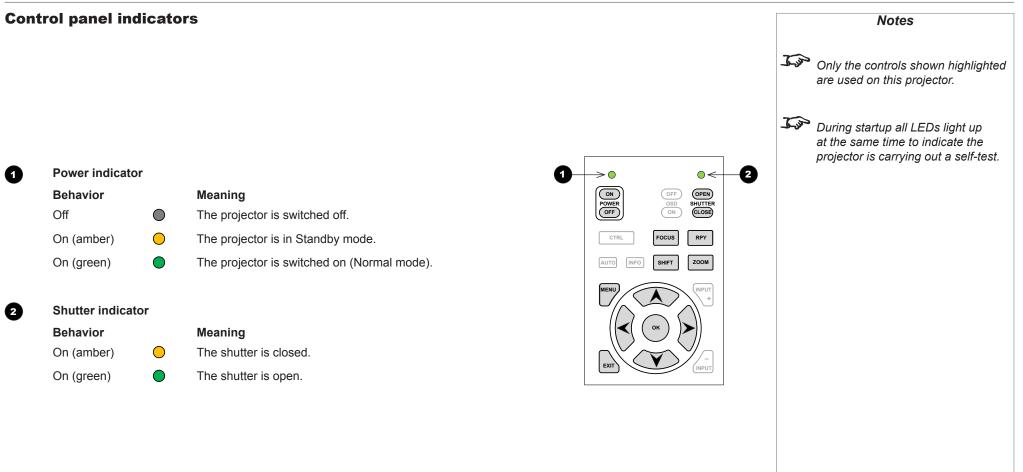

PROJECTOR OVERVIEW

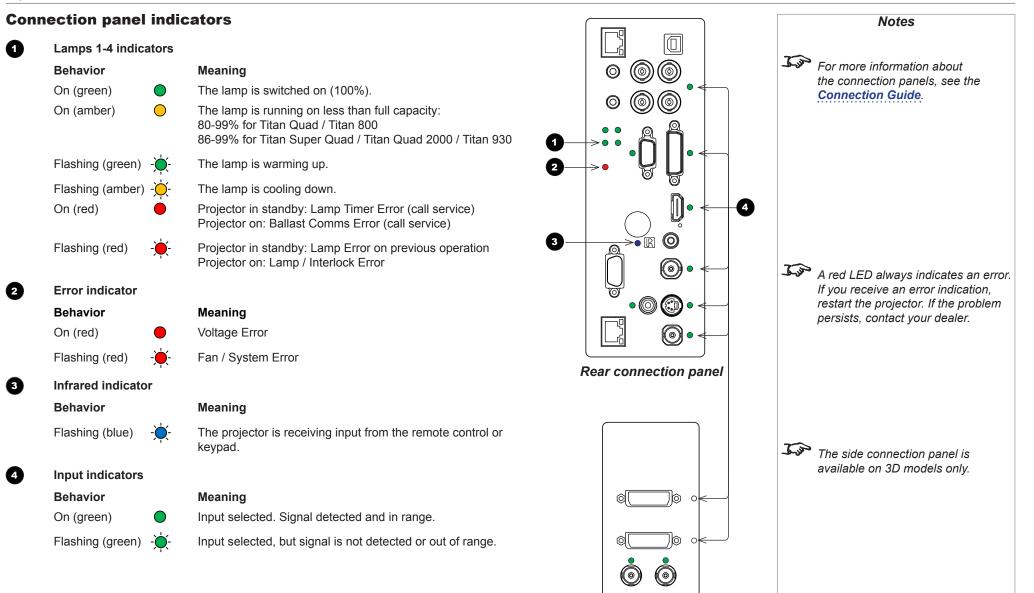

Side connection panel

Installation and Quick-Start Guide

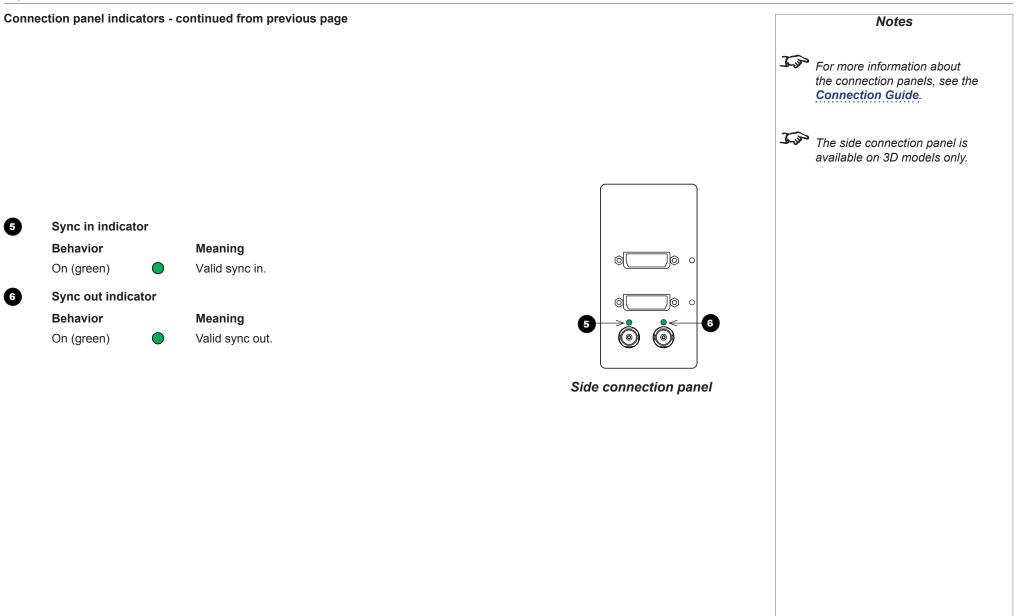

Installation and Quick-Start Guide

## **Remote Control**

The projector is equipped with one of the remote control devices shown here. The device on the left (105-023 Rev B) was introduced in June 2013; a projector purchased before that date is equipped with the device on the right, 105-023 Rev A.

Both devices and their functions are described in the following pages.

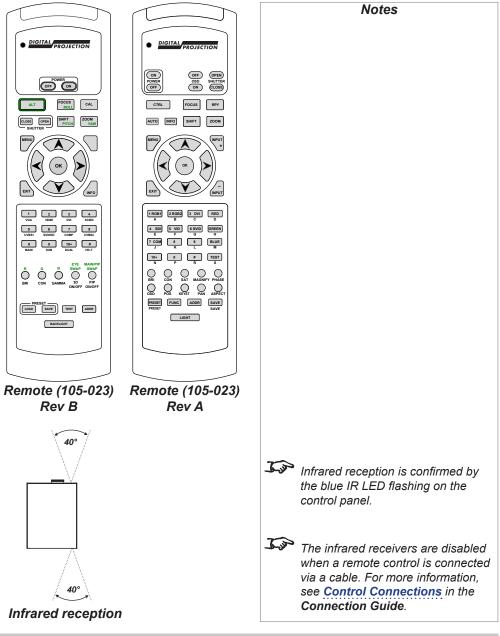

#### Rev M November 2016

# Infrared reception

The projector has infrared sensors at the front and back.

The angle of acceptance is  $40^{\circ}$ . Make sure that the remote control is within the angle of acceptance when trying to control the projector.

1

2

3

4

6

6

7

8

9

ി

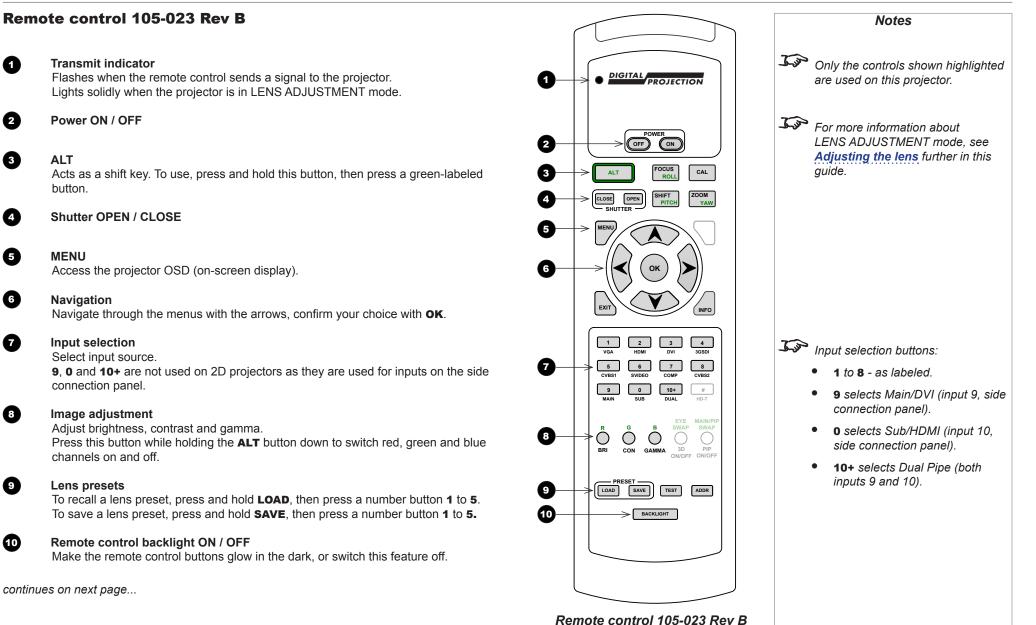

#### Remote control 105-023 Rev B - continued from previous page

**Lens controls** Adjust position, zoom and focus. Perform calibration when you change the lens.

**INFO** Open the *Information* menu.

**TEST** Switch to test pattern.

#### IR address

6

12

ß

1

Set up an address to match the IR address of a projector.

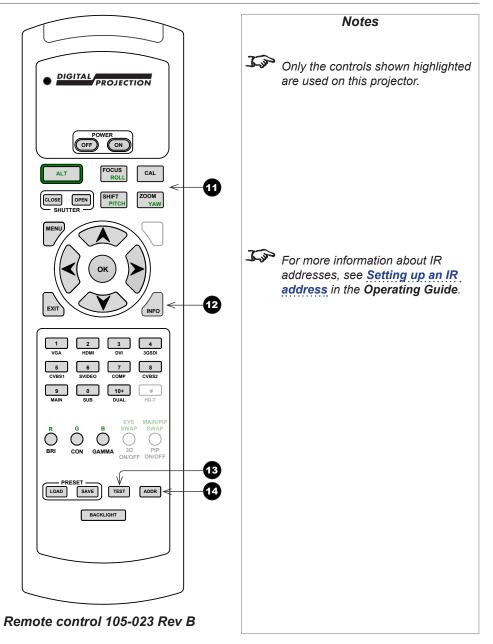

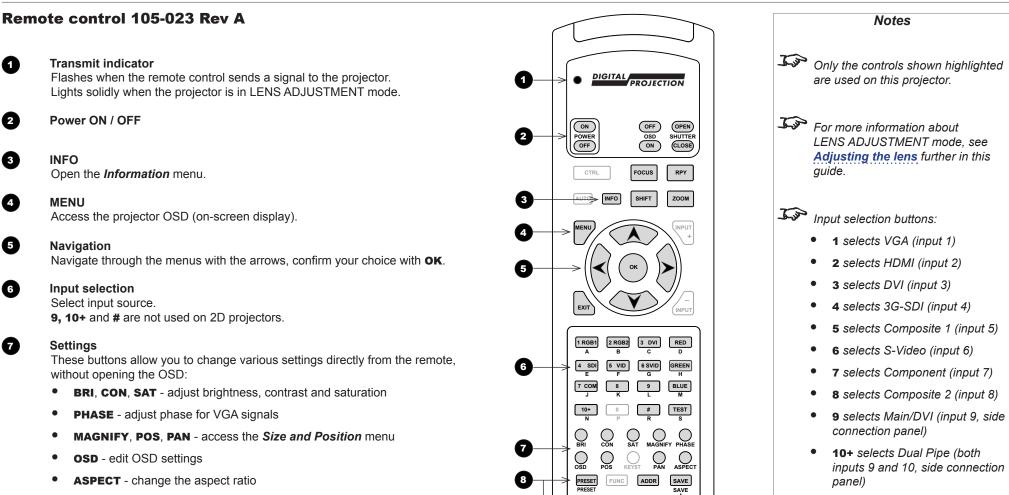

LIGHT

Remote control 105-023 Rev A

**o** selects Sub/HDMI (input 10. . side connection panel)

To recall a preset, press and hold **PRESET**, then press a number button 1 to 5. To save a preset, press and hold **SAVE**, then press a number button **1** to **5**.

Lens presets

continues on next page ...

67

8

Rev M November 2016

#### Digital Projection Titan Quad / Super Quad / 930 Series

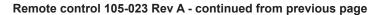

OSD ON/OFF Switch projector status messages on and off. Shutter OPEN / CLOSE

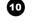

Ð

12

ß

1

Ð

9

Lens controls

Adjust position, zoom and focus. Perform RPY calibration when you change the lens.

**Color channels** Switch red, green and blue channels on and off.

**TEST** Switch to test pattern.

#### IR address Set up an address to match the IR address of a projector.

Remote control backlight ON / OFF Make the remote control buttons glow in the dark, or switch this feature off.

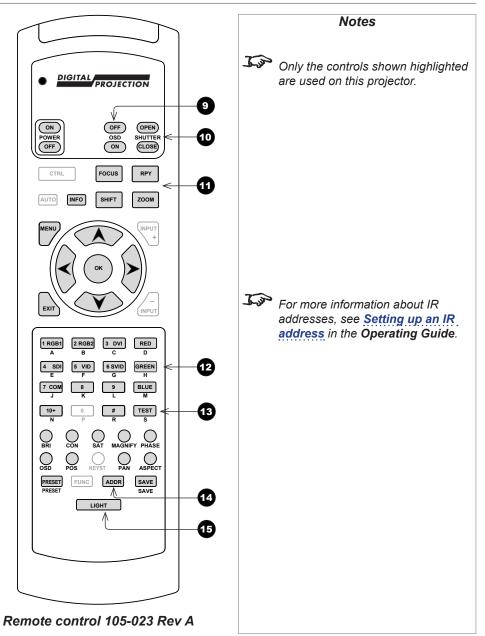

#### **Remote control troubleshooting**

The remote control is shipped with no battery fitted. Remove the back cover and insert the supplied cells while observing the correct cell polarity.

If the projector fails to respond to keypress on the remote control, consider the following checks.

#### Does the Transmit indicator flash when a button is pressed?

The blue **Transmit Indicator** 1 should be dark when the remote control is not being used and flash when a button is being pressed.

- If it emits a solid light when a button is not being pressed, the remote control is in LENS ADJUSTMENT mode. Press **EXIT** or wait up to ten seconds to exit LENS ADJUSTMENT mode.
- If the Transmit indicator fails to flash when a key is pressed, it might be time to replace the battery. Use only Alkaline AAA (LR03) cells for best results.

#### Does the rear connection panel respond when a remote control button is pressed?

When a button is pressed on the remote control, the *infrared indicator* 2 on the rear connection panel should flash blue. If this does not happen:

- Check that the angle of acceptance is met.
- · Check that the projector address matches the remote control address.
- If none of the above fixes the problem, it might be time to replace the battery. Use only Alkaline AAA (LR03) cells for best results.

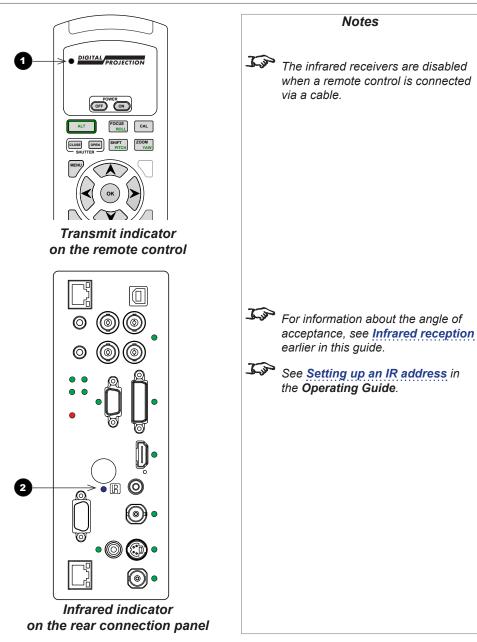

## **Positioning The Screen And Projector**

- 1. Install the screen, ensuring that it is in the best position for viewing by your audience.
- 2. Position the projector, ensuring that it is at a suitable distance from the screen for the image to fill the screen.

#### **Desktop mount**

If the projector is to be operated from a flat surface such as a projector table, adjust the projector level by turning the four feet under the chassis. Set the adjustable feet so that the projector is level, and perpendicular to the screen.

#### **Ceiling mount**

Inverted installation is recommended for maximum lens offset.

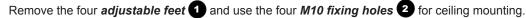

You can also use the optional rigging frame, or mount two projectors together using the optional Titan 40K assembly.

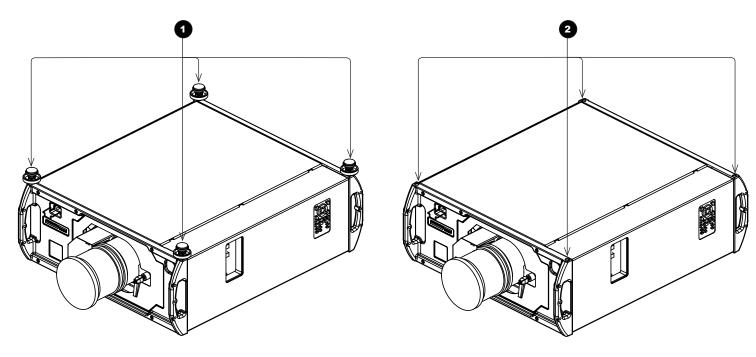

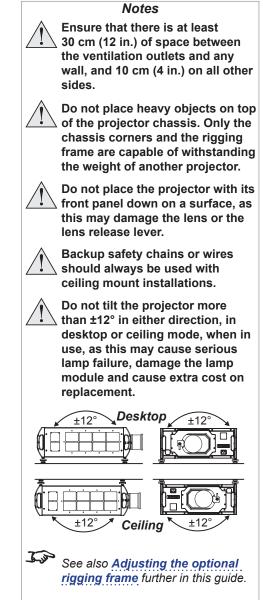

1

#### Adjusting the optional rigging frame

- 1. Remove the four adjustable feet.
- Secure the rigging frame to the projector, as shown here, making sure that the rigging frame is in its upright position and the cable attachments are at the top. Three screws secure each of the adjuster brackets to a corner handle.
- 3. Adjust pitch, roll and yaw as required.

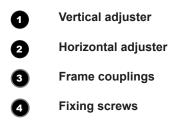

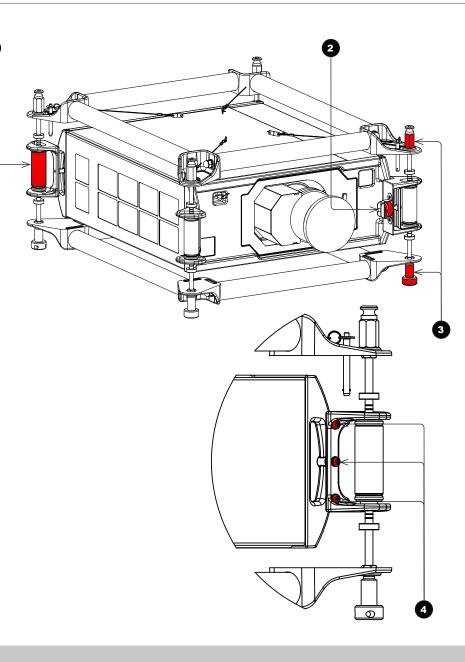

Notes

Always allow the projector to cool for 5 minutes before disconnecting the power or moving the projector.

Ensure at least 30 cm (12 in.) △ of space is left between the ventilation outlets and any wall, and 10 cm (4 in.) on all other sides.

Do not stack more than 3  $\square$  projectors.

Do not place heavy objects on top of the projector chassis. Only the chassis corners and the rigging frame are capable of withstanding the weight of another projector.

Do not place the projector with its front panel down on a surface, as this may damage the lens or the lens release lever.

Backup safety chains or wires should always be used with ceiling mount installations.

Do not tilt the projector more than ±12° in either direction, in desktop or ceiling mode, when in use, as this may cause serious lamp failure, damage the lamp module and cause extra cost on replacement.

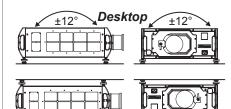

Ceiling

±12°

### Adjusting pitch, roll and yaw

• To adjust the pitch, turn either the front pair or the rear pair of vertical adjusters, taking care to turn both adjusters by the same amount.

• To adjust the roll, turn either the left pair or the right pair of vertical adjusters, taking care to turn both adjusters by the same amount.

• To adjust the yaw, turn the single horizontal adjuster at the front.

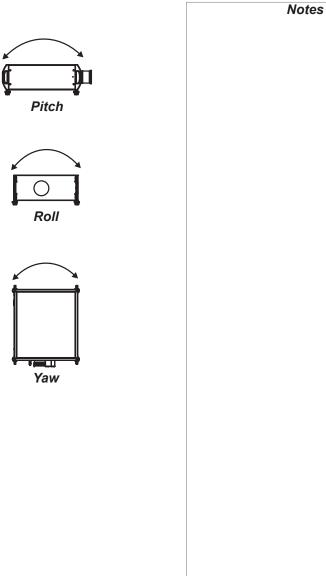

#### Digital Projection Titan Quad / Super Quad / 930 Series

FITTING THE LENS

## Fitting The Lens

- 1. Turn the lens release lever clockwise so that it is pointing upwards, to open the lock fully.
- 2. Remove the rear lens cap from the lens.
- 3. Insert the lens into the lens aperture, making sure that the plug on the zoom drive mechanism lines up with the socket on the front of the projector, then push the lens in firmly as far as it will go. 2

- 4. Turn the lens release lever anti-clockwise to the mid-position.
- 5. The lens can now be pushed in further. Push the lens in firmly as far as it will go.

- 6. Turn the lens release lever fully anti-clockwise so that it is pointing downwards, to close the lock fully.

2

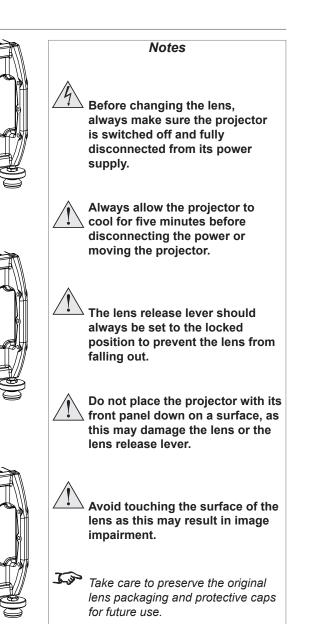

## **Operating The Projector**

#### Switching the projector on

- 1. Connect the power cable between the mains supply and the projector. Switch on at the switch next to the power connector.
- 2. Wait until the self-test has completed and the standby indicator on the projector control panel shows amber. The lamp will be off and the projector will be in STANDBY mode.
- 3. Press **ON** on the remote control or the control panel and hold for three seconds, to switch the projector ON. The power indicator on the control panel will show green, the lamp will light and the shutter will open.

#### Switching the projector off

- 1. Press **OFF** on the remote control or the control panel, and hold for three seconds. The power indicator on the control panel will show amber, the lamp will go out and the cooling fans will run for a short time until the projector enters STANDBY mode.
- 2. If you need to switch the projector off completely, switch off at the mains power switch next to the power connector and then disconnect the power cable from the projector.

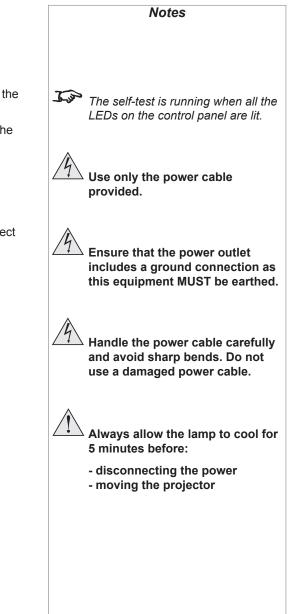

#### OPERATING THE PROJECTOR

#### Selecting an input signal or test pattern

#### Input signal

- 1. Connect an image source to the projector.
- 2. Switch to the input you want to display:
  - Press one of the input buttons on the remote control, or
  - Open the On-screen display (OSD) by pressing **MENU**. Select an input signal from the **Input Selection** menu, using the **UP** and **DOWN** arrow buttons, then press **OK**.

| PROJECTOR M     | ODEL         |    |
|-----------------|--------------|----|
| Input Selection | Composite    | 1  |
| Test Pattern    | Composite 2  | 1  |
| Lens            | S-Video      |    |
| Image           | Component    |    |
| Color           | VGA          |    |
| Geometry        | 3G-SDI       |    |
| •               | DVI          |    |
| Edge Blend      | HDMI         |    |
| 3D              | Test Pattern |    |
| Lamps           | Main / DVI   |    |
| Setup           | Sub / HDMI   | •  |
| Information     | •            | ۰. |

Notes

*For full details of how to use the controls and the menu system, see the Operating Guide.* 

#### **Test pattern**

To display a test pattern:

- 1. Open the OSD by pressing **MENU**.
- 2. Select **Test Pattern** from the **Input Selection** menu, using the **UP** and **DOWN** arrow buttons, then press **OK**.
- 3. Select a pattern from the **Test Pattern** menu, using the **UP** and **DOWN** arrow buttons, then press **OK**.
- 4. Close the OSD by pressing **MENU** again.

| PROJECTOR M     | ODEL           |
|-----------------|----------------|
| Input Selection | Composite 1    |
| Test Pattern    | Grey V Bars    |
| Lens            | Grey V Bars    |
| Image           | Grey H Bars    |
| Color           | Aspect Test    |
| Geometry        | Alignment Grid |
| Edge Blend      | Warp Adjust    |
| 3D              | SMPTE          |
|                 | Checkerboard   |
| Lamps           | White Field    |
| Setup           | Black Field    |
| Information     | Screen Layout  |

If the projector is switched off while in TEST PATTERN mode, it will still be in TEST PATTERN mode when switched on again.

Installation and Quick-Start Guide

#### Adjusting the lens

The lens can be adjusted using the **Lens** menu, or:

#### Zoom

• Press **ZOOM**, then use the **UP** and **DOWN** arrow buttons on the keypad or remote control to adjust the size of the image on the screen. When the adjustment is finished, press **EXIT**.

#### Focus

• Press FOCUS, then use the UP and DOWN arrow buttons on the keypad or remote control to adjust the focus. When the adjustment is finished, press EXIT.

#### Shift

• Press **SHIFT**, then use the **UP**, **DOWN**, **LEFT** and **RIGHT** arrow buttons on the keypad or remote control to adjust the position of the image on the screen. When the adjustment is finished, press **EXIT**.

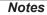

#### When any of the three lens adjustment buttons is pressed, the blue Transmit indicator on the remote control will light for 10 seconds:

After 10 seconds, if no adjustment has been made, the indicator will go out and the lens adjustment button must be pressed again to resume adjustment.

To end the adjustment before 10 seconds has elapsed, press the **EXIT** button.

All other adjustments will be locked out until the lens adjustment is ended.

#### Digital Projection Titan Quad / Super Quad / 930 Series

#### OPERATING THE PROJECTOR

#### Adjusting the image

#### Orientation

• This can be set from the **Setup** menu.

Select the orientation which suits the positioning of the projector.

#### Keystone

• This can be set from the **Geometry** menu.

#### **Picture**

- Settings such as **Brightness** and **Contrast** can be set from the **Image** menu.
- Settings can be accessed from the remote control as well. Depending on the remote you are using:
  - On 105-023 Rev B, press **BRI**, **CON** or **GAMMA** to set **Brightness**, **Contrast** or **Gamma** respectively.
  - On 105-023 Rev A, press **BRI**, **CON** or **SAT** to set **Brightness**, **Contrast** or **Saturation** respectively.

| SET<br>Crientation<br>SLatency                          | UP<br>Desktop Front<br>Lowest | Notes                                                                                                    |
|---------------------------------------------------------|-------------------------------|----------------------------------------------------------------------------------------------------|
| Input Configuration<br>Network                          | <br>>                         | Main Menu<br>Setup                                                                                                    |
| On Screen Display                                       | ►                             |                                                                                                    |
| System<br>Reset Default Settin                          | ⊧<br>Igs                      | From the audience's point of view,<br>lens shift always moves the image<br>in the same direction, regardless of<br>projector orientation. For example,<br>SHIFT UP always moves the image |
|                                                         |                               | toward the ceiling and <b>SHIFT LEFT</b> always moves the image to the                                                                                                    |
| GEOM                                                    |                               | audience's left.                                                                                                    |
| Aspect Ratio                                            | Source                        |                                                                                                    |
| Overscan                                                | 0                             |                                                                                                    |
| Size & Position                                         | •                             | Main Menu                                                                                                    |
| Blanking                                                | ►<br>Off                      | Geometry                                                                                                    |
| Geometry Engine     Geometry Engine     Geometry Engine |                               |                                                                                                    |
| SV Keystone                                             | 0                             |                                                                                                    |
| Pincushion / Barrel                                     | 0                             |                                                                                                    |
| Rotation                                                | 0                             |                                                                                                    |
| SWarp Map                                               | Off                           |                                                                                                    |
| Cornerstone                                             | •                             |                                                                                                    |
| IMAG                                                    |                               |                                                                                                    |
| Brightness                                              | 0                             |                                                                                                    |
| Contrast                                                | 0 0                           | Main Menu<br>Imaga                                                                                                    |
| Gamma Hue                                               | 0                             | Image                                                                                                    |
| Saturation                                              | 0                             |                                                                                                    |
| Black Level Offset                                      | 0 0 IRE                       | For full details of how to use the                                                                                                    |
| V Position                                              | 0                             | controls and the menu system, see                                                                                                    |
| H Position                                              | 0                             | the <b>Operating Guide</b> .                                                                                                    |
| Video Filters                                           | •                             |                                                                                                    |
| VGA Setup                                               | •                             |                                                                                                    |
|                                                         |                               | For further information about the two remote control devices supported by the projector, see <b>Remote Control</b>                                                                        |

# This page is intentionally left blank.

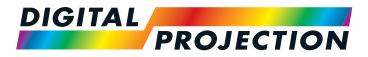

# Titan Super Quad Series Titan Quad 2000 Series Titan Quad Series Titan 930 Series High Brightness Digital Video Projector CONNECTION GUIDE

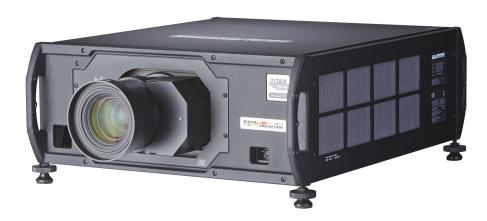

# IN THIS GUIDE

| al Inputs and Outputs<br>Rear connection panel                             |
|----------------------------------------------------------------------------|
| Side connection panel on 3D projectors                                     |
| Special considerations when using inputs 9-11                              |
| Differences between inputs 9-11 and inputs 1-8                             |
| Input and processing architecture                                          |
| EDID on the DVI and VGA inputs                                             |
| Using HDMI/DVI switchers with the projector                                |
| DVI input connection example                                               |
| 3D connections                                                             |
| 3D sources up to 60Hz requiring frame doubling and left/right interleaving |
| 3D sources above 60Hz not requiring frame doubling                         |
| Dual Pipe 3D                                                               |
| 3D Sync in                                                                 |
| 3D Sync out                                                                |
| 3D connection examples                                                     |
| trol Connections                                                           |
| LAN connection examples                                                    |
| RS232 connection example                                                   |

## Signal Inputs and Outputs

Inputs 1-8, on the rear of the projector, are limited input frame rates up to 60Hz, but provide access to the full geometric adjustment capabilities, including Blend and Warp.

The side inputs 9, 10 and 11 on 3D projectors provide a very direct path to the DMD<sup>™</sup> display, with minimal latency and high frame rate capability. Their geometrical adjustment capabilities are limited in comparison with inputs 1-8.

#### **Rear connection panel**

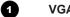

#### VGA (input 1)

Receives analog signal from a computer. When using this input, it is best to use a fully wired VGA cable (with a blue connector shell) to connect the source to the projector. This will allow the source to determine the projector's capabilities via DDC and show an optimized image. Use Auto Setup in the Image/VGA Setup menu.

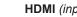

#### HDMI (input 2)

Receives digital signal from HDMI-compliant devices. The audio from the HDMI 1 source is available on the SPDIF output.

#### SPDIF

2

3

4

This is a digital output.

Compatible audio sample packets on the HDMI input stream are decoded by the projector and output on the SPDIF connector.

#### DVI (input 3)

#### Analog or Digital DVI-I

This input has a DVI-I connector, which can receive either analog (DVI-A) or digital (DVI-D) signal from a compatible source.

Set DVI-I Port in the Setup/Input Configuration menu to choose between Analog and Digital.

Sources up to:

- 1920x1080 resolution for 1080p models
- 1920x1200 resolution for WUXGA models

24-60Hz; up to 12 bits per color. Supports HDCP.

#### (the list continues overleaf)

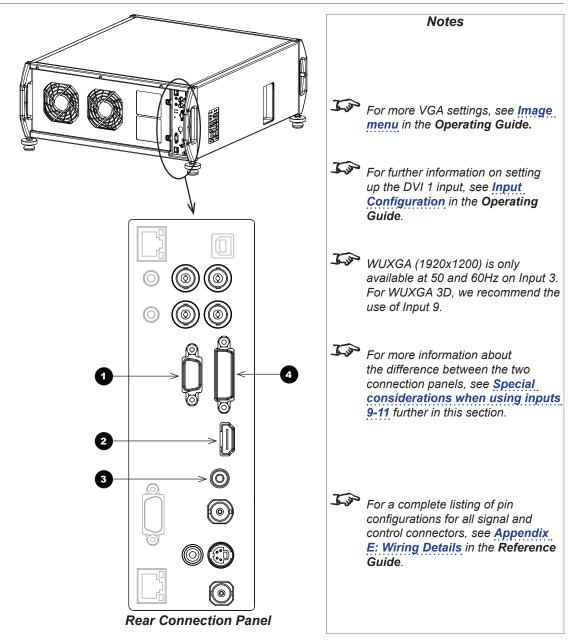

#### Digital Projection Titan Quad / Super Quad / 930 Series

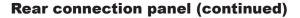

#### 3G-SDI (input 4)

5

6

0

8

9

Uses a BNC connector to receive uncompressed, unencrypted digital video.

If two video streams are being transmitted, set **3G Level B Stream** in the **Setup/Input Configuration** menu to choose between the two streams

**Composite 1 (CVBS 1)** *(input 5)* Uses a BNC connector to receive composite video.

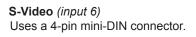

**Component** (*input 7*) Uses either RGsB/RGBS, or YPbPr. When using **RGsB or RGBS**:

- Set Component Colour Space in the Setup/Input Configuration menu to RGB.
- Set Component Sync Type in the Setup/Input Configuration menu to Auto, except when the projector has problems selecting between 3 Wire (RGsB) and 4 Wire (RGBS).

When using YPbPr:

• Set Component Colour Space in the Setup/Input Configuration menu to YPbPr.

Composite 2 (CVBS 2) (input 8)

Uses an RCA phono connector to receive composite video.

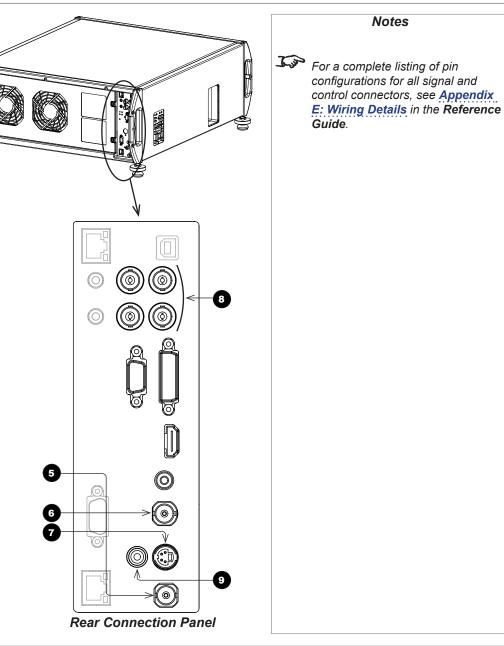

Connection Guide

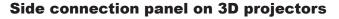

#### Main/DVI (input 9)

0

2

3

Single or Dual Link DVI-D input.

This input has a DVI-I connector, but can only receive digital (DVI-D) signal from a compatible source. Sources up to:

• 1920x1080 resolution for 1080p models

• 1920x1200 resolution for WUXGA models 24-160Hz; up to 12 bits per color. Supports HDCP.

#### Sub/HDMI (input 10)

Single Link DVI-D (HDMI 1.4 compatible ) input. Sources up to:

- 1920x1080 resolution for 1080p models
- 1920x1200 resolution for WUXGA models 24-60Hz; up to 12 bits per color.

### Twin-Link DVI-D (Dual Pipe)

Connect both sockets. *Input 9* is the Main input, *Input 10* (DVI/HDMI) is the Sub input. Sources up to:

- 1920x1080 resolution for 1080p models
- 1920x1200 resolution for WUXGA models

at frame rates consistent with up to 148.5 Mpx/sec/pipe (including blanking).

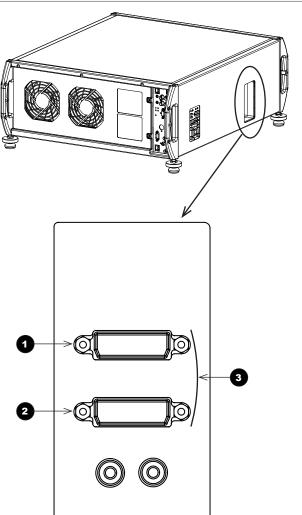

Side Connection Panel

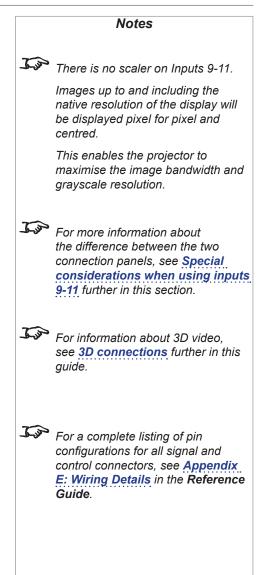

Connection Guide

#### Special considerations when using inputs 9-11

#### Differences between inputs 9-11 and inputs 1-8

Inputs 9 and 10 have been designed to offer access to a very high bandwidth digital video path, free of the limitations inherent to standard image processing techniques. As such, the image is pixel-mapped directly to each DMD<sup>™</sup>, so only a subset of the image settings applies to Inputs 9-11.

Global settings, such as input selection, lens and lamp control, are all applicable to Inputs 9-11 but modal settings are not.

#### Input and processing architecture

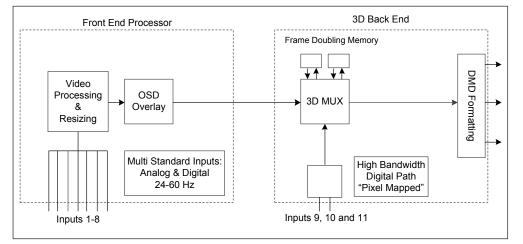

#### **EDID on the DVI and VGA inputs**

If you are using a computer DVI card or another source that obeys the EDID protocol, the source will automatically configure itself to suit the projector.

Otherwise please refer to the documentation supplied with the source to manually set the resolution to the DMD<sup>™</sup> resolution of the projector or the nearest suitable setting. Switch off the source, connect to the projector, then switch the source back on again.

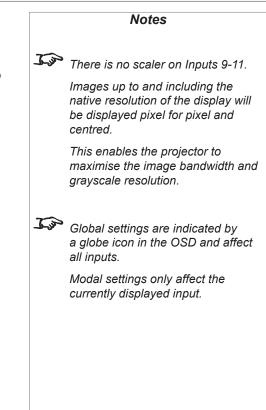

# Using HDMI/DVI switchers with the projector

When using an HDMI/DVI source switcher with the projector, it is important to set the switcher so that it passes the projector EDID through to the source devices. If this is not done, the projector may not be able to lock to the source or display the source correctly as its video output timings may not be compatible with those of the projector. Sometimes this is called transparent, pass-through or clone mode. Please see your switcher's manual for information on how to set this mode.

Additionally, sources which use HDCP encryption may not display properly when connected to the projector via a switcher. Refer to the switcher's manual for more information.

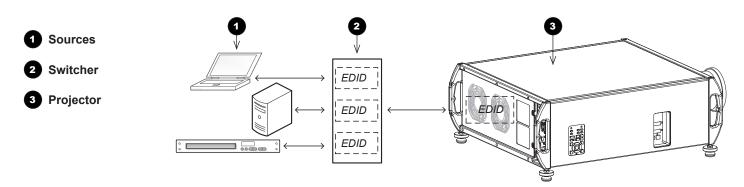

The EDIDs in the switcher should be the same as the one in the projector.

Notes

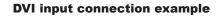

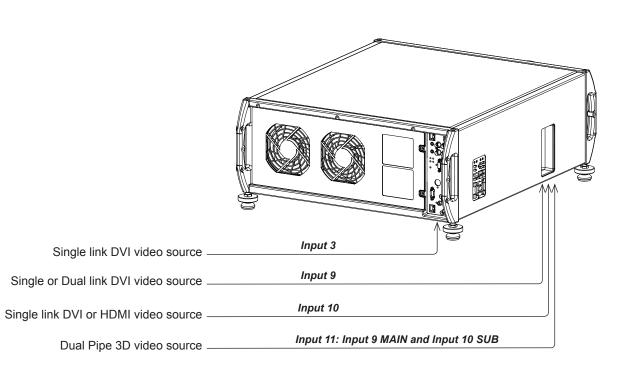

Jos Dual link DVI: high bandwidth/frame rate Rev M November 2016

Notes

#### **3D** connections

# 3D sources up to 60Hz requiring frame doubling and left/ right interleaving

- 1. Connect to any of the inputs on the *rear connection panel*.
- Set **3D Type** in the **3D** menu to match the format of the incoming signal. Choose from **Sequential**, **Top-and-Bottom** and **Side-by-Side (Half)**.

#### **3D** sources above 60Hz not requiring frame doubling

- 1. Connect to either of the inputs on the side connection panel.
- Set 3D Type in the 3D menu to Auto, except when the projector has problems selecting between Sequential, Frame Packing, Top-and-Bottom and Side-by-Side (Half).

#### **Dual Pipe 3D**

Connect to both of the inputs on the *side connection panel*.
 *Input 9* (Main/DVI) is the *left* image, and *Input 10* (Sub/HDMI) is the *right* image.

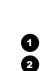

Rear connection panel Side connection panel 2

WUXGA (1920x1200) is only available at 50 and 60Hz on input 3. For WUXGA 3D, we recommend the use of input 9.

Notes

For a complete listing of pin configurations for all signal and control connectors, see <u>Appendix</u> <u>E: Wiring Details</u> in the <u>Reference</u> <u>Guide</u>.

Connection Guide

#### 3D Sync in

• Sync input signal.

Connect the 3D sync from your graphics card or server.

#### **3D Sync out**

• Sync output signal. This may be affected by the **Sync Offset** and **Output Sync Polarity** settings in the **3D** menu.

Connect this to your IR emitter or ZScreen.

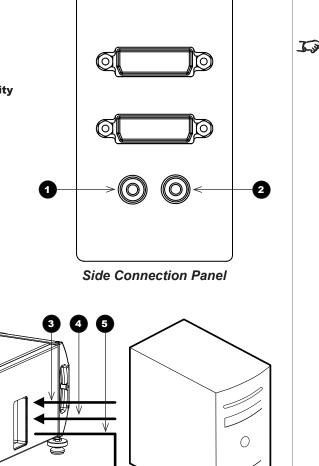

For a complete listing of pin configurations for all signal and control connectors, see <u>Appendix</u> <u>E: Wiring Details</u> in the **Reference** Guide.

Notes

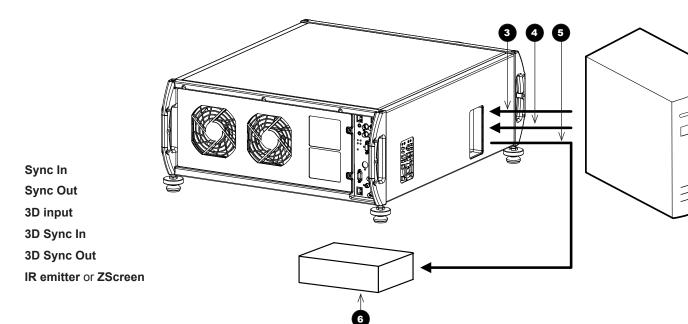

Rev M November 2016

0

234

5

6

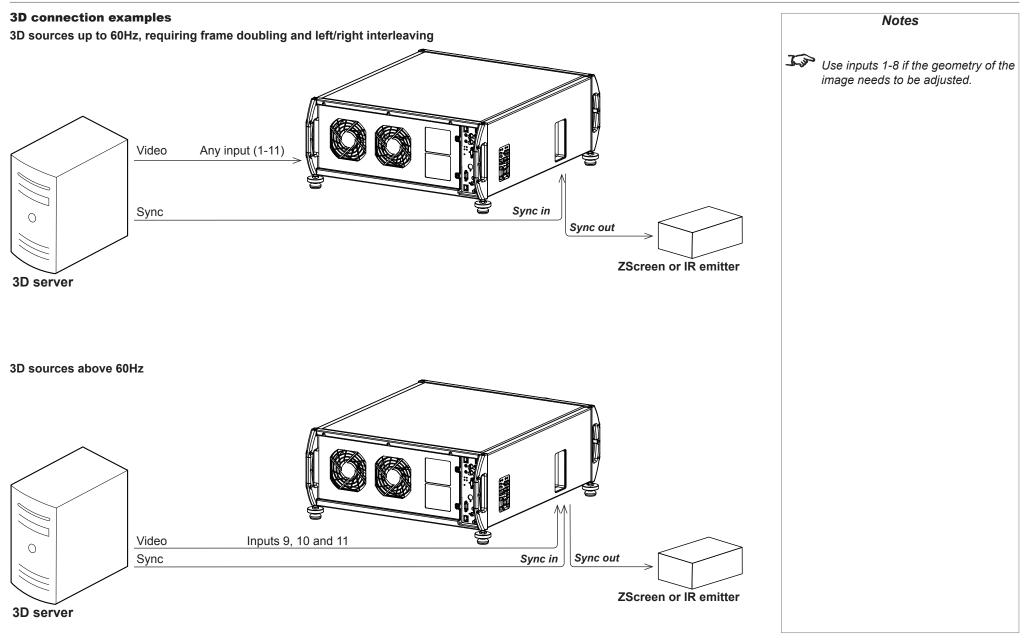

Connection Guide

# **Control Connections**

#### Update port

**(**)

2

3

4

5

6

All of the projector's features can be controlled via a serial connection, using the commands described in the *Protocol Guide*.

In addition, the Update port is used to download, via LAN, firmware updates issued from time to time by Digital Projection.

Use a crossed LAN cable to connect directly to a computer, or an uncrossed cable to connect to a network hub.

#### Wired remote control input

If infrared signals from the remote control cannot reach the projector due to excessive distance or obstructions such as walls or cabinet doors, you can connect an external IR repeater to the remote control input, and position its IR sensor within range of the operator.

#### Wired remote control output

To synchronise the control of multiple projectors, connect the *wired remote output* of one projector to the *wired remote input* of another.

#### RS232

All of the projector's features can be controlled via a serial connection, using the commands described in the *Protocol Guide*.

Use a null-modem cable to connect directly to a computer, or a straight cable to connect to a modem.

#### LAN

The projector Warp function is controlled through this port.

In addition, this port can be used with the *Virtual OSD* to control the projector. Use a crossed LAN cable to connect directly to a computer, or an uncrossed cable to connect to a network hub.

#### Service port

The Service port is used to download, via USB, firmware updates issued from time to time by Digital Projection.

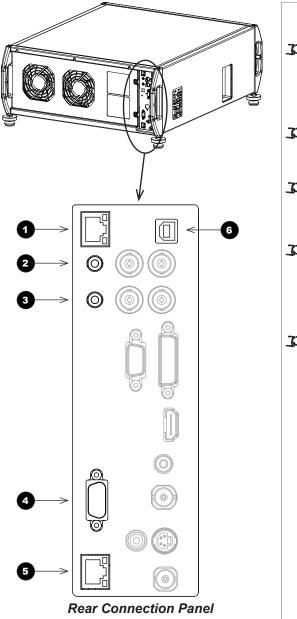

For a complete listing of pin configurations for all signal and control connectors, see **Appendix** E: Wiring Details in the Reference Guide. Conly one remote connection (RS232 or LAN) should be used at any one time. Plugging in the remote control cable will disable the infrared receivers. For a list of all commands used to control the projector via a serial connection or LAN. see the Protocol Guide. For details on using the Virtual OSD, see the Protocol Guide

Notes

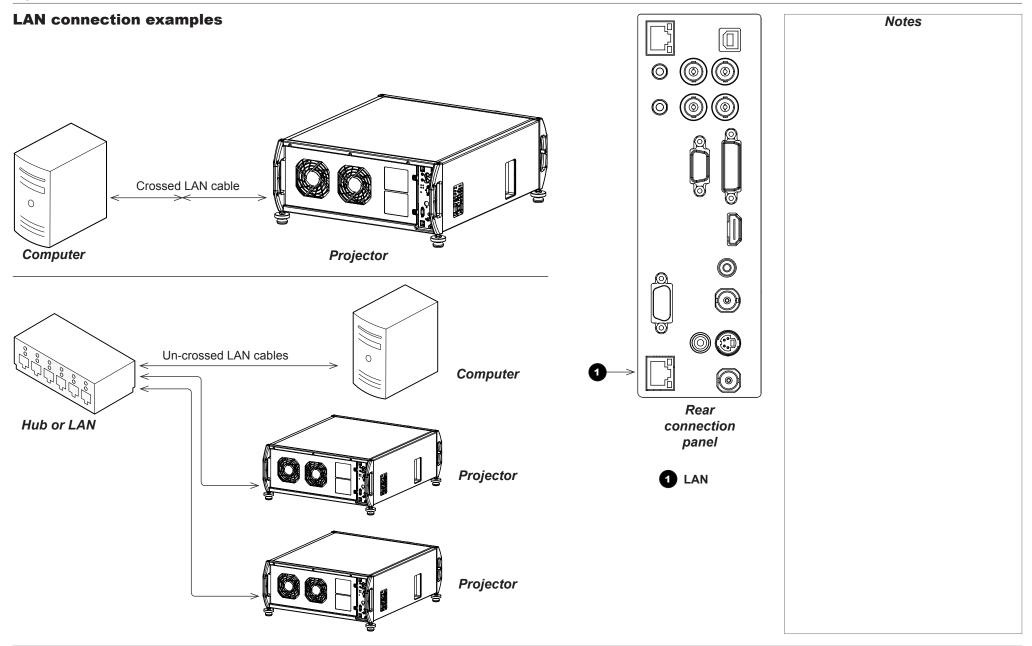

Connection Guide

CONTROL CONNECTIONS

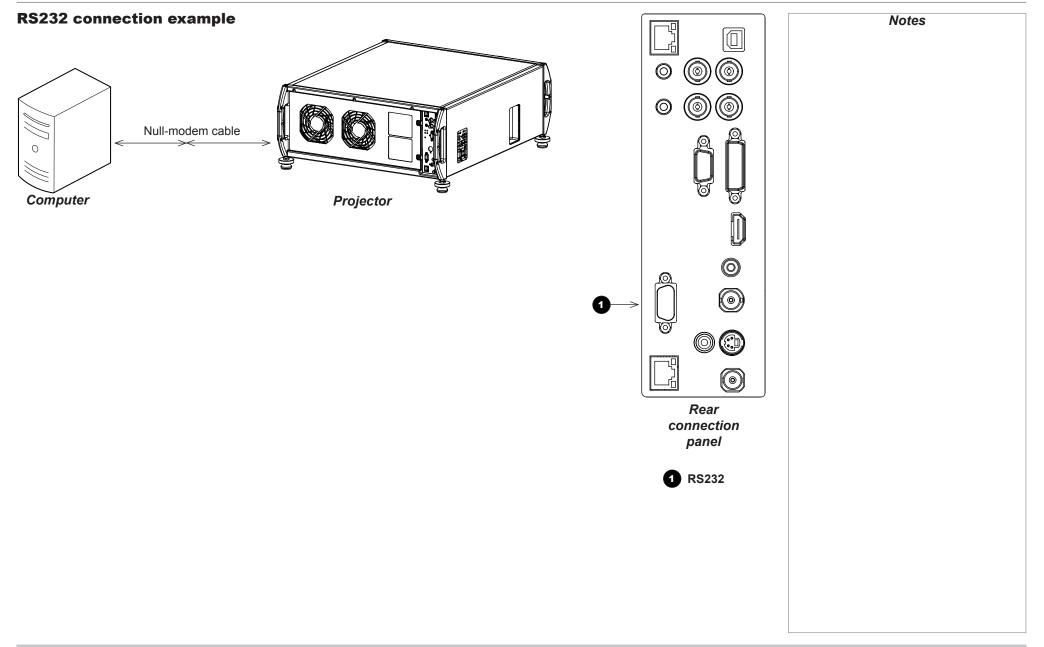

Connection Guide

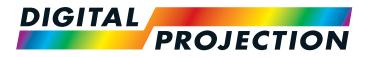

# Titan Super Quad Series Titan Quad 2000 Series Titan Quad Series Titan 930 Series High Brightness Digital Video Projector

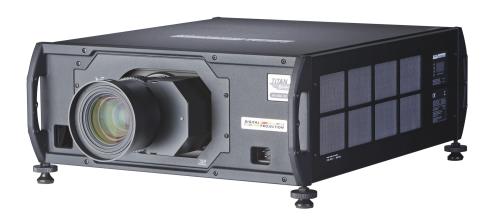

# IN THIS GUIDE

| Using The Menus<br>Menus and sub-menus |    |
|----------------------------------------|----|
| Drop-down lists                        |    |
| Sliders                                |    |
|                                        |    |
| Commands                               |    |
| Editing fields                         | 43 |
| Using The Projector                    |    |
| Main menu                              | 44 |
| Lens menu                              | 45 |
| Zoom                                   |    |
| Focus                                  |    |
| Calibrate Zoom and Calibrate Focus     |    |
| Center Lens                            |    |
| Nudge                                  |    |
| Lens Presets                           |    |
| Image menu                             | 47 |
| Video Filters                          |    |
| VGA Setup                              | 47 |
| Color menu                             |    |
| Gamut                                  |    |
| Black Level and Gain sliders           | 48 |
| Geometry menu                          | 49 |
| Aspect Ratio                           |    |
| Overscan                               |    |
| Size & Position                        |    |
| Blanking                               |    |
| Geometry Engine                        |    |

| Edge Blend menu                          | 57 |
|------------------------------------------|----|
| Overview                                 |    |
| Array H Position and V Position          |    |
| S-Curve Value                            |    |
| Blending                                 | 61 |
| Segmentation                             | 62 |
| Blend Width                              | 64 |
| Black Level Uplift                       | 64 |
| Reduce Black Level Uplift Width          |    |
| Blending images from multiple projectors | 68 |
| Before you start                         | 68 |
| Edge Blend procedure                     |    |
| PIP menu                                 | 77 |
| 3D menu                                  | 78 |
| 3D types                                 |    |
| Some 3D settings explained               |    |
| Dark Time                                | 81 |
| Source Dominance                         | 81 |
| Sync Offset                              | 81 |
| Frame Rate Multiplier                    |    |
| Lamps menu                               | 83 |
| Setup menu                               | 84 |
| Reset Default Settings                   |    |
| Input Configuration                      | 85 |
| Network                                  | 86 |
| On Screen Display                        |    |
| System                                   |    |
| Setting up an IR address                 |    |

# IN THIS GUIDE (continued)

| Informat | tion menu     | 92 |
|----------|---------------|----|
| La       | amps          | 92 |
| C        | Configuration | 93 |

# Using The Menus

Use the buttons on the projector control panel or on the remote control, to access the menu system.

• To open or close the on-screen display (OSD), press MENU.

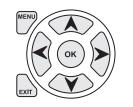

#### **Menus and sub-menus**

• To open a sub-menu, select it using the **UP** and **DOWN** arrow buttons, then press **OK**.

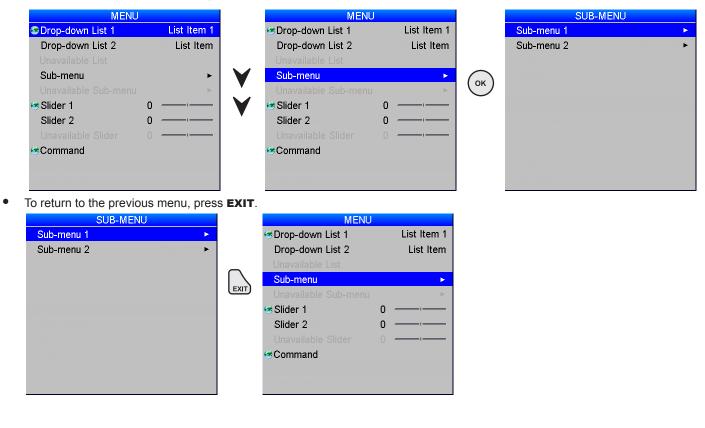

available due to settings in other menus. These will be grayed out on the actual menu.
 When a globe icon appears next to a setting, the setting affects all sources and all inputs; otherwise.

only the current input source will be

affected if you change the setting.

Notes

Some menu items may not be

USING THE MENUS

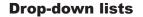

To use a drop-down list:

1. Navigate to the drop-down list in the menu and press OK.

- 2. Highlight an item from the list using the UP and DOWN arrow buttons.
- Slider 2 Command Se Drop-down Drop-down Sub-menu slider 1 Slider 2 Command S Drop-down Drop-down Sub-menu slider 1 Slider 2 Command

🎯 Drop-down

Drop-down

Sub-menu

Slider 1

| MENU<br>n List 1                                     | List Item 1                                                                                           |    |                                                                                                    |                                                                                                    |               | Notes                                                                                                    |
|------------------------------------------------------|----------------------------------------------------------------------------------------------------|----|----------------------------------------------------------------------------------------------------|----------------------------------------------------------------------------------------------------|---------------|----------------------------------------------------------------------------------------------------|
| m List 2<br>e List<br>l<br>le Sub-menu<br>0 -<br>0 - | List Item                                                                                             | ОК |                                                                                                    |                                                                                                    | <u>I jo</u> r | Some menu items may not be<br>available due to settings in other<br>menus. These will be grayed out on<br>the actual menu.                                                                           |
| le Slider 0 <del>-</del>                             | , <u> </u>                                                                                            |    |                                                                                                    |                                                                                                    | <u>L'a</u>    | When <b>a globe icon</b> appears next<br>to a setting, the setting affects all<br>sources and all inputs; otherwise,<br>only the current input source will be<br>affected if you change the setting. |
| n List 2<br>e List<br>l<br>le Sub-menu<br>0 -        | List Item 1<br>List Item 2<br>List Item 2<br>List Item 3<br>List Item 4<br>List Item 5<br>List Item 6 | ۷  | MENU<br>Drop-down List 1<br>Drop-down List 2<br>Unavailable List<br>Sub-menu<br>Unavailable Sub-menu<br>Slider 1<br>Slider 2<br>Unavailable Slider<br>Command | List Item 1<br>List Item 1<br>List Item 2<br>List Item 3<br>List Item 4<br>List Item 5<br>List Item 6<br>0 |               |                                                                                                    |
| rn List 2<br>le List<br>l<br>le Sub-menu<br>0 -      | List Item 1<br>List Item 1<br>List Item 2<br>List Item 3<br>List Item 4<br>List Item 5<br>List Item 6 | ОК | MENU<br>Drop-down List 1<br>Drop-down List 2<br>Unavailable List<br>Sub-menu<br>Unavailable Sub-menu<br>Slider 1<br>Slider 2<br>Unavailable Slider<br>Command | List Item 2<br>List Item                                                                                   |               |                                                                                                    |
|                                                      |                                                                                                    |    |                                                                                                    |                                                                                                    |               |                                                                                                    |

press **EXIT** to exit without changing.

3. Press **OK** again to select the highlighted item, or

Operating Guide

#### Sliders

To use a slider, press the LEFT and RIGHT arrow buttons to adjust it.

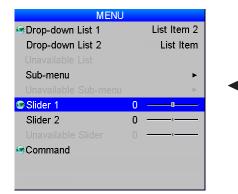

| MEN                | IU 👘 |             |
|--------------------|------|-------------|
| 🕏 Drop-down List 1 |      | List Item 2 |
| Drop-down List 2   |      | List Item   |
|                    |      |             |
| Sub-menu           |      | ►           |
|                    |      | ×           |
| Slider 1           | -20  |             |
| Slider 2           | 0    | ·           |
|                    |      |             |
| Command            |      |             |

| MENU               |    |                                       |
|--------------------|----|---------------------------------------|
| 😎 Drop-down List 1 |    | List Item 2                           |
| Drop-down List 2   |    | List Item                             |
|                    |    |                                       |
| Sub-menu           |    | •                                     |
|                    |    | e e e e e e e e e e e e e e e e e e e |
| Slider 1           | 20 |                                       |
| Slider 2           | 0  | ı                                     |
|                    |    | ·ı                                    |
| Command            |    |                                       |

# Some menu items may not be available due to settings in other menus. These will be grayed out on the actual menu.

Notes

When a globe icon appears next to a setting, the setting affects all sources and all inputs; otherwise, only the current input source will be affected if you change the setting.

# Commands

To use a command, press **OK**. In the example below, press **OK** to confirm, or press **EXIT** to cancel.

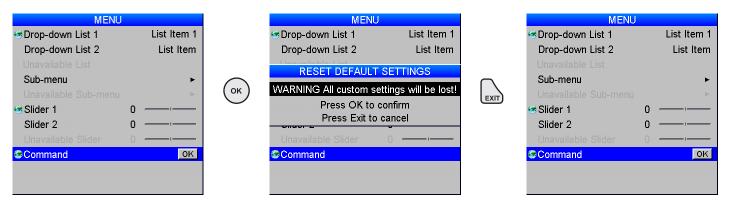

# **Editing fields**

Some features require a text or numeric field to be edited.

- 1. To edit a field, first select it using the **LEFT** and **RIGHT** arrow buttons, then press **OK**.
- 2. Use the **LEFT** and **RIGHT** arrow buttons to move the green highlight to the digit or character which is to be changed, then use **UP** and **DOWN** to adjust it.
- 3. Use the LEFT and RIGHT arrow buttons to select the next digit or character.
- 4. Press **OK** to accept the new value, or press **EXIT** to exit without changing.

|         | SUB-MENU                       |                                       |
|---------|--------------------------------|---------------------------------------|
| Field 1 | 192. <mark>1</mark> 68.000.000 |                                       |
| Field 2 | 192 . 168 . 000 . <del></del>  | The highlighted digit is being edited |
|         |                                |                                       |
|         |                                |                                       |
|         |                                |                                       |
|         |                                |                                       |

Some menu items may not be available due to settings in other menus. These will be grayed out on the actual menu.

# Using The Projector

#### Main menu

- Input Selection Select an input source from the drop-down list.
- Test Pattern Set Input Selection to Test pattern and then select a test pattern from the drop-down list.
- Lens, Image, Color and Geometry Open these sub-menus to access various picture and screen settings.
- Edge Blend / PIP

**PIP** and **Edge Blend** are mutually exclusive modes of operation. When the projector is in Edge Blend mode (as shown in the picture), PIP is not available, and vice versa.

• 3D

Access 3D settings.

- Lamps Select lamp configuration and adjust lamp power.
- Setup Adjust Input Configuration, Network, On Screen Display and System settings.
- Information

View your current configuration.

| j S S<br>in | Composite 1 | PROJECTO<br>Input Selection |
|-------------|-------------|-----------------------------|
| N           | Grey V Bars | est Pattern                 |
| Main Me     | ►           | ens                         |
|             | ►           | ige                         |
|             | •           | r                           |
| TopY        | •           | eometry                     |
| b           | •           | ge Blend                    |
| th          | •           |                             |
| 1           | ►           | nps                         |
| in          | ►           | tup                         |
|             | •           | formation                   |
| -           |             |                             |
| Jos Ir      |             |                             |
| 0           |             |                             |
|             |             |                             |
| Jos To      |             |                             |
| C           |             |                             |
| e           |             |                             |
| S           |             |                             |
|             |             |                             |
|             |             |                             |
| Jos D       |             |                             |

# ee also Using The Menus earlier this guide and **Appendix D**: enu Map in the Reference Guide. nu ou can also select an input source pressing the following buttons on e remote control: **1** to **9** for inputs to 9, **10+** for input 10 and **#** for put 11. puts 9, 10 and 11 are not available 2D models. est patterns are subject to image ontrols, so brightness, contrast c. will affect their appearance on reen. o not use the provided test atterns for ColorMax. You can upload custom test patterns using a network connection - see Virtual OSD in the Protocol Guide. The **3D** menu is not available with 2D projectors.

Notes

#### Lens menu

#### Zoom

To move the lens in or out:

- 1. Select Zoom In or Zoom Out, then press OK.
- 2. When the image is the desired size, select **Zoom Stop** and then press **OK**.

#### Focus

To adjust the focus:

- 1. Select Focus Near or Focus Far, then press OK.
- 2. When the image is correctly focussed, select **Focus Stop** and then press **OK**.

#### **Calibrate Zoom and Calibrate Focus**

Each time a new lens is fitted into the projector, a calibration procedure must be carried out using these commands.

Before you use a newly fitted lens, select **Calibrate Zoom** and **Calibrate Focus** in turn and wait until the projector establishes minimum and maximum travel distances. Select one command and allow at least 60 seconds for the calibration to take place, then select the other command.

#### **Center Lens**

To center the lens, select Center Lens and press OK.

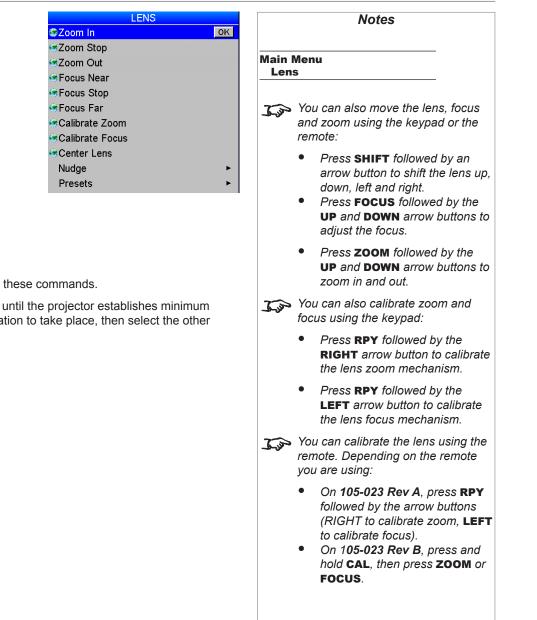

#### Nudge

To position the image correctly on the screen, use the **Nudge** controls.

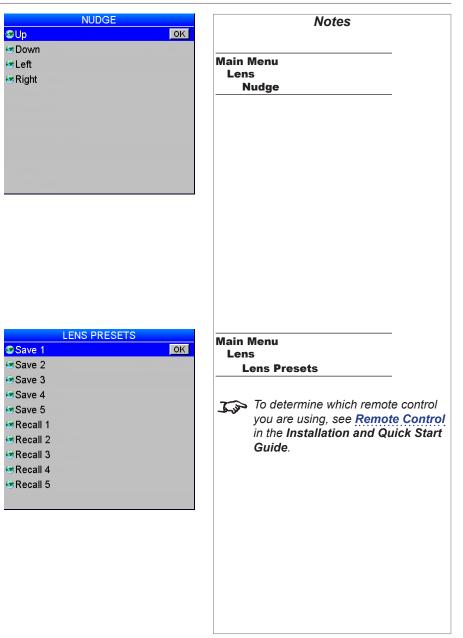

#### **Lens Presets**

This menu allows you to save up to five custom lens presets, which you can recall later.

To save a preset using the remote, press and hold **SAVE**, then press the number button for the preset you wish to save.

To recall a preset using the remote:

- On remote 105-023 Rev A, press and hold **PRESET**, then press a number button 1 to 5.
- On remote 105-023 Rev B, press and hold LOAD, then press a number button 1 to 5.

#### USING THE PROJECTOR

#### Image menu

#### Brightness, Contrast, Gamma, Hue and Saturation

Set the slider or select from the drop-down list as required, to improve the quality of the image.

Black Level Offset

Set this to 0 IRE or 7.5 IRE as required.

• Use **V Position** and **H Position** to adjust the position manually.

| IMAGE                                 | Notes                                   |
|---------------------------------------|-----------------------------------------|
| Brightness 0 ——•                      |                                         |
| Contrast 0                            | Main Menu                               |
| Gamma 1.0                             | Image                                   |
| Hue 0                                 |                                         |
| Saturation 0 ——                       |                                         |
| lack Level Offset 0 IRE               | Settings can be accessed from           |
| Position 0 d                          | the remote control as well. If your     |
| l Position 0                          | remote is <b>105-023 Rev A</b> , you    |
| /ideo Filters                         | can press BRI, CON or SAT. On           |
| iA Setup                              | 105-023 Rev B, press BRI, CON or GAMMA. |
|                                       | Hue applies only to NTSC signals.       |
| VIDEO FILTERS                         | When a new input mode is detected       |
| Sharpness 0 — •                       | (e.g. NTSC, HDTV 1080p, SVGA            |
| etail 0 4                             | etc.), all the input settings are saved |
| .uma Sharpness 0                      | so that they can be recalled next       |
| hroma Sharpness 0                     | time that input mode is displayed.      |
| Recursive NR 0 4                      |                                         |
| losquito NR 0                         |                                         |
| Cross Color Suppression Off           | Main Menu                               |
| BA Setup                              | Image<br>Video Filters                  |
|                                       |                                         |
|                                       |                                         |
|                                       |                                         |
|                                       | J                                       |
|                                       |                                         |
|                                       |                                         |
| VGA SETUP                             |                                         |
| Phase 0                               |                                         |
| Total H Samples 0 ——–––<br>Auto Satur |                                         |
| Auto Setup                            | Main Menu                               |
|                                       | Image<br>VGA Setup                      |
|                                       |                                         |
|                                       |                                         |
|                                       | VGA Setup is not available unless       |
|                                       | a VGA signal is present.                |
|                                       |                                         |
|                                       |                                         |
|                                       |                                         |

#### **Video Filters**

Set the sliders or select from the drop-down list as required, to improve the quality of the image:

- Sharpness a peaking filter to increase high frequency/luminance information.
- Detail a filter which removes low frequency image components.
- Luma Sharpness a filter which enhances luminance sharpness.
- **Chroma Sharpness** a filter which enhances the color sharpness of the chrominance signal by increasing the steepness of color edges.
- **Recursive NR** a noise reduction filter which reduces spatial & temporal noise (only applicable to standard definition video signals).
- Mosquito NR a noise reduction filter which reduces block artifacts (only applicable to standard definition video signals).
- **Cross Color Suppression** a filter which reduces luminance to chrominance crosstalk on Composite Video signals. The crosstalk appears as a rainbow pattern in regions of fine detail.

#### **VGA Setup**

Use Auto Setup to allow the projector to detect the appropriate settings automatically.

If you require manual adjustment:

- Set the **Phase** slider to correct for shimmering or poor quality definition on, for example, fine text.
- Set the **Total H Samples** slider to match the resolution of the incoming video signal.

#### **Color menu**

#### Gamut

Peak gives you the brightest possible image.

Choose **HDTV** for high definition standards and **SDTV** for standard definition standards.

A value between **3200K** and **9000K** selects the relevant color temperature.

You can upload your own gamut using the Projector Controller software, and then select it from the **User 1** and **User 2** settings.

#### **Black Level and Gain sliders**

Set the sliders as required.

| COL               | .OR  |         |
|-------------------|------|---------|
| Gamut             | Peak |         |
| Red Black Level   | 0    |         |
| Green Black Level | 0    | Main Me |
| Blue Black Level  | 0    | Color   |
| Red Gain          | 0    |         |
| Green Gain        | 0    | Jos TI  |
| Blue Gain         | 0    | is      |
| Lamps             |      | D       |
| Setup             |      | ch      |
| Information       |      |         |
|                   |      |         |

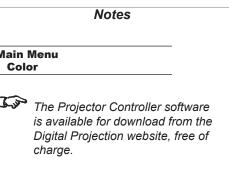

#### **Geometry menu**

#### **Aspect Ratio**

Choose between Source, Fill Display, Fill & Crop, Anamorphic and TheaterScope.

Some devices (e.g. certain DVD players) pack a 16:9 image into a 4:3 aspect ratio. In such cases to display the image correctly, choose the **Anamorphic** aspect ratio.

| GEOM              | ETH | RY     |         |
|-------------------|-----|--------|---------|
| Aspect Ratio      |     | Source |         |
| Overscan          | 0   |        |         |
| Size & Position   |     | •      | Main Me |
| Blanking          |     | •      | Geome   |
| 🐼 Geometry Engine |     | Off    |         |
|                   |     |        | J. An   |
|                   |     |        | ac      |
|                   |     |        | TI      |
|                   |     |        | th      |
|                   |     | Off    | m       |
|                   |     |        | gi      |

# Notes enu etry anamorphic lens (optional ccessory) is used with the heaterScope setting, to ensure nat for a 2.35:1 image, the naximum area of the DMD is used, iving maximum image brightness. *For examples of how the different* aspect ratios affect screen dimensions, see Aspect Ratios Explained in the Reference Guide. Items on this page may be unavailable depending on the Geometry Engine setting.

#### **Overscan**

Set this slider to compensate for noisy or badly defined image edges.

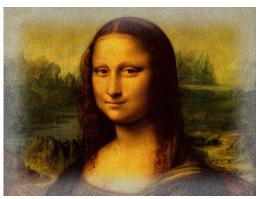

Image with noisy edges

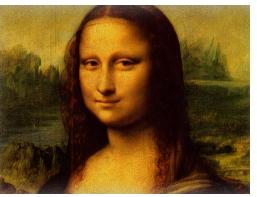

Overscanned image

Operating Guide

#### USING THE PROJECTOR

#### Size & Position

- Set Enable to On or Off.
- Use Setting to choose: ۲

Global, in which case these settings will be applied to all signals on all inputs.

- or **Per Mode**, in which case these settings will be applied only to the current input signal.
- Set the **H Position** and **V Position** sliders as required. ۲
- Set H Size and V Size. When Aspect Lock is set to On, the V Size slider is disabled. ۲
- Select **Reset** and press **OK** to reset all the sliders. ۲

| Enable      |       |     |    | ΟΠ    |  |
|-------------|-------|-----|----|-------|--|
| Setting     | 0     | 4-8 | G  | lobal |  |
| H Position  | 0     |     | ı  |       |  |
| V Position  | 0     |     |    |       |  |
| H Size      | 100   |     |    |       |  |
| Aspect Lock |       |     |    | On    |  |
| V Size      | 100   |     |    |       |  |
| Reset       |       |     |    |       |  |
|             |       |     |    | UR .  |  |
|             |       |     |    |       |  |
| Information |       |     |    |       |  |
|             |       |     |    |       |  |
|             |       | _   |    |       |  |
| BLA         | NKIN( | G   |    |       |  |
| Senable 🛛 😨 |       |     |    | Off   |  |
| ⊛Тор        |       | 0   | -1 |       |  |
| Bottom      |       | 0   | -1 |       |  |
| 🕏 Left      |       | 0   | -1 |       |  |

😨 Right

SIZE & POSITION

Notes

| Global |                 |  |
|--------|-----------------|--|
| 0      | Main Menu       |  |
| 0      | Geometry        |  |
|        | Size & Position |  |
| On     |                 |  |
|        |                 |  |
| 0      |                 |  |
| Un -   |                 |  |
|        |                 |  |
|        |                 |  |
|        |                 |  |
|        |                 |  |
| ING    |                 |  |
| Off    | Main Menu       |  |
| 0      | Geometry        |  |
| 0      | Blanking        |  |
| 0      |                 |  |
| 0      |                 |  |
| 0      |                 |  |
| 0      |                 |  |
| 0      |                 |  |
| 07     |                 |  |
|        |                 |  |
|        |                 |  |
|        |                 |  |
|        |                 |  |
|        |                 |  |
|        |                 |  |
|        |                 |  |
|        |                 |  |
|        |                 |  |
|        |                 |  |
|        |                 |  |
|        |                 |  |
|        |                 |  |
|        |                 |  |
|        |                 |  |
|        | L               |  |

#### Blanking

Blanking curtains can be applied to each edge of the projected image.

- Set Enable to On or Off. •
- ٠ Set the sliders as required.

#### USING THE PROJECTOR

#### **Geometry Engine**

Choose from Keystone, Cornerstone, Rotation, Warp or Off.

• If **Geometry Engine** is set to **Keystone**, set the **H Keystone** and **V Keystone** sliders to correct for any distortion caused by the projector being in a different horizontal or vertical plane to the screen.

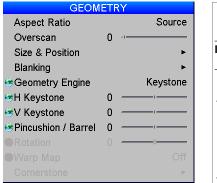

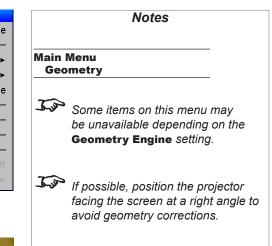

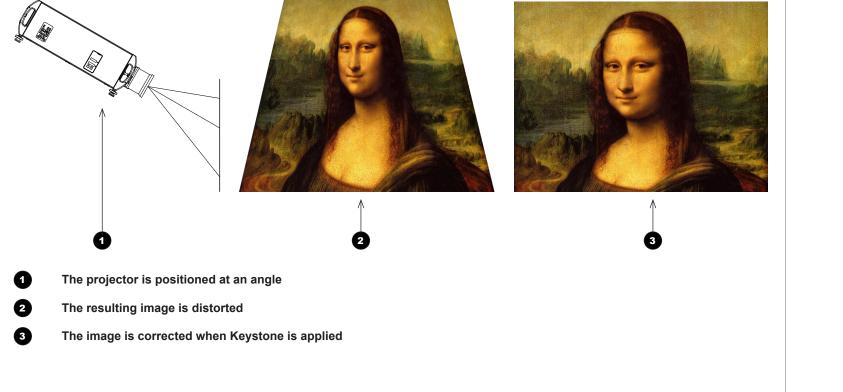

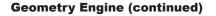

#### **Keystone settings**

a

2

3

4

6

Projector to the left The projector is positioned to the left of the screen. To correct, apply a positive H Keystone value using the **RIGHT** arrow button.

Projector to the right The projector is positioned to the right of the screen. To correct, apply a negative H Keystone value using the **LEFT** arrow button.

**Projector high** The projector is positioned above the screen at a downward angle. To correct, apply a negative V Keystone value using the **LEFT** arrow button.

The projector is positioned below the screen at an

To correct, apply a positive V Keystone value using the **RIGHT** arrow button.

**Projector low** 

upward angle.

Projector straight The projector is directly opposite the screen at a right angle both horizontally

No correction is needed.

and vertically.

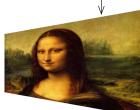

**6**1

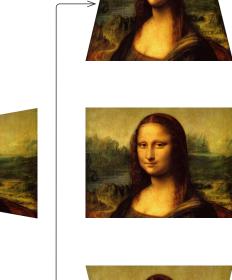

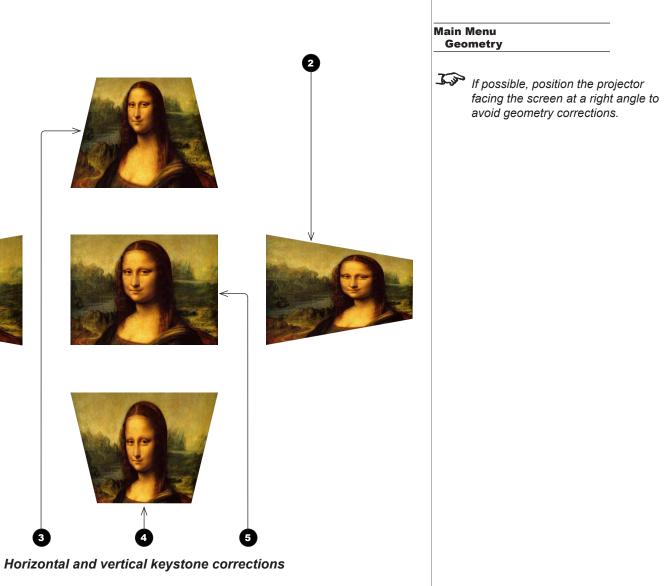

Rev M November 2016

Notes

**Pincushion** / **Barrel** is enabled if **Geometry Engine** is set to *Keystone* or *Rotation*. Set the slider to correct for any distortion caused by the screen being concave or convex.

#### **Geometry Engine (continued)**

•

| GEOM                | ETF | RY         |   |           |
|---------------------|-----|------------|---|-----------|
| Aspect Ratio        |     | Source     |   |           |
| Overscan            | 0   | ·I         | _ |           |
| Size & Position     |     | •          | N | lain Menu |
| Blanking            |     | •          | _ | Geometry  |
| Geometry Engine     |     | Rotation   |   |           |
|                     |     |            | - | Some      |
|                     |     |            |   | be una    |
| Pincushion / Barrel | 0   | . <u> </u> |   | Geom      |
| Rotation            | 0   | . <u> </u> |   |           |
|                     |     |            |   |           |
|                     |     |            | - | $\sim$    |

| Main Menu<br>Geometry         Some items on this menu may<br>be unavailable depending on the<br>Geometry Engine setting.         If possible, position the projector<br>facing the screen at a right angle to<br>avoid geometry corrections |             | Notes                           |  |  |  |  |
|----------------------------------------------------------------------------------------------------|-------------|---------------------------------|--|--|--|--|
| be unavailable depending on the <b>Geometry Engine</b> setting.<br>If possible, position the projector facing the screen at a right angle to                                                                                                |             |                                 |  |  |  |  |
| facing the screen at a right angle to                                                                                                    | <u>J</u>    | be unavailable depending on the |  |  |  |  |
| avoia geomony concentre.                                                                                                    | <u>J</u> ur |                                 |  |  |  |  |

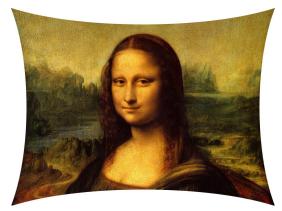

Pincushion

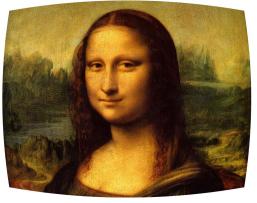

Barrel

USING THE PROJECTOR

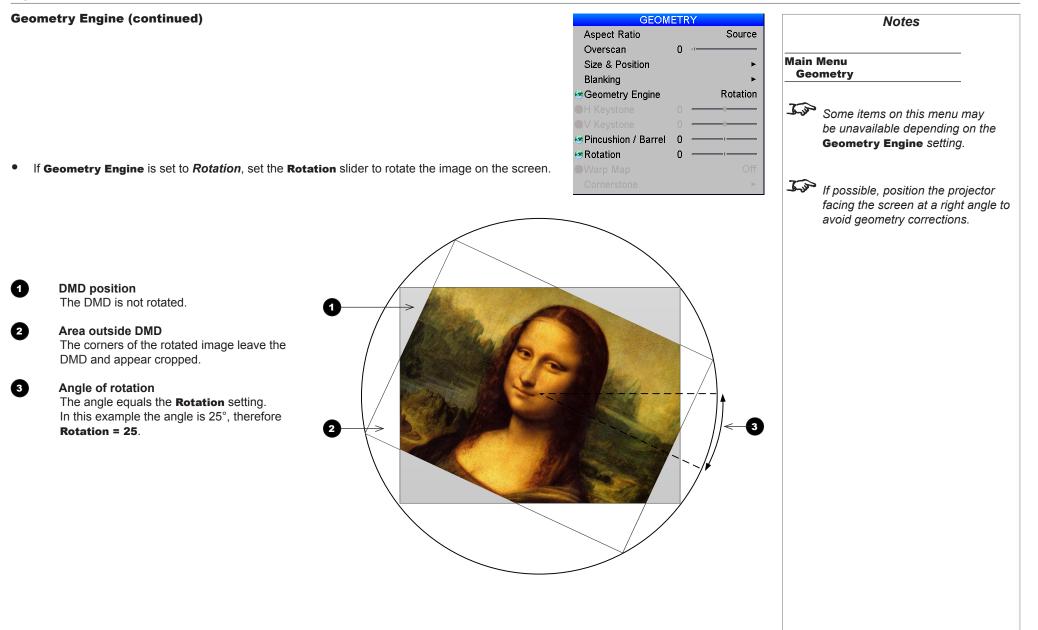

Operating Guide

#### **Geometry Engine (continued)**

| GEOM            | ETF | RY 👘 |        |           |
|-----------------|-----|------|--------|-----------|
| Aspect Ratio    |     |      | Source |           |
| Overscan        | 0   | -1   |        |           |
| Size & Position |     |      | •      | Main Menu |
| Blanking        |     |      | •      | Geometry  |
| Geometry Engine |     |      | Warp   |           |
|                 |     |      |        | Some Some |
|                 |     |      |        | be una    |
|                 |     |      |        | Geom      |
|                 |     |      |        |           |
| Warp Map        |     |      | 1      |           |
|                 |     |      | •      | 7.3       |

| Notes   |                                                                                                    |  |  |  |
|---------|----------------------------------------------------------------------------------------------------|--|--|--|
|         | Menu<br>metry                                                                                         |  |  |  |
| ()<br>J | Some items on this menu may<br>be unavailable depending on the<br><b>Geometry Engine</b> setting.     |  |  |  |
| C)      | If possible, position the projector facing the screen at a right angle to avoid geometry corrections. |  |  |  |

#### Warp Map

Using *DP Warp Generator*, an external Digital Projection computer application, up to eight customised warp maps can be created and uploaded to the projector. If **Geometry Engine** is set to *Warp*, and any warp maps have been uploaded, you can select from the drop-down list.

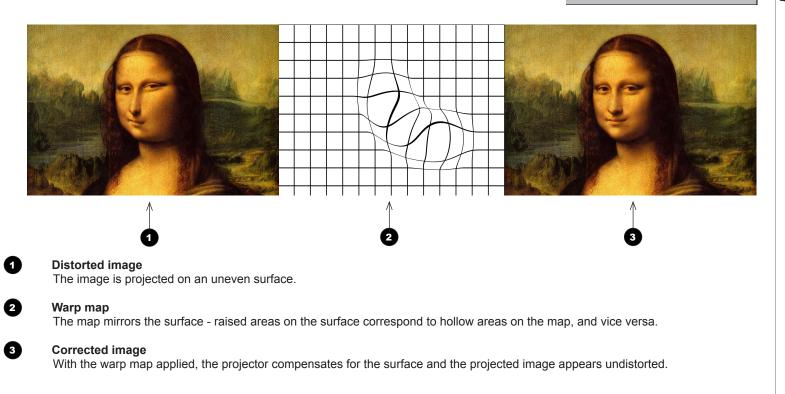

#### **Geometry Engine (continued)**

# Cornerstone

If **Cornerstone** is selected from the main **Geometry** page, you can use the sliders to stretch the image from each of the four corners.

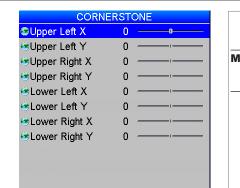

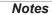

#### Main Menu Geometry Cornerstone

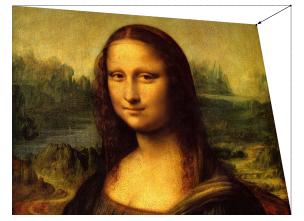

Upper Right X and Upper Right Y correction

Operating Guide

#### USING THE PROJECTOR

# **Edge Blend menu**

The Edge Blend menu is available only when Setup > System > Configuration is set to Edge Blend.

#### **Overview**

When several projectors are used to create a large tiled image, the edges need to be blended to avoid the overlaps appearing brighter than the rest of the image.

As it is not possible for any projector to produce an absolute black, any 'black' areas in the overlapped edges may appear slightly less dark than those in the rest of the image. **Black Level Uplift** can be used to counteract this effect, by raising the black level of the rest of the image. The amount of uplift required will be either x2 or x4, depending on how many images are overlapped, as shown in the examples on this page.

Image brightness changes from one point to another, within the same blended region. If the same level of black level uplift is applied throughout the blended region, the overlapping edges may still be visible on the screen. Therefore, brightness in these areas is decreased gradually, using an s-curve factor. **S-Curve Value** is used to control the steepness of the decrease.

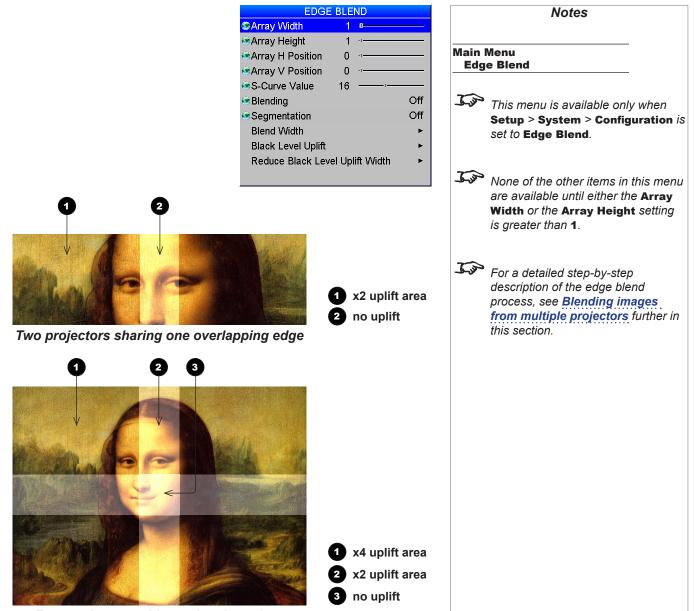

Four projectors with overlapping edges

#### USING THE PROJECTOR

Array H Position:

ς

Array V Position: 0 to

#### **Array Width and Height**

Set this to the total number of projectors in the array. None of the other • options are available until one of these two settings is greater than 1. The maximum number of projectors is 4 x 4.

#### **Array H Position and V Position**

٠ These two parameters need to be set correctly for each projector in the array, so that it can determine which edges are to be blended. Sometimes only one edge overlaps, sometimes two, three or four.

| EDGE BLEND                          | Notes                                                                                  |
|-------------------------------------|----------------------------------------------------------------------------------------|
| SArray Width 1 -                    |                                                                                        |
| Array Height 1 -                    |                                                                                        |
| SArray H Position 0                 | Main Menu<br>Edge Blend                                                                |
| Array V Position 0                  |                                                                                        |
| S-Curve Value 16                    | ~                                                                                      |
| Blending     Off                    | This menu is available only when                                                       |
| Segmentation Off     Blend Width    | Setup > System > Configuration is                                                      |
| Black Level Uplift                  | set to Edge Blend.                                                                     |
| Reduce Black Level Uplift Width     |                                                                                        |
|                                     | Too .                                                                                  |
|                                     | None of the other items in this menu<br>are available until either the Array           |
|                                     | Width or the Array Height setting                                                      |
|                                     | is greater than <b>1</b> .                                                             |
|                                     | ~                                                                                      |
| rray H Position: 0 to 3             | The position numbering starts from                                                     |
|                                     | zero, so the top left projector is at position <b>H 0, V 0</b> .                       |
|                                     |                                                                                        |
|                                     | Which settings are available in these                                                  |
|                                     | menus depends on:                                                                      |
|                                     | • the number of projectors in the                                                      |
|                                     | array                                                                                  |
|                                     | • the position of the projector in                                                     |
|                                     | the array                                                                              |
|                                     |                                                                                        |
|                                     | An image like the one shown here                                                       |
|                                     | can be produced by an array of 16                                                      |
|                                     | projectors only if <b>Segmentation</b><br>is set to <b>ON</b> , or if an external tool |
| Example array of sixteen projectors | is used to split the image into                                                        |

#### Example

The illustration shows an array of sixteen projectors. Array Width and Array Height of all projectors have been set up as follows:

- Array Width = 4 ۲
- Array Height = 4

Array H Position and Array V Position of each projector have been set up to reflect its vertical and horizontal position in the array.

The settings for *the third projector in the second row* **1** are:

- Array H Position = 2
- Array V Position = 1

segments. See Segmentation

description of the edge blend process, see **Blending images** from multiple projectors further in

further in this section.

For a detailed step-by-step

#### **S-Curve Value**

• In the regions where two or more projectors overlap, the brightness of the signal is decreased to blend the images. **S-Curve Value** controls the steepness of this decrease.

S-Curve

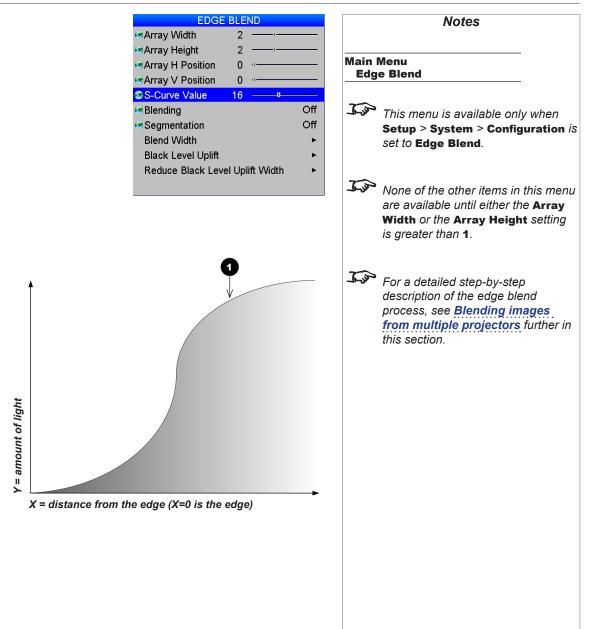

#### S-Curve Value (continued)

When images overlap, the area of overlap receives light from all overlapping sources. Without S-Curve, the overlapping edges would be brighter than the rest of the image, as shown in *Fig. 1*.

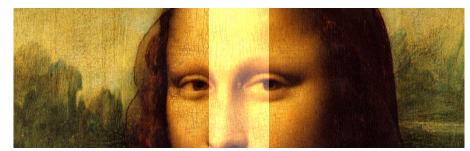

Fig. 1: Overlapping edges without S-Curve

If two reciprocal s-curves are used to control the amount of light from each source in the overlapping region, the total amount of light in the region would remain constant, as shown in *Fig.* **2**.

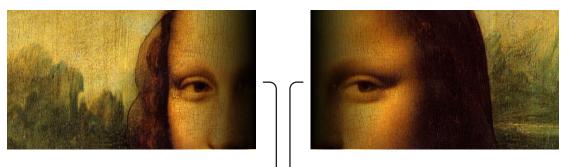

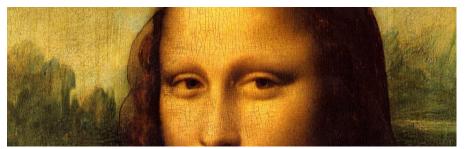

Fig. 2: Applying S-Curve to overlapping edges

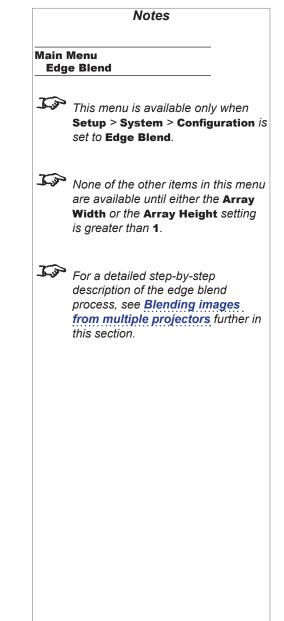

#### USING THE PROJECTOR

#### Blending

This setting enables s-curve blending, or displays an align pattern to help define overlaps between segments.

#### Set Blending to:

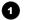

# Off

Edge Blend is not used.

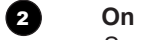

3

S-curves are enabled in the overlapping regions.

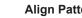

#### Align Pattern

The align pattern makes the overlaps more visible and helps adjust the physical position of the projectors in the array.

The size of the align pattern is controlled by the Blend Width group of settings.

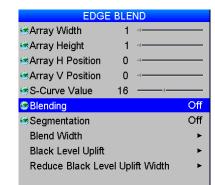

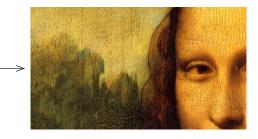

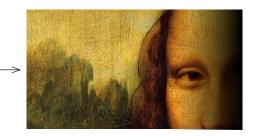

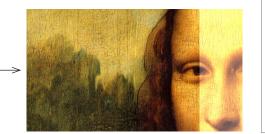

Edge Blend This menu is available only when Setup > System > Configuration is set to Edge Blend. None of the other items in this menu are available until either the Array Width or the Array Height setting is greater than 1.

Notes

Main Menu

For a detailed step-by-step description of the edge blend process, see **Blending images** from multiple projectors further in this section.

Operating Guide

#### USING THE PROJECTOR

#### Segmentation

Segmentation can be used if the same image is fed into each projector.

- If **Segmentation** is **Off**, every projector in the array will display the whole image. ۲
- If this setting is **On**, each projector will display its own segment only. ٠

Set to Off if you have external software that handles segmentation.

| EDGE BLEND                                                                                                    | Notes                                |
|----------------------------------------------------------------------------------------------------|--------------------------------------|
| 📾 Array Width 1 🗉 👘                                                                                              |                                      |
| SArray Height 1                                                                                                  |                                      |
| SArray H Position 0                                                                                              | Main Menu<br>Edge Blend              |
| Array V Position 0                                                                                               |                                      |
| S-Curve Value 16                                                                                                 |                                      |
| Blending Off                                                                                                    | This menu is available only when     |
| Segmentation Off                                                                                                 | Setup > System > Configuration is    |
| Blend Width                                                                                                    | set to Edge Blend.                   |
| Black Level Uplift                                                                                               |                                      |
| Reduce Black Level Uplift Width                                                                                  | ~                                    |
|                                                                                                    | None of the other items in this menu |
|                                                                                                    | are available until either the Array |
|                                                                                                    | Width or the Array Height setting    |
|                                                                                                    | is greater than <b>1</b> .           |
|                                                                                                    |                                      |
|                                                                                                    | ~                                    |
|                                                                                                    | For a detailed step-by-step          |
|                                                                                                    | description of the edge blend        |
|                                                                                                    | process, see <b>Blending images</b>  |
|                                                                                                    | from multiple projectors further in  |
|                                                                                                    | this section.                        |
|                                                                                                    |                                      |
|                                                                                                    |                                      |
| and the second second second second second second second second second second second second second second second |                                      |
|                                                                                                    |                                      |
|                                                                                                    |                                      |
|                                                                                                    |                                      |
|                                                                                                    |                                      |

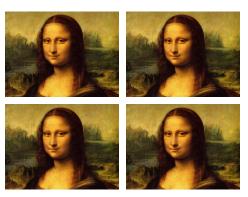

Segmentation off

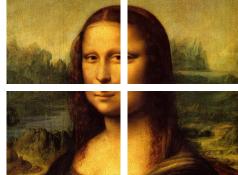

Segmentation on

#### **Segmentation (continued)**

An example array:

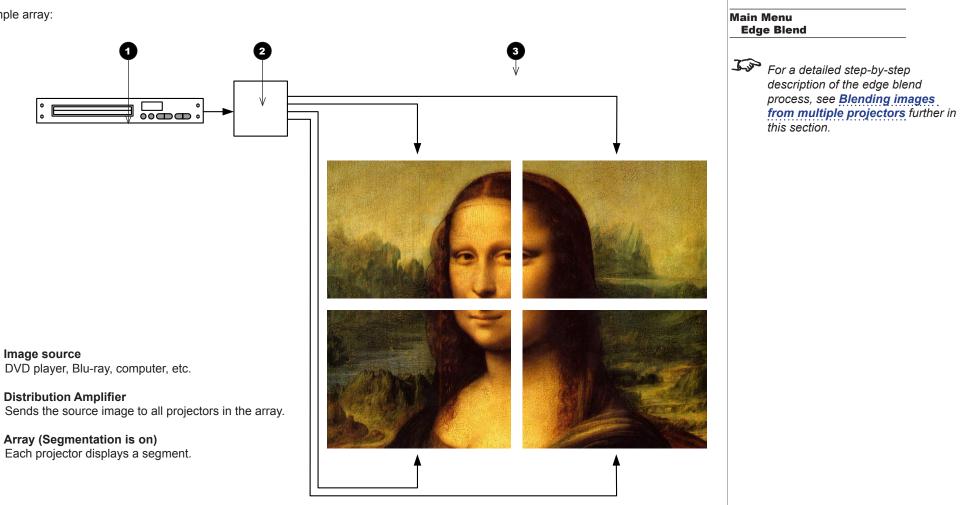

0

0

3

Notes

0

2

3

4

6

6

7

#### USING THE PROJECTOR

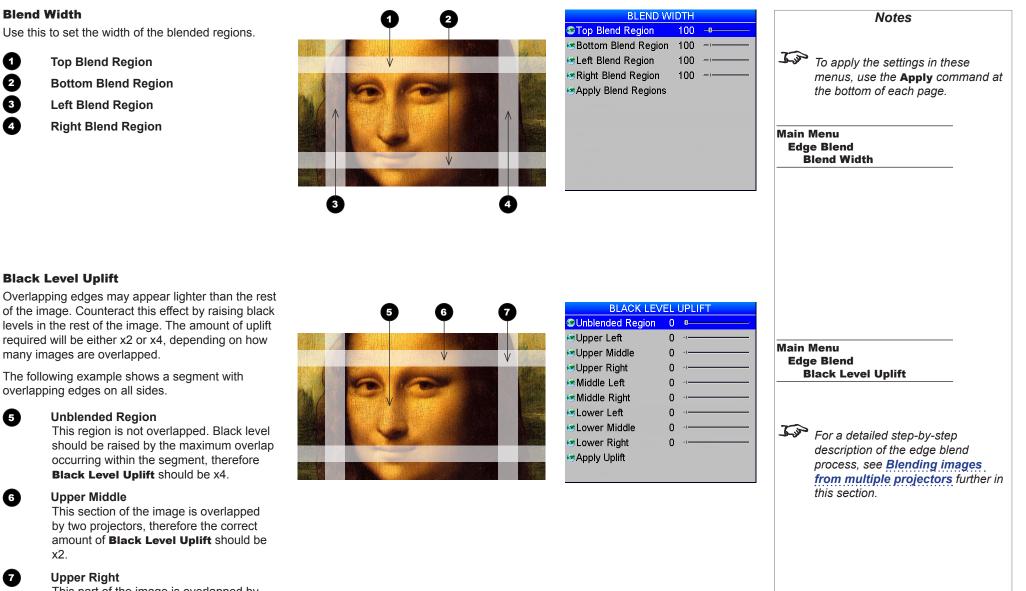

This part of the image is overlapped by four projectors, therefore Black Level **Uplift** should not be applied.

Operating Guide

x2.

2

#### **Reduce Black Level Uplift Width**

Use this to correct for stray light from the *pond of mirrors*, the DMD's inactive outermost mirrors.

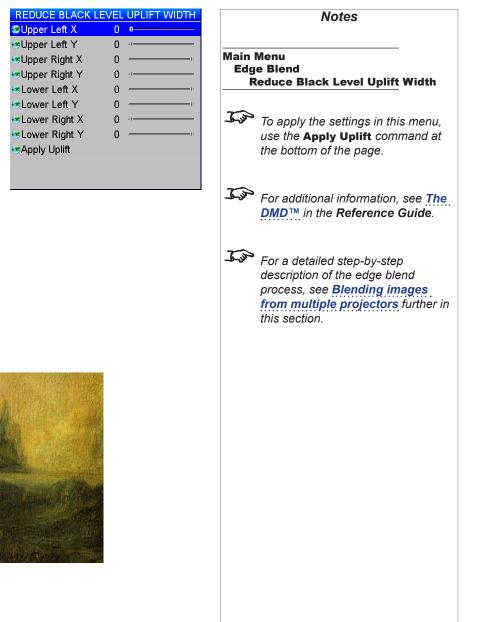

In the example below, the blended image comes from *two projectors*, **1** and **2**. Both images have black level uplift applied in their unblended regions; as a result, *artifacts* **3** and **4** have emerged at the edges where the black level uplift region of one projector overlaps the pond of mirrors of the other.

To remove the artifcats, you need to slightly reduce the size of the black level uplift region of each projector so it does not overlap the pond of mirrors of the other projector.

1

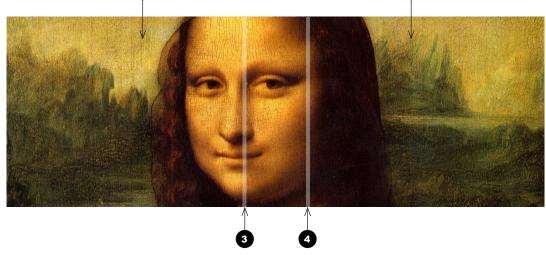

#### **Reduce Black Level Uplift Width (continued)**

A detailed view of one of the projectors in a two-projector array:

#### Black level uplift region

This image occupies the left half of a two-projector array. Black level uplift has created artifacts on the edges of the blend region.

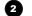

3

4

ബ

#### Artifact (left)

This artifact is caused by the other projector's pond of mirrors overlapping the black level uplift region of this projector. It can be eliminated if the black level uplift width of this projector is reduced.

#### Blend region

The area in the middle of the array, where the two images overlap. Black level uplift has not been applied here.

#### Artifact (right)

This artifact is caused by this projector's pond of mirrors overlapping the black level uplift region of the other projector. It can be eliminated if the black level uplift width of the other projector is reduced.

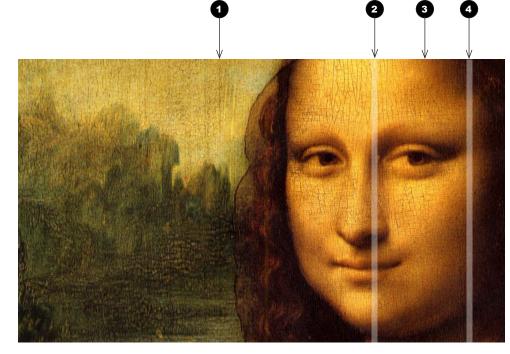

 Notes

 Main Menu
 Edge Blend

 Reduce Black Level Uplift Width

 Image: Second state of the state of the stat

Operating Guide

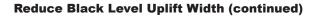

In the **Reduce Black Level Uplift Width** menu, settings correspond to coordinates within the unblended regions. Only relevant coordinates are enabled.

To remove the artifact on the left:

- Open the Reduce Black Level Uplift Width menu of the projector on the left.
- 2. Adjust Upper Right X and Lower Right X.
- Select Apply Uplift. The black level uplift region of this projector will withdraw from the pond of mirrors of the other projector and the artifact will disappear.

To remove the artifact on the right,

 Open the Reduce Black Level Uplift Width menu of the projector on the right and adjust Upper Left X and Lower Left X, then select Apply Uplift.

| REDUCE BLACK L  | EVEL UPLIFT WIDTH |              | REDUCE BLACK        | LEVEL UPLIFT WIDTH |
|-----------------|-------------------|--------------|---------------------|--------------------|
| Opper Left X    | 0                 |              | (©Upper Left X      | 0 0                |
| OUpper Left Y   | 0.4               | (            | Upper Left Y        | 0 +                |
| Supper Right X  | 00                |              | OUpper Right X      | 0                  |
| Upper Right You | 0 •               |              | Upper Right Y       | 0 •                |
| Lower Left X    |                   |              | 😔 Lower Left X      | 0                  |
| Lower Left Y    | 0                 |              | Cover Left Y        | 0                  |
| 📀Lower Right X  | 0                 |              | Lower Right X       | 0                  |
| Lower Right Y   | 0                 |              | Lower Right Y       | 0                  |
| 👁 Apply Uplift  |                   |              | Sector Apply Uplift |                    |
|                 |                   |              |                     |                    |
|                 | Contraction (     | The state of |                     |                    |

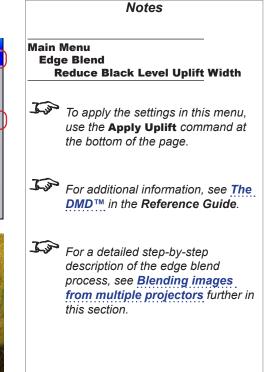

Operating Guide

#### **Blending images from multiple projectors**

The following procedure explains how to set up an array of projectors and how to blend the images together.

#### **Before you start**

#### Position the projectors

Ensure that all projectors are in good working order.

Position the projectors so that they are within the required throw distance range. Position the screen where it will remain during operation.

In the initial stages of the procedure you will be using test patterns, therefore it is not necessary to connect the input at this stage. However, you need to make sure that you are able to connect the inputs without moving the projectors.

#### Control the projectors

You can control the projectors individually by using:

- their respective control panels, or
- a dedicated remote control for each projector, or
- a single remote control for all projectors. To do so, you need to assign a different IR address for each projector.

Consider connecting the projectors in a network and using the Projector Controller application to monitor the projectors and change settings on the whole array at once.

For information about changing the IR address of a projector, see Setting up an IR address further in this guide. J.S. The Projector Controller software is available for download from the Digital Projection website, free of charge. For information about setting up a network, see **Network** further in this guide.

Notes

#### **Edge Blend procedure**

#### 1. Align the projectors as they will be used in the array.

Each projector should be perpendicular to the screen, or as close as possible. Ideally, each projector should allow for a minimum of 20% screen overlap where it is adjoined by other projectors. Overlaps should be the same in size across the array.

#### How to align the projectors:

- Ideally, all alignment should be achieved by physically moving the projectors and by using the **Lens Shift** and **Zoom** functions.
- If necessary, use Image > V Position and H Position.
- Do not use geometry corrections.

Example: 1080p projector overlapped on all sides

**Overlap to the left** This overlap takes 20% of the image width, or 384 pixels.

**Overlap to the top** This overlap takes 20% of the image height, or 216 pixels.

Area without overlaps This area is also called *unblended region*.

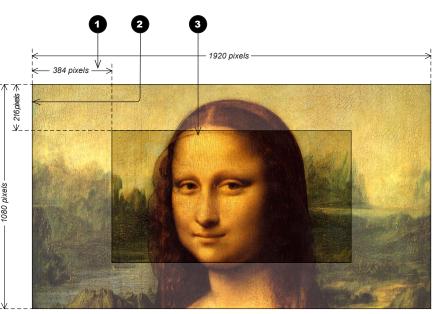

A 1080p projector with 20% overlaps on all sides

Rev M November 2016

Notes

1

2

3

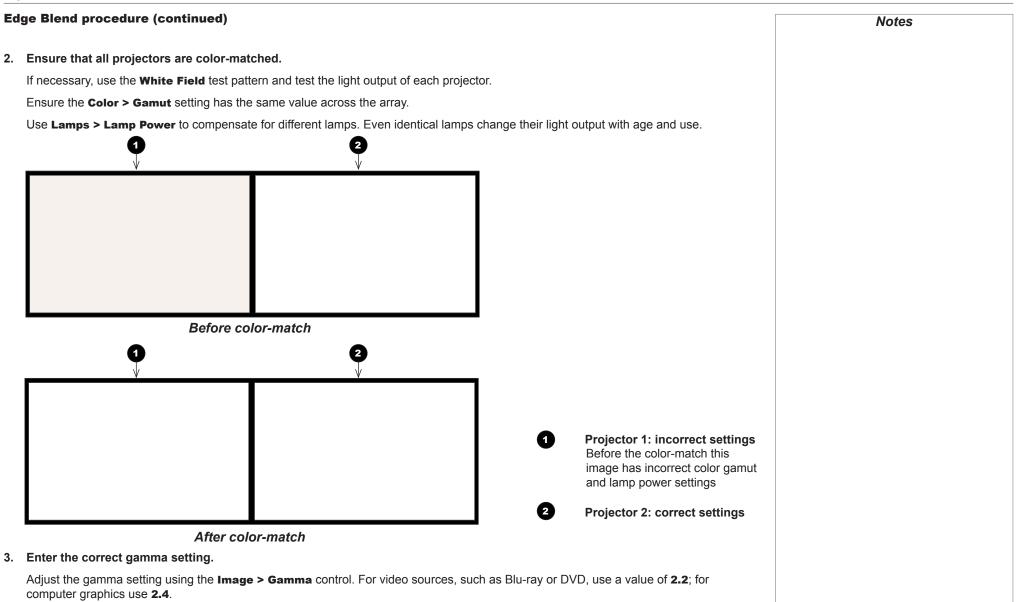

The images may still look slightly different at this stage. It is OK to continue.

Operating Guide

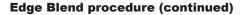

4. Set up the array.

For each projector, open the Edge Blend menu and enter Array Width, Array Height, Array H Position and Array V Position.

Array Width and Array Height should be identical for all projectors. These settings define the size of the array. For example, a two-by-two array will have the following values:

- Array Width = 2
- Array Height = 2

The top left projector will have Array H Position = 0 and Array V Position = 0.

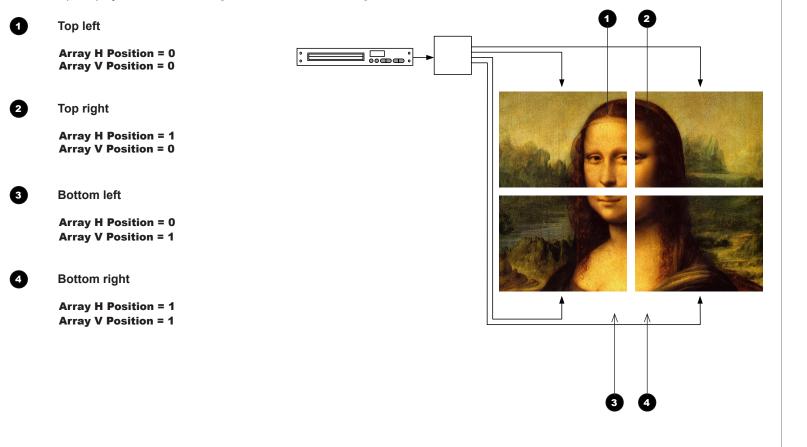

Operating Guide

Rev M November 2016

Notes

USING THE PROJECTOR

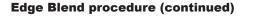

5. Define blend regions.

From the **Edge Blend** menu on all projectors, set **Blending** to **Align Pattern**.

Set up **Blend Width** on each projector so that the align patterns overlap perfectly and completely cover the blend regions (*Fig. 2*).

If necessary, physically move the projectors and/or use **Lens Shift** and **Zoom** again to align the array perfectly

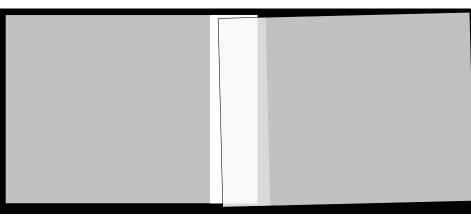

Fig. 1 Align patterns make it easy to see where the overlap is not perfect

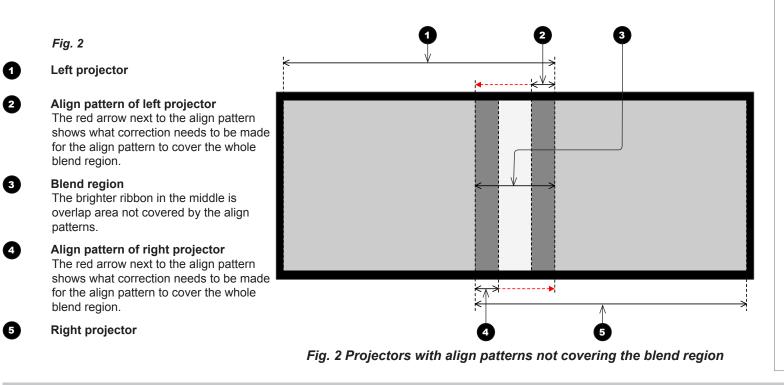

Notes

USING THE PROJECTOR

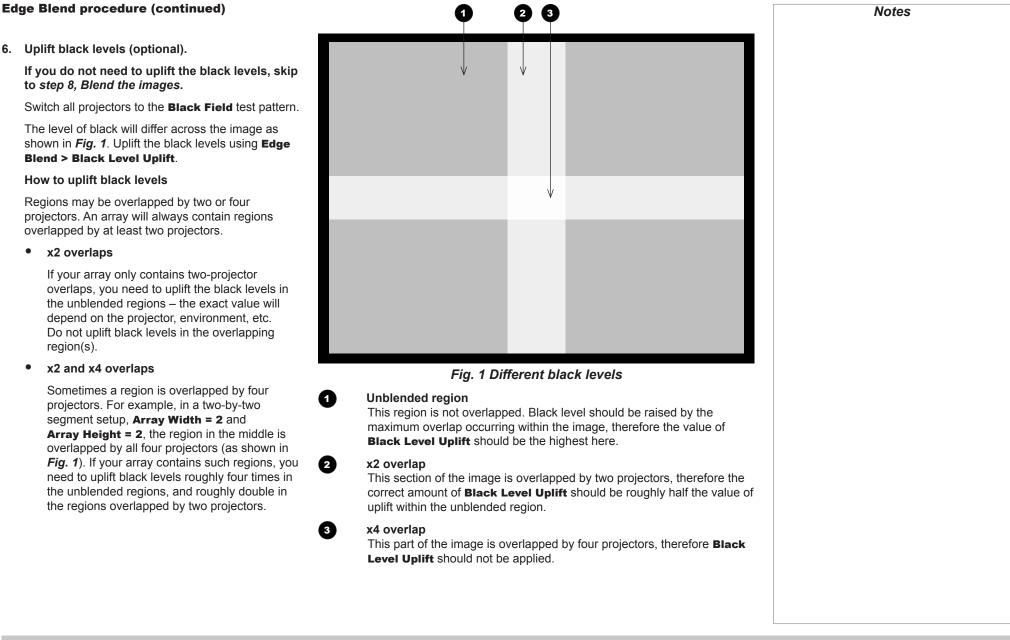

#### Edge Blend procedure (continued)

- 7. Adjust uplift edges (optional).
  - This step is necessary if you have uplifted the black levels in the previous step.

During the black level uplift process, brighter lines appear on the edges of the uplifted regions. This is due to the inactive area around the periphery of the DMD, also known as

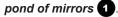

To remove these edges, use the **Edge Blend > Reduce Black Level Uplift Width** settings for each projector individually. Enter X and Y corrections for each part of the image to achieve this.

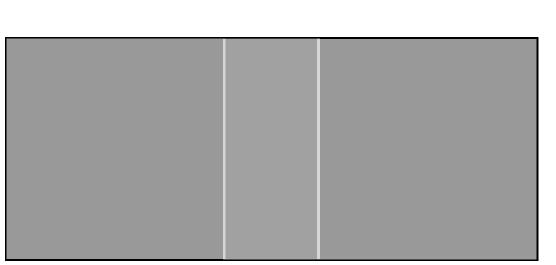

The edges of the uplift area are brighter due to light from the pond of mirrors

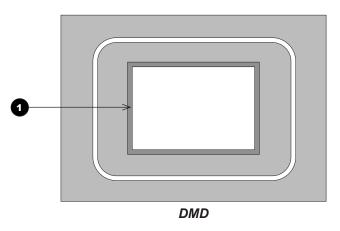

Operating Guide

Rev M November 2016

Notes

#### Edge Blend procedure (continued)

8. Blend the images.

Set **Edge Blend > Blending** to **On** for each projector to activate s-curves in the blend regions.

Once blending is activated, use test patterns to detect irregularities within the blend and to correct them.

#### What test patterns to use

 Use White Field (recommended) and/or Grey H Bars, if you are blending horizontally aligned images, and Grey V Bars, if the images are vertically aligned.

What irregularities to look for

• There might be **a hard line** 1 visible where one of the edges is overlapped by the other image.

#### How to correct

- 1. Switch Lamps > Compensation to Manual.
- 2. Alter the compensation value from the slider until the line disappears.

Once you have removed the line, check if *the blend region is darker than the rest of the image*. If this is the case, adjust the **Edge Blend > S-Curve Value** setting until the blend region is the same as the rest of the image.

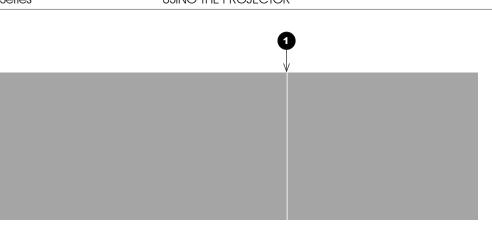

Notes

#### Edge Blend procedure (continued)

9. Set up segmentation (optional).

If you are feeding the same source into all the projectors and aim to have each projector reproduce a segment of the source, you can use the **Edge Blend > Segmentation** function, or you can use an external processor to control the segments.

To use the **Segmentation** function:

- 1. On each projector, set Edge Blend > Segmentation to On.
- 2. Test with the source. If necessary, enter further corrections as described in steps 6, 7 and 8 above.

Bear in mind that using the Segmentation function brings a loss of resolution, as shown below:

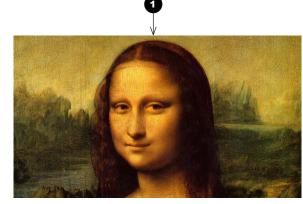

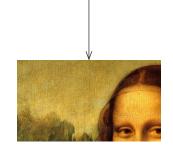

2

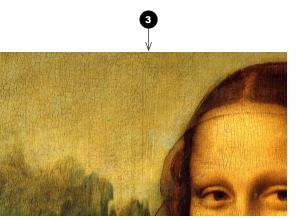

**Whole image** This is a 1080p image and contains 2,073,600 pixels.

#### Top left segment in a 2x2 array

This segment contains 518,400 pixels, a quarter of the original image.

#### The segment projected with a 1080p DMD

The segment zoomed in to fill a 1080p DMD. The pixels are larger but not greater in number.

Rev M November 2016

Notes

0

2

3

#### **PIP** menu

Two images can be combined in three different ways using this feature. The PIP menu is available only when **Setup** > **System** > **Configuration** is set to **PIP**.

#### Option

• Select **PIP**, **PAP**, or **POP** mode from the drop-down list.

#### Input

- Select an **Input** for the sub-image from the drop-down list. The inputs are divided into two groups the main image must be from one group, and the sub-image must be from the other group.
  - Group A: COMPOSITE 1, COMPOSITE 2, S-VIDEO and 3G-SDI
  - Group B: COMPONENT, VGA, DVI, HDMI and DVI-A

The inputs from the same group as the main input signal will appear disabled in the list.

#### Size

• Select a size for the sub-image from the drop-down list.

#### Position

Select one of the preset positions for the sub-image from the drop-down list.

#### **Custom Position**

• If you have chosen **Custom** from the **Position** drop-down list, then you can use the sliders to position the image manually.

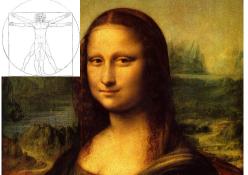

**PIP: Picture In Picture** 

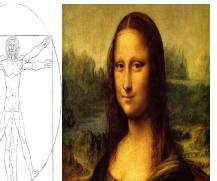

PAP: Picture And Picture

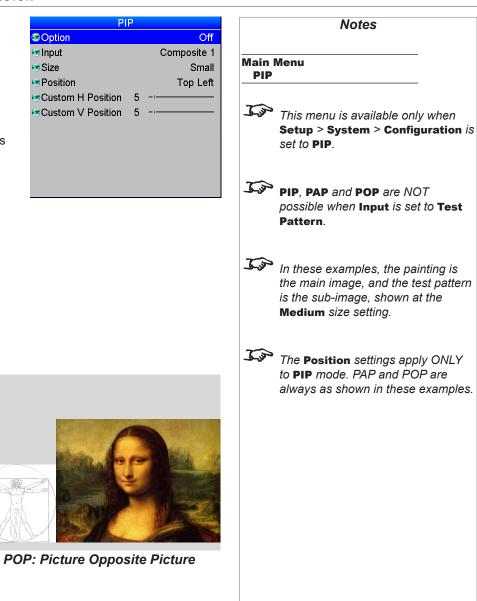

#### USING THE PROJECTOR

3D Enable

3D Type

Dark Time

#### **3D menu**

- Set 3D Enable to On or Off as required. •
- Use the Frame Rate Multiplier to reduce flicker when the incoming 3D video signal has a low frame rate.

For example, a 48Hz frame rate could be tripled to 144Hz.

- 3D Type should be set to Auto, except when the projector has problems selecting between ۲ Sequential, Frame Packing, Top and Bottom and Side by Side (Half).
- Set the **Dark Time** to reduce the ghosting that can be caused by the images overlapping whilst ٠ the glasses are switching.
- Set the Sync Offset to compensate for signal processing delays in the projector. ۲
- Set the Output Sync Polarity to suit the glasses, or if the left and right images appear to be ۲ swapped.
- Set Source Dominance to Left or Right to suit the incoming 3D video signal. ۰

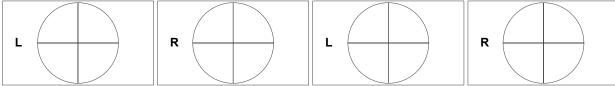

Sequential

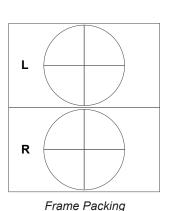

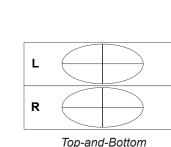

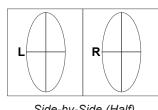

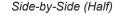

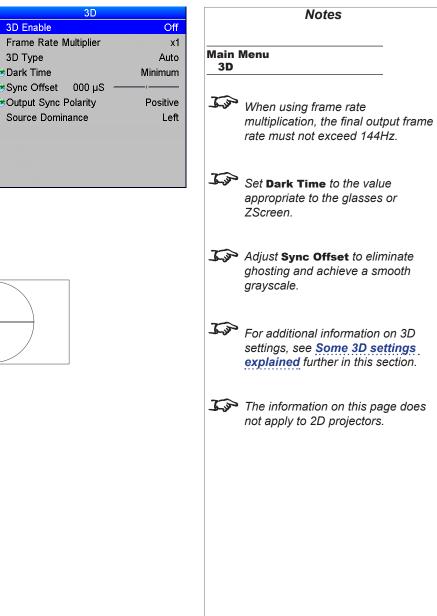

#### **3D types**

In most situations you can use the **Auto** setting to have the projector automatically detect the format. Otherwise, consider the notes below to help you set up the 3D input manually.

The following 3D formats are supported:

#### Sequential

**Main** will accept frame rates up to 160Hz. Lower frame rates can be multiplied for display. An example would be 60Hz (30 frames per eye in Left-Right sequence (L1, R1, L2, R2...) with **Frame Rate Multiplier** set to 2x, resulting in a displayed sequence at 120Hz (L1, R1, L1, R1, L2, R2, L2, R2...). **Sub** can accept frame rates up to 60Hz and frame-multiply in a similar manner.

**Frame Rate Multiplier** should never be set to result in a displayed frame rate above 160Hz - doing so will result in an image error. For sequential 3D, an external sync is required to identify left and right frames. If no sync is available from the sequential source, the projector will generate an output sync, but it may then be necessary to manually reset the dominance each time the player is started.

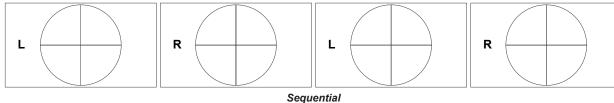

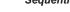

#### • Dual Pipe (LEFT and RIGHT)

The left and right eye images are delivered on two separate DVI links, which the projector will interleave for 3D display.

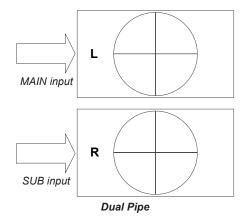

Notes

The information on this page does not apply to 2D projectors.

#### **3D types (continued)**

#### Frame Packing

This format will be detected, re-synchronised, frame-multiplied and displayed at 144Hz with the left eye / right eye dominance automatically extracted from the video data. You need to optimize Dark Time and Sync Offset manually to suit your chosen switching glasses. You also need to set an appropriate frame rate multiplication: for Frame Packing, we recommend 3x.)

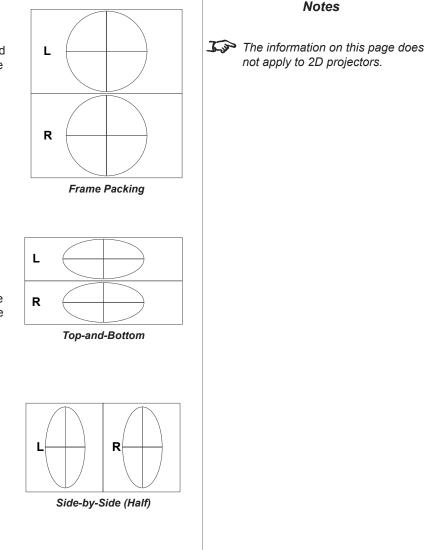

#### **Top-and-Bottom**

Operating Guide

Sets the projector to reformat the video frames and map them to the display with the left eye / right eye dominance automatically extracted from the video data. You need to optimize Dark Time and Sync Offset manually to suit your chosen switching glasses. You also need to set an appropriate frame multiplication: for a 60Hz Top-and-Bottom source Frame Rate Multiplier should be set to 1x because the two halves of the image will automatically be extracted to create a displayed rate of twice the input rate.

Side-by-Side (Half): interlaced and progressive, 50 and 60Hz

The side-by-side image will be de-interlaced (if appropriate), resized and then sequentially displayed at 100 or 120Hz. The left eye / right eye dominance will be automatically extracted from the video data, however you will need to optimize Dark Time and Sync Offset manually to suit your chosen switching glasses.

When 3D is disabled, 1080i will be treated conventionally. For a 60Hz Top-and-Bottom source Frame Rate Multiplier should be set to 1x because the two halves of the image will automatically be extracted to create a displayed rate of twice the input rate.

**Dark Time** and **Sync Offset** need to be set only once, to optimize the image for the glasses in use.

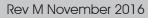

Notes

USING THE PROJECTOR

#### Some 3D settings explained

#### **Dark Time**

Ghosting can be caused by the left and right images overlapping during the time that the ZScreen or 3D glasses are switching. **Dark Time** allows you to minimize this effect.

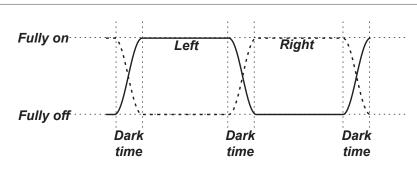

#### Source Dominance

The outgoing 3D frames are in pairs - the dominant frame being presented first. You can determine which frame should be the dominant one.

By convention the default setting is Left.

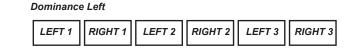

#### Dominance Right

| RIGHT 1 | LEFT 1 | RIGHT 2 | LEFT 2 | RIGHT 3 | LEFT 3 |  |
|---------|--------|---------|--------|---------|--------|--|
|---------|--------|---------|--------|---------|--------|--|

The information on this page does not apply to 2D projectors.
 In order to achieve maximum light output and a smooth grayscale, whilst eliminating ghosting, the following procedure is recommended:

Notes

- Set Dark Time to a value appropriate to the glasses or ZScreen, say 650 μS or 1300 μS.
- Adjust Sync Offset time to eliminate ghosting and achieve a smooth grayscale.
- 3. Repeat steps 1 and 2 until the best result is obtained.

#### Sync Offset

The sync signal from the 3D server will be in phase with the frames generated by its graphics card. However, to compensate for processing delays in the projector, **Sync Offset** introduces a delay to the sync output signal sent to the ZScreen or 3D glasses.

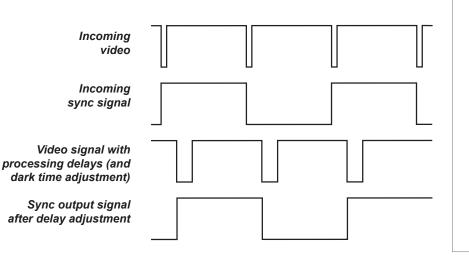

Operating Guide

USING THE PROJECTOR

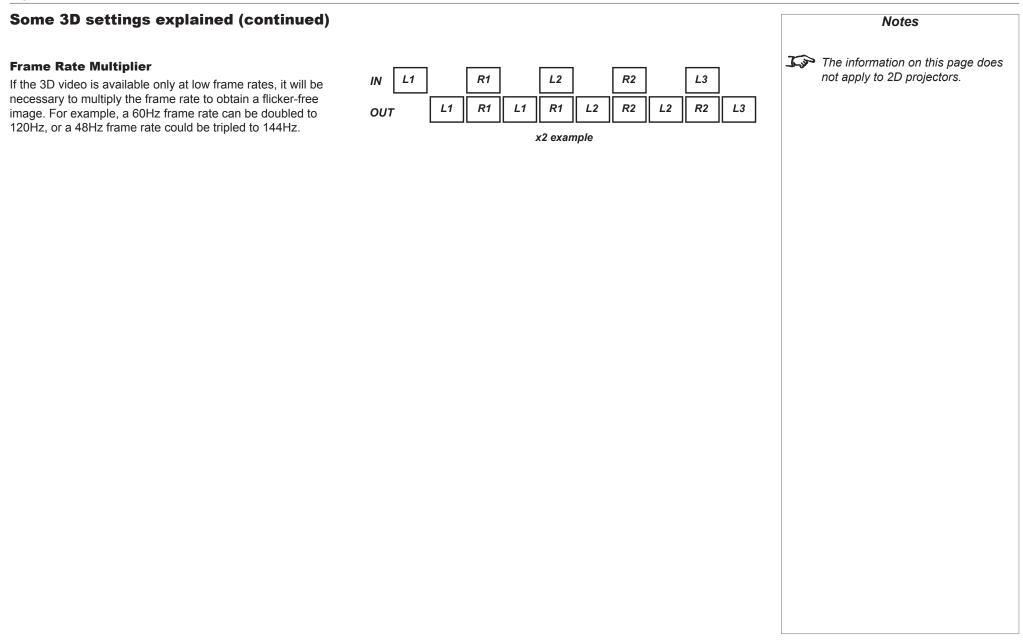

#### Lamps menu

This menu differs from model to model. The illustration shows the **Lamps** menu for Titan Super Quad Series and Titan Quad 2000 Series.

Operation

#### Titan 930 Series, Titan 800 Series

Set **Operation** to choose between **Lamp 1 + Lamp 2**, **Lamp 1**, **Lamp 2** and **Auto 1**. In the **Auto 1** mode, the lamp usage will be spread evenly over the two lamps, over time.

Titan Super Quad Series, Titan Quad 2000 Series and Titan Quad Series Set **Operation** to choose between **All Lamps**, **Auto 3**, **Auto 2** and **Auto 1**. In the **Auto** modes, the lamp usage will be spread evenly over the four lamps, over time.

Power

**Titan Quad Series, Titan 800 Series** Set the slider to vary the power between 80% and 100%.

**Titan Super Quad Series, Titan 2000 Series, Titan 930 Series** Set the slider to vary the power between 86% and 100%.

Compensation

#### All models

In most cases the **Compensation** control should be left set to **Auto**. If you find that colored gradients are not displayed correctly, set the **Compensation** control to **Manual** and adjust the slider until the gradient is smooth.

Conditioning

#### Titan Super Quad Series, Titan 2000 Series and Titan 930 Series

In most cases the **Conditioning** control should be left set to **On** which will lengthen the life of the lamps. However, if you wish to avoid very slight lamp intensity changes during operation, the control should be set to **Off**.

#### Titan Quad Series, Titan 800 Series

This control is not available on these models.

If you have rented the projector from a dealer, the projector may have been shipped with some of its lamps deactivated to lower the rental cost. You can reactivate these lamps (at extra cost) using the **Feature Control** setting in the **Setup > System** menu.

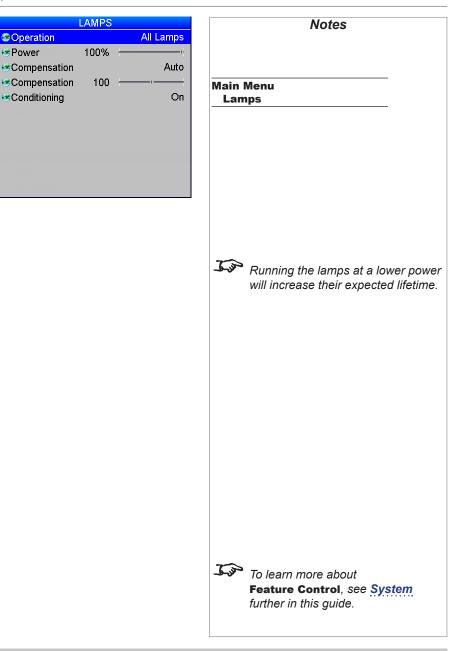

**Operating Guide** 

#### Setup menu

#### Orientation

Depending on how the projector is mounted, select the appropriate setting from the drop-down list.

• Latency

Affects interlaced sources only. For fastest response, the **Lowest** setting gives minimum frame delay. For improved performance with films involving motion sequences, the **Best Video** setting uses adaptive de-interlacing and interpolation, but takes longer to process.

| NG THE PROJECT                      |                                                                |               |                |                                                                                                    |  |
|-------------------------------------|----------------------------------------------------------------|---------------|----------------|----------------------------------------------------------------------------------------------------|--|
|                                     | SETUP<br>©Orientation                                          | Desktop Front |                | Notes                                                                                                    |  |
| e drop-down                         | Latency<br>Input Configuration<br>Network<br>On Screen Display | Lowest        | Main N<br>Setu |                                                                                                    |  |
| nimum frame<br><b>Video</b> setting | System<br>Reset Default Settings                               | F             |                |                                                                                                    |  |
|                                     | esetting to Factory Defaults.<br>minute then power cycle pro   |               |                | Do NOT do this unless you are<br>sure that you want to restore AL<br>the current settings to their facto<br>defaults. |  |
| s, asking you to c                  |                                                                |               |                |                                                                                                    |  |
| ne restored setting                 | gs can take effect.                                            |               |                |                                                                                                    |  |
|                                     |                                                                |               |                |                                                                                                    |  |
|                                     |                                                                |               |                |                                                                                                    |  |

#### **Reset Default Settings**

| SETUP                  |               |
|------------------------|---------------|
| Orientation            | Desktop Front |
| Latency                | Lowest        |
| Input Configuration    | •             |
| Network                | •             |
| On Screen Display      | •             |
| System                 | •             |
| Reset Default Settings | OK            |
|                        |               |
|                        |               |
|                        |               |
|                        |               |

|                      | UN I                   |  |  |
|----------------------|------------------------|--|--|
| Orientation          | Desktop Front          |  |  |
| Latency              | Lowest                 |  |  |
| Innut Configuration  |                        |  |  |
| RESET DEFAU          | LT SETTINGS            |  |  |
| WARNING All custom   | settings will be lost! |  |  |
| Press OK to confirm  |                        |  |  |
| Press Exit to cancel |                        |  |  |
|                      | 90                     |  |  |
|                      |                        |  |  |
| Lamp 👘               |                        |  |  |
| Satur                |                        |  |  |
|                      |                        |  |  |

SETUP

When you press **OK** to restore the factory default settings, a warning message appears, asking you to confirm or cancel Once the process has begun, wait one minute and then power cycle the projector so the restored settings can take effect

#### USING THE PROJECTOR

#### **Input Configuration**

This menu allows adjustment of various technical parameters specific to each of the signal inputs.

- **DVI Boost EQ** should normally be set to **Off,** except when you are having problems with a long DVI cable.
- **DVI / HDMI Color Space** should normally be set to **Auto**, except when the projector has problems identifying the correct colour space.
- **DVI / HDMI Range** should normally be set to **Auto**, except when you are having contrast problems with some DVI sources.
- Set DVI-I Port to choose between the Analog and Digital signals from a DVI-I source.
- Main / DVI Operation Select between single and dual link DVI reception.
- Main / DVI Range Select between Full and Limited range.
- Set Component Colour Space to choose between RGB and YPbPr.
- **Component Sync Type** should be set to **Auto**, except when the projector has problems selecting between **3 Wire** (RGsB) and **4 Wire** (RGBS).
- If two video streams are being transmitted, use **3G-SDI Level B Stream** to choose between the two streams.

| INPUT CONFIGURATION           |               |  |
|-------------------------------|---------------|--|
| DVI Boost EQ                  | Off           |  |
| Solution ( HDMI Color Space ) | RGB           |  |
| 🐨 DVI / HDMI Range            | Full          |  |
| 🐼 DVI-I Port                  | Digital       |  |
| Main / DVI Operation          | Single Link A |  |
| 🐼 Main / DVI Range            | Full          |  |
| Scomponent Color Space        | RGB           |  |
| Scomponent Sync Type          | 3 Wire        |  |
| 3G-SDI Level B Stream         | Stream 1      |  |
|                               |               |  |

Input Configuration: 3D projector

| INPUT CONFIGURA         | ATION    |
|-------------------------|----------|
| CODVI Boost EQ          | Off      |
| SDVI / HDMI Color Space | RGB      |
| 🐼 DVI / HDMI Range      | Full     |
| SDVI-I Port             | Digital  |
| Scomponent Color Space  | RGB      |
| Component Sync Type     | 3 Wire   |
| 3G-SDI Level B Stream   | Stream 1 |
|                         |          |

Main / DVI Range are only available on 3D projectors..

Notes

**Input Configuration** 

Main / DVI Operation and

Main Menu

Setup

Input Configuration: 2D projector

Operating Guide

#### Network

This menu allows setup of two networks:

#### • Control

This network can be used - for example with Projector Controller - to control every feature of the projector except image warping.

#### • LAN

This network is reserved for warping.

To use the warping functionality of Projector Controller, you must connect both networks: *LAN* for warping and *Control* for everything else.

Make sure the two networks are assigned unique, non-identical IP addresses.

| NETWORK<br>Control | Notes                                                                                                    |
|--------------------|----------------------------------------------------------------------------------------------------|
| LAN ►              | Main Menu<br>Setup<br>Network                                                                                             |
|                    | The Projector Controller software<br>is available for download from the<br>Digital Projection website, free of<br>charge. |
|                    |                                                                                                    |
|                    |                                                                                                    |
|                    |                                                                                                    |
|                    |                                                                                                    |
|                    |                                                                                                    |

🍩 DH

🔅 IP /

😔 Sub

New

#### Control

- Set **DHCP** to **On** if the IP Address is to be assigned by a DHCP server, or **Off** if it is to be set here. •
- If DHCP is set to On, it will not be possible to edit either IP Address or Subnet. ٠
- If **DHCP** is set to **Off**: ٠
  - 1. Edit IP Address and Subnet as required. Make sure the IP address you enter here is different from the IP address assigned to the LAN network.
  - 2. Power cycle the projector in order for the new settings to take effect.

The MAC Address of the projector is shown at the bottom of the screen.

| CC                  | NTROL                              | Notes                                                                                                    |
|---------------------|------------------------------------|----------------------------------------------------------------------------------------------------|
| OHCP                | Off                                |                                                                                                    |
| P Address<br>Subnet | 192.168.000.000<br>255.255.255.000 | Main Menu                                                                                                    |
|                     | ctive after power cycle            | Setup                                                                                                    |
| AC Address          | 9C-5E-73-00-26-87                  | Network<br>Control                                                                                                    |
| IAC AUULESS         | 90-52-73-00-20-87                  |                                                                                                    |
|                     |                                    | <b>DHCP</b> should be set to <b>Off</b> when using the projector with Projector Controller.                                                                                                    |
|                     |                                    | The Projector Controller software<br>is available for download from the<br>Digital Projection website, free of<br>charge.                                                                                                    |
|                     |                                    | The IP address of the <b>Control</b><br>network must be different from the<br>IP address assigned to the <b>LAN</b><br>network.                                                                                                    |
|                     |                                    | If the first digit of an address octet is<br>set to "2", then it will not be possible<br>to enter values above 5 for the<br>second or third digits. To overcome<br>this, set the first digit to either "0" or<br>"1". You can set the first digit back to<br>"2" later if necessary. |
|                     |                                    | Any new settings will not be effective<br>until the projector has been power<br>cycled.                                                                                                    |
|                     |                                    |                                                                                                    |
|                     |                                    |                                                                                                    |
|                     |                                    |                                                                                                    |
|                     |                                    |                                                                                                    |
|                     |                                    |                                                                                                    |

#### LAN

- Set DHCP to On if the IP Address is to be assigned by a DHCP server, or Off if it is to be set • here.
- If DHCP is set to On, it will not be possible to edit either IP Address or Subnet. ۲
- If DHCP is set to Off: .
  - 1. Edit IP Address and Subnet as required. Make sure the IP address you enter here is different from the IP address assigned to the Control network.
  - 2. Select Apply Settings and press OK.

The fields at the bottom of the menu show the current settings.

|                           | LAN                                | Notes                                                                                                    |
|---------------------------|------------------------------------|----------------------------------------------------------------------------------------------------|
| S DHCP                    | Off                                |                                                                                                    |
| IP Address                | 192.168.000.100                    |                                                                                                    |
| Subnet                    | 255.255.255.000                    | Main Menu<br>Setup                                                                                                    |
| Apply Settings            |                                    | Network                                                                                                    |
|                           | 0"                                 | LAN                                                                                                    |
| DHCP Status<br>IP Address | Off                                |                                                                                                    |
| Subnet                    | 192.168.000.100<br>255.255.255.000 | <b>DHCP</b> should be set to <b>Off</b> when                                                                                                    |
| MAC Address               | 9C-5E-73-00-26-87                  | using the projector with Projector<br>Controller.                                                                                                    |
|                           |                                    | The Projector Controller software<br>is available for download from the<br>Digital Projection website, free of<br>charge.                                                                                                    |
|                           |                                    | The IP address of the LAN network<br>must be different from the IP<br>address assigned to the Control<br>network.                                                                                                    |
|                           |                                    | If the first digit of an address octet is<br>set to "2", then it will not be possible<br>to enter values above 5 for the<br>second or third digits. To overcome<br>this, set the first digit to either "0" or<br>"1". You can set the first digit back to<br>"2" later if necessary. |
|                           |                                    |                                                                                                    |
|                           |                                    |                                                                                                    |
|                           |                                    |                                                                                                    |
|                           |                                    |                                                                                                    |
|                           |                                    |                                                                                                    |
|                           |                                    |                                                                                                    |
|                           |                                    |                                                                                                    |

#### USING THE PROJECTOR

#### **On Screen Display**

- Select a display **Language** from the drop-down list.
- The menus will disappear if no buttons are pressed within the **Timeout** selected from the dropdown list. If you want the menus to stay on screen permanently, then select **Infinite**.
- Select a **Position** from the drop-down list.
- If you do not want projector status messages to be displayed, for instance Messaging to Off.

DVI-A Searching , then set

| ON SCREEN D | ISPLAY     |   |
|-------------|------------|---|
| S Language  | US English |   |
| Timeout     | 5 sec      | - |
| Position    | Center     |   |
| Messaging   | Off        |   |
|             |            | - |
|             |            |   |
|             |            |   |
|             |            |   |
|             |            |   |
|             |            |   |
|             |            |   |
|             |            |   |
|             |            |   |
|             |            |   |
|             |            |   |

Notes

lain Menu Setup On Screen Display

#### USING THE PROJECTOR

#### System

- Configuration: switch between PIP and Edge Blend.
- Use IR Address to set an address for the remote control.

The other settings in this menu are provided mainly to allow control from the Virtual OSD.

• Feature Control

If you have rented the projector from a dealer, the projector may have been shipped with some of its lamps deactivated to lower the rental cost. If more brightness is needed, these lamps can be activated (at extra cost) by obtaining an unlock PIN code from your dealer.

Once you have entered the PIN code using this control, you will need to reboot the projector to enable the extra lamps.

- Use the **Shutter Open** and **Shutter Close** commands as required.
- Use the Power Off command to set the projector into Standby mode.
- Use the **Color Enable** sub-menu to switch individual colors on and off.

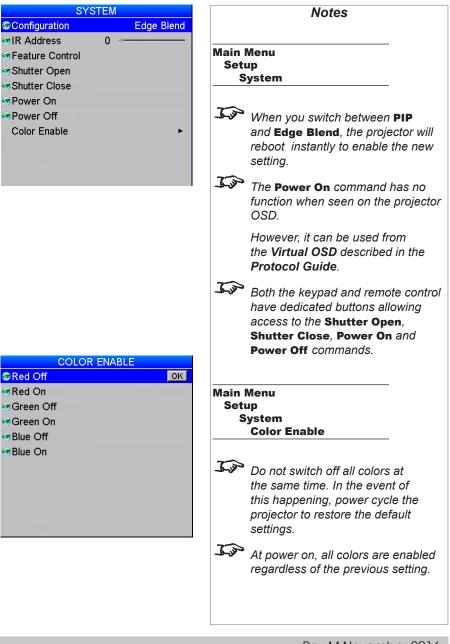

#### Setting up an IR address

The projector and the remote control need a matching IR address: a two-digit number between 00 and 99.

The default IR address is 00. This is also a master address, which, if assigned to a remote, will work regardless of the value assigned to the projector.

To assign an IR address for the projector,

• Open the OSD, access Setup > System and select IR Address.

To assign IR address for the remote:

- 1. Press and hold the **ADDR** button on the remote.
- 2. Press two number buttons sequentially to enter the address. For numbers less than 10, use a leading zero.
- Release the ADDR button. The transmit indicator on the remote will flash twice to confirm the setting.

| SYSTEM                                |     | Notes                                                                                                    |
|---------------------------------------|-----|----------------------------------------------------------------------------------------------------|
| Configuration                         | PIP | Main Menu                                                                                                    |
| CIR Address 0 •                       |     | Setup                                                                                                    |
| Feature Control                       |     | System                                                                                                    |
| Shutter Open                          |     |                                                                                                    |
| Shutter Close                         |     | Change the IR address of the                                                                                                    |
| Power On<br>Power Off<br>Color Enable | ٠   | projector before changing the<br>address of the remote. You can<br>check the value assigned to the<br>projector by using the control<br>panel to access <b>Setup &gt; System</b> .                                                                          |
|                                       |     | However, you cannot check the value assigned to the remote.                                                                                                    |
|                                       |     | In the event of a mismatch between<br>the projector and the remote,<br>change the remote IR address to the<br>master address or to the projector<br>address. To check the projector<br>address, access <b>Setup &gt; System</b><br>using the control panel. |
|                                       |     | When fresh batteries are inserted<br>in the remote control, it will revert<br>to the default address 00. If you<br>have previously assigned a different<br>address, you need to change it<br>manually.                                                      |
|                                       |     | <i>If two or more projectors are assigned the same address, they can be controlled from one remote control, provided they are connected by cable or in range of the infrared.</i>                                                                           |
|                                       |     |                                                                                                    |

USING THE PROJECTOR

#### **Information menu**

This menu gives information about lamp operating times, software and hardware configuration, input source and network settings.

| INFORMA                                                                           | TION                                                                 | Notes                                                                                                    |             |
|-----------------------------------------------------------------------------------|----------------------------------------------------------------------|----------------------------------------------------------------------------------------------------|-------------|
| Lamps                                                                             | •                                                                    |                                                                                                    |             |
| Configuration<br>Input<br>Standard<br>Control IP<br>LAN IP<br>Bridgeboard Present | ►<br>HDMI<br>1024x768p 60Hz<br>192.168.0.000<br>192.168.0.100<br>Yes | The values shown in the m<br>this page are examples and<br>differ significantly on your (<br>Main Menu<br>Information | d may       |
| LAMP                                                                              |                                                                      |                                                                                                    |             |
| Lamp 1 Hours                                                                      | 152:25                                                               | Main Menu<br>Information                                                                                              |             |
| Lamp 1 Starts                                                                     | 97                                                                   | Lamps                                                                                                    |             |
| Lamp 2 Hours                                                                      | 123:07                                                               |                                                                                                    |             |
| Lamp 2 Starts                                                                     | 63                                                                   | ~                                                                                                    |             |
| Lamp Voltages                                                                     | •                                                                    | Lamp information differs be<br>dual lamp and quad lamp p<br>These illustrations refer to<br>lamp model.               | projectors. |
| LAMP VOL                                                                          | TAGES                                                                |                                                                                                    |             |
| Lamp 1                                                                            | 99                                                                   | Main Menu<br>Information                                                                                              |             |
| Lamp 2                                                                            | 95                                                                   | Lamps                                                                                                    |             |
|                                                                                   |                                                                      | Lamp Voltages                                                                                                    |             |
|                                                                                   | nooAqii<br>                                                          |                                                                                                    |             |
|                                                                                   |                                                                      |                                                                                                    |             |
|                                                                                   | lpAddi                                                               |                                                                                                    |             |
|                                                                                   |                                                                      |                                                                                                    |             |
|                                                                                   |                                                                      |                                                                                                    |             |
|                                                                                   |                                                                      |                                                                                                    |             |
|                                                                                   |                                                                      |                                                                                                    |             |
|                                                                                   |                                                                      |                                                                                                    |             |

#### Lamps

This menu gives information about lamp hours, starts and voltages.

Operating Guide

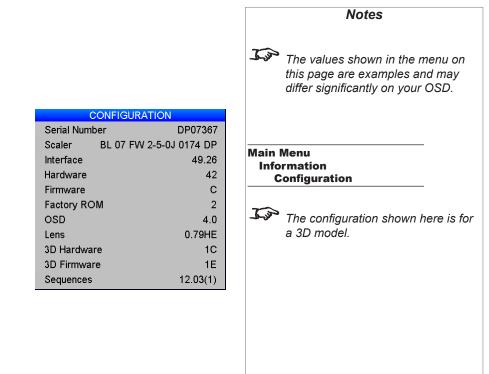

#### Configuration

This menu gives information about the various projector components. If you need to contact your dealer about an issue with the projector they may want you to quote some of the information shown on this page to help diagnose the problem.

## This page is intentionally left blank.

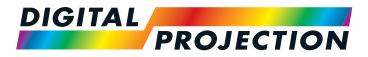

# Titan Super Quad Series Titan Quad 2000 Series Titan Quad Series Titan 930 Series High Brightness Digital Video Projector

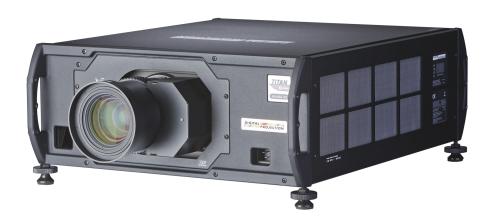

## IN THIS GUIDE

| The DMD™                                                                         | 98  |  |
|----------------------------------------------------------------------------------|-----|--|
| Choosing A Lens<br>Basic calculation                                             |     |  |
| Basic calculation example                                                        | 102 |  |
| Full lens calculation                                                            |     |  |
| Calculating TRC                                                                  |     |  |
| TRC table                                                                        |     |  |
| Calculating the throw ratio with TRC                                             |     |  |
| Full lens calculation example                                                    | 106 |  |
| Screen Requirements                                                              |     |  |
| Fitting the image to the DMD™                                                    |     |  |
| SX+ images displayed full width                                                  |     |  |
| SX+ images displayed full height                                                 |     |  |
| 1080p images displayed full width                                                |     |  |
| 1080p images displayed full height                                               |     |  |
| WUXGA images displayed full width                                                |     |  |
| WUXGA images displayed with a height of 1080 pixels                              |     |  |
| WUXGA images displayed full height                                               | 110 |  |
| Diagonal screen sizes                                                            | 111 |  |
| Fitting the image to the screen                                                  | 112 |  |
| Positioning the screen and projector                                             | 113 |  |
| Positioning The Image<br>Maximum offset range                                    |     |  |
| Aspect Ratios Explained<br>Aspect ratio examples for DMD™ resolution SX+ (SXGA+) |     |  |
| Aspect ratio examples for DMD™ resolution 1080p1                                 |     |  |
| Aspect ratio examples for DMD™ resolution WUXGA                                  | 124 |  |
| Aspect ratio example: TheaterScope                                               | 127 |  |

| 8      | Frame Rates And Pulldowns Explained              |
|--------|--------------------------------------------------|
| 0      | Interlaced and progressive scan128               |
| 1      | Frame rates of image sources 128                 |
| 2      | Pulldowns - conversion into destination formats  |
| 3      | 2:3 (normal) pulldown                            |
| 3      | 2:3:3:2 (advanced) pulldown                      |
| 4      | Appendix A: Lens Part Numbers                    |
| )4     | Appendix B: Lens Charts                          |
| )5     | How to use the lens charts                       |
| 6      | How to find the right lens chart133              |
| )7     | 1080p (1920 x 1080 pixels)                       |
| )7     | WUXGA (1920 x 1200 pixels)                       |
| )7     | SX+ (1400 x 1050 pixels)                         |
| )7     | DMD™ resolution 1080p / WUXGA, full width images |
| 8      | DMD™ resolution 1080p, 1.25:1 images138          |
| 8      | DMD™ resolution 1080p, 1.33:1 images140          |
| 9      | DMD™ resolution 1080p, 1.6:1 images              |
| 9      | DMD™ resolution 1080p, 1.66:1 images             |
| 0      | DMD™ resolution WUXGA, 1.25:1 images             |
| 1      | DMD™ resolution WUXGA, 1.33:1 images             |
| 2      | DMD™ resolution SX+, full width images           |
| 3      | DMD™ resolution SX+, 1.25:1 images               |
|        |                                                  |
| 4<br>6 | Appendix C: Supported Signal Input Modes         |
| 0      | •                                                |
| 7      | 3D input modes157                                |

## IN THIS GUIDE (continued)

| Appendix D: Menu Map<br>Input Selection |     |
|-----------------------------------------|-----|
| Test Pattern                            |     |
|                                         |     |
| Lens                                    |     |
| Image                                   |     |
| Color                                   |     |
| Geometry                                |     |
| Edge Blend                              |     |
| PIP                                     |     |
| 3D                                      |     |
| Lamps                                   |     |
| Setup                                   |     |
| Information                             |     |
| Appendix E: Wiring Details              | 166 |
| Signal inputs and outputs               |     |
| Input 1: VGA                            |     |
| Input 2: HDMI                           |     |
| Output: SPDIF                           |     |
| Input 3: DVI                            |     |
| ·<br>Input 4: 3G-SDI                    |     |
| Input 5: Composite 1                    |     |
| Input 6: S-Video                        |     |
| Input 7: Component                      |     |
| Input 8: CVBS                           |     |
| Input 9: MAIN/DVI                       |     |
|                                         | 170 |
| Input 10: SUB/HDMI                      |     |

| Control connections                    |  |
|----------------------------------------|--|
| Update port                            |  |
| Wired remote control                   |  |
| RS232                                  |  |
| LAN connection                         |  |
| Appendix F: Glossary Of Terms          |  |
| Technical Specifications               |  |
| Models                                 |  |
| Inputs and outputs                     |  |
| Bandwidth                              |  |
| Remote control and keypad              |  |
| Automation control                     |  |
| Color temperature                      |  |
| Lamps                                  |  |
| Lenses                                 |  |
| Lens mount                             |  |
| Mechanical mounting                    |  |
| Orientation                            |  |
| Electrical and physical specifications |  |
| Safety & EMC regulations               |  |
| Accessories                            |  |
|                                        |  |

THE DMD™

## The DMD™

A DMD<sup>™</sup> (Digital Micromirror Device<sup>™</sup>) is a true digital light modulator which utilises an array of up to 2.3 million moving aluminium mirrors, with each one representing a pixel in the final projected image. The outermost micromirrors in the array remain inactive (*pond of mirrors*) and are not used in constructing the image.

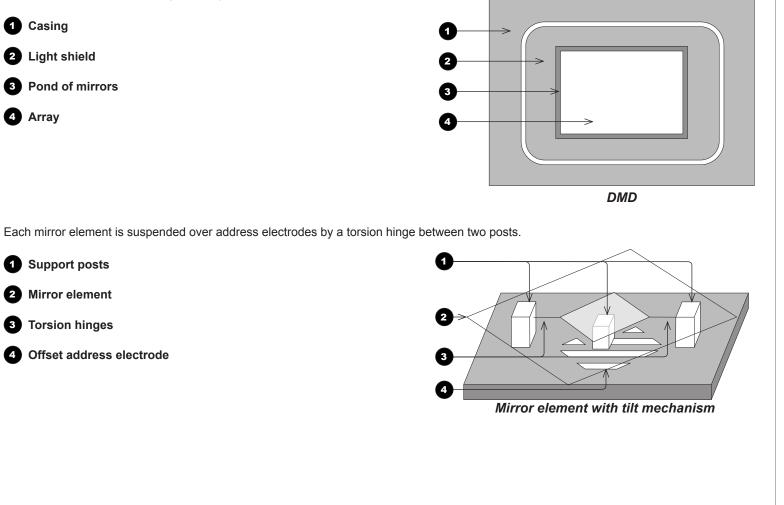

#### Notes

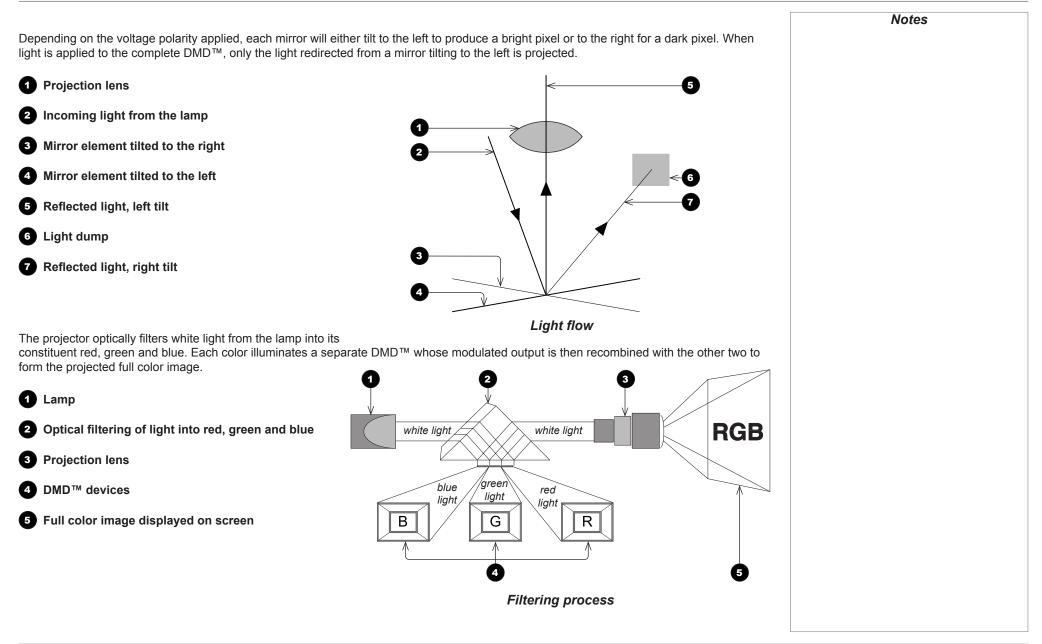

## Choosing A Lens

A number of lenses are available. Which lens you choose depends on the screen size, image aspect ratio, throw distance and light output. In addition, each lens has a High Brightness and a High Contrast version.

The following table shows all available lenses in order of their *throw ratios*:

| Throw ratios for 1080p and WUXGA  | Throw ratios for SX+                | Lens extension (±2%) | Throw distance range              |
|-----------------------------------|-------------------------------------|----------------------|-----------------------------------|
| 0.67 : 1 fixed lens               | 0.73 : 1 fixed lens                 | 204 mm (8.0 in.)     | 1.1 m - 10 m (3.6 ft - 32.8 ft)   |
| 1.12 : 1 fixed lens (3 m - 15 m)  | 1.21 : 1 (3 m - 15 m) fixed lens    | 268 mm (10.6 in.)    | 3 m - 15 m (9.8 ft - 49.2 ft)     |
| 1.12 : 1 fixed lens (1.2 m - 2 m) | 1.21 : 1 (1.2 m - 2.0 m) fixed lens | 268 mm (10.6 in.)    | 1.2 m - 2 m (3.9 ft - 6.6 ft)     |
| 1.16 - 1.49 : 1 zoom lens         | 1.26 - 1.61 : 1 zoom lens           | 226 mm (8.9 in.)     | 3 m - 15 m (9.8 ft - 49.2 ft)     |
| 1.39 - 1.87 : 1 zoom lens         | 1.5 - 2.02 : 1 zoom lens            | 194 mm (7.6 in.)     | 4 m - 24 m (13.1 ft - 78.7 ft)    |
| 1.87 - 2.56 : 1 zoom lens         | 2.02 - 2.77 : 1 zoom lens           | 159 mm (6.3 in.)     | 4 m - 24 m (13.1 ft - 78.7 ft)    |
| 2.56 - 4.17 : 1 zoom lens         | 2.77 - 4.51 : 1 zoom lens           | 145 mm (5.7 in.)     | 9.1 m - 45 m (29.9 ft - 147.6 ft) |
| 4.17 - 6.95 : 1 zoom lens         | 4.51 - 7.53 : 1 zoom lens           | 129 mm (5.1 in.)     | 12 m - 80 m (39.4 ft - 262.5 ft)  |
| 6.93 - 10.34 : 1 zoom lens        | 7.5 - 11.2 : 1 zoom lens            | 179 mm (7.0 in.)     | 12 m - 80 m (39.4 ft - 262.5 ft)  |
| 1.50 - 2.17 : 1 zoom lens         | 1.63 - 2.35 : 1 zoom lens           | 184 mm (7.2 in.)     | 5 m - 25 m (16.4 ft - 82 ft)      |
| 1.72 - 2.71 : 1 zoom lens         | 1.86 - 2.93 : 1 zoom lens           | 178 mm (7.0 in.)     | 5 m - 25 m (16.4 ft - 82 ft)      |
| 2.15 - 3.36 : 1 zoom lens         | 2.33 - 2.64 : 1 zoom lens           | 180 mm (7.1 in.)     | 5 m - 25 m (16.4 ft - 82 ft)      |

To choose a lens, either calculate the throw ratio required, or use the lens charts provided at the end of this guide.

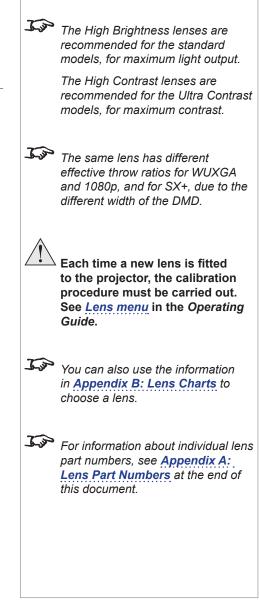

Notes

### **Basic calculation**

Identify the required lens by calculating the *throw ratio*.

A *throw ratio* is the ratio of the throw distance to the screen width:

Throw distance

Throw ratio = -Screen width

1. Use the formula above to obtain the required throw ratio.

2. Match the throw ratio with a lens from the table below:

| Throw ratios for SX+                | Throw distance range                                                                                                    |
|-------------------------------------|----------------------------------------------------------------------------------------------------|
| 0.73 : 1 fixed lens                 | 1.1 m - 10 m (3.6 ft - 32.8 ft)                                                                                                    |
| 1.21 : 1 (3 m - 15 m) fixed lens    | 3 m - 15 m (9.8 - 49.2 ft)                                                                                                    |
| 1.21 : 1 (1.2 m - 2.0 m) fixed lens | 1.2 m - 2 m (3.9 - 6.6 ft)                                                                                                    |
| 1.26 - 1.61 : 1 zoom lens           | 3 m - 15 m (9.8 - 49.2 ft)                                                                                                    |
| 1.5 - 2.02 : 1 zoom lens            | 4 m - 24 m (13.1 - 78.7 ft)                                                                                                    |
| 2.02 - 2.77 : 1 zoom lens           | 4 m - 24 m (13.1 - 78.7 ft)                                                                                                    |
| 2.77 - 4.51 : 1 zoom lens           | 9.1 m - 45 m (29.9 - 147.6 ft)                                                                                                    |
| 4.51 - 7.53 : 1 zoom lens           | 12 m - 80 m (39.4 - 262.5 ft)                                                                                                    |
| 7.5 - 11.2 : 1 zoom lens            | 12 m - 80 m (39.4 - 262.5 ft)                                                                                                    |
| 1.63 - 2.35 : 1 zoom lens           | 5 m - 25 m (16.4 - 82 ft)                                                                                                    |
| 1.86 - 2.93 : 1 zoom lens           | 5 m - 25 m (16.4 - 82 ft)                                                                                                    |
| 2.33 - 2.64 : 1 zoom lens           | 5 m - 25 m (16.4 - 82 ft)                                                                                                    |
|                                     | 0.73 : 1 fixed lens<br>1.21 : 1 (3 m - 15 m) fixed lens<br>1.21 : 1 (1.2 m - 2.0 m) fixed lens<br>1.26 - 1.61 : 1 zoom lens<br>1.5 - 2.02 : 1 zoom lens<br>2.02 - 2.77 : 1 zoom lens<br>2.77 - 4.51 : 1 zoom lens<br>4.51 - 7.53 : 1 zoom lens<br>7.5 - 11.2 : 1 zoom lens<br>1.63 - 2.35 : 1 zoom lens<br>1.86 - 2.93 : 1 zoom lens |

3. Ensure the required throw distance is within the range covered by the lens.

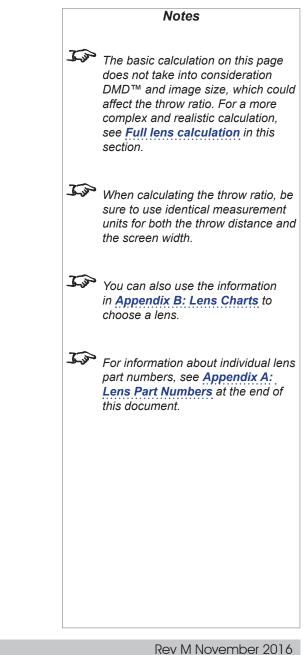

# **Basic calculation example**

1. Calculate the throw ratio using the formula.

Your screen is 4.5 m wide and you wish to place your WUXGA projector approximately **11** *m* from the screen. The throw ratio will then be

11 - = 2.44 45

2. Match the result with the lens table.

The lenses matching a throw ratio of 2.44 are:

- the 1.87 - 2.56 : 1 zoom lens
- the 1.72 2.71 : 1 zoom lens ٠
- the 2.15 - 3.36 : 1 zoom lens
- 3. Check whether the lens covers the required throw distance.

The range quoted for the 1.87 - 2.56 : 1 zoom lens is 4 m - 24 m. The required distance of 11 m is within the range.

The other two lenses have a range of 5 m - 25 m, also within the range.

# INFORMATION YOU NEED FOR THIS CALCULATION

The throw ratio formula: •

Throw distance Throw ratio = Screen width

• The lens table:

#### Throw ratios for 1080p and WUXGA Throw distance range

| 0.67 : 1 fixed lens               | 1.1 m - 10 m (3.6 ft - 32.8 ft)   |
|-----------------------------------|-----------------------------------|
| 1.12 : 1 fixed lens (3 m - 15 m)  | 3 m - 15 m (9.8 ft - 49.2 ft)     |
| 1.12 : 1 fixed lens (1.2 m - 2 m) | 1.2 m - 2 m (3.9 ft - 6.6 ft)     |
| 1.16 - 1.49 : 1 zoom lens         | 3 m - 15 m (9.8 ft - 49.2 ft)     |
| 1.39 - 1.87 : 1 zoom lens         | 4 m - 24 m (13.1 ft - 78.7 ft)    |
| 1.87 - 2.56 : 1 zoom lens         | 4 m - 24 m (13.1 ft - 78.7 ft)    |
| 2.56 - 4.17 : 1 zoom lens         | 9.1 m - 45 m (29.9 ft - 147.6 ft) |
| 4.17 - 6.95 : 1 zoom lens         | 12 m - 80 m (39.4 ft - 262.5 ft)  |
| 6.93 - 10.34 : 1 zoom lens        | 12 m - 80 m (39.4 ft - 262.5 ft)  |
| 1.50 - 2.17 : 1 zoom lens         | 5 m - 25 m (16.4 ft - 82 ft)      |
| 1.72 - 2.71 : 1 zoom lens         | 5 m - 25 m (16.4 ft - 82 ft)      |
| 2.15 - 3.36 : 1 zoom lens         | 5 m - 25 m (16.4 ft - 82 ft)      |
|                                   |                                   |

The basic calculation on this page does not take into consideration DMD<sup>™</sup> and image size, which could affect the throw ratio. For a more complex and realistic calculation, see Full lens calculation in this section. You can also use the information in Appendix B: Lens Charts to choose a lens. For information about individual lens part numbers, see Appendix A: Lens Part Numbers at the end of this document.

# **Full lens calculation**

### Introducing TRC

The choice of lens will affect the image size and will address discrepancies between the  $DMD^{TM}$  resolution and the source.

When an image fills the height of the DMD<sup>TM</sup> but not the width, it uses less than 100% of the DMD<sup>TM</sup> surface. A lens chosen using the basic formula may produce an image that is considerably smaller than the actual screen.

To compensate for loss of screen space in such situations, you need to increase the throw ratio using a *Throw Ratio Correction (TRC)*.

### Example

Fig. 1 illustrates a 4:3 image within a 1080p DMD™.

When a 1080p projector is used for a 4:3 image, the image does not fill the width of the DMD<sup>™</sup>, creating a *pillarboxing* effect - blank spaces to the left and right.

**Fig. 2** shows the same image projected on a 4:3 screen using a standard lens (chosen with the basic calculation).

The DMD<sup>™</sup> accurately fills the width of the screen; however, the pillarboxing is now part of the projected image and is transferred to the screen.

The DMD<sup>TM</sup> does not fill the height of the screen, which has caused *letterboxing* - further blank spaces at the top and bottom of the screen.

The image is now surrounded by blank space, which can be removed if the throw ratio is increased.

Fig. 3 shows the image projected on the same screen with a lens chosen using TRC.

The increased throw ratio has allowed the 4:3 image to fill the 4:3 screen seamlessly.

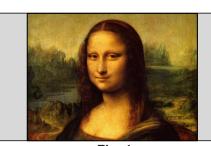

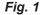

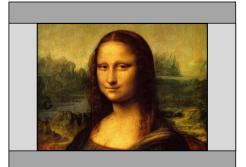

Fig. 2

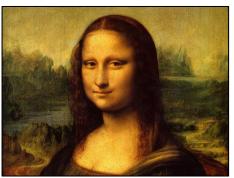

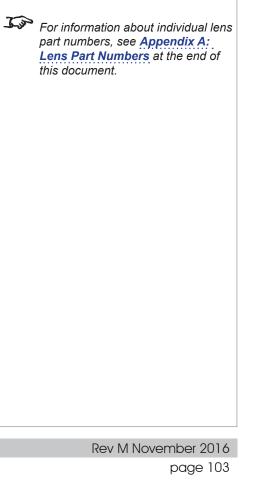

Notes

TRC can only be applied if greater

the basic formula.

choose a lens.

J.S.

than 1. If TRC is 1 or less, disregard it and calculate the throw ratio using

You can also use the information

in Appendix B: Lens Charts to

## **Calculating TRC**

To calculate TRC, use the following formula:

### **TRC** table

Alternatively, you can save time by referencing the following table, which shows the TRC value for some popular image formats:

| Image format                       | 1080p projector   | WUXGA projector   | SX+ projector     |
|------------------------------------|-------------------|-------------------|-------------------|
| 2.35:1 (Scope), 1920 x 817 pixels  | TRC < 1, not used | TRC < 1, not used | TRC < 1, not used |
| 1.85:1 (Flat), 1920 x 1037 pixels  | TRC < 1, not used | TRC < 1, not used | TRC < 1, not used |
| <b>1.78:1 (16:9)</b> , 1920 x 1080 | TRC = 1, not used | TRC < 1, not used | TRC < 1, not used |
| 1.66:1 (Vista), 1792 x 1080 pixels | TRC = 1.07        | TRC < 1, not used | TRC < 1, not used |
| 1.6:1 (16:10), 1728 x 1080 pixels  | TRC = 1.11        | TRC = 1, not used | TRC < 1, not used |
| 1.33:1 (4:3), 1440 x 1080 pixels   | TRC = 1.33        | TRC = 1.2         | TRC = 1, not used |
| 1.25:1 (5:4), 1350 x 1080 pixels   | TRC = 1.42        | TRC = 1.28        | TRC = 1.07        |

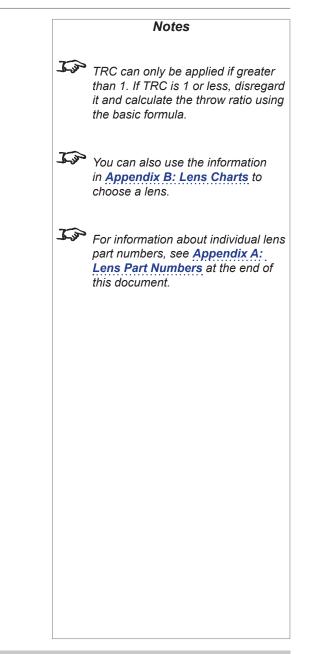

### **Calculating the throw ratio with TRC**

1. For TRC > 1, amend the basic throw ratio formula as follows:

Throw ratio = <u>
Throw distance</u> Screen width **x TRC** 

2. Once a throw ratio is established, identify the matching lens from the table:

| Throw ratios for 1080p and WUXGA  | Throw ratios for SX+                | Throw distance range            |                             |
|-----------------------------------|-------------------------------------|---------------------------------|-----------------------------|
| 0.67 : 1 fixed lens               | 0.73 : 1 fixed lens                 | 1.1 m - 10 m (3.6 ft - 32.8 ft) | Job You can also            |
| 1.12 : 1 fixed lens (3 m - 15 m)  | 1.21 : 1 (3 m - 15 m) fixed lens    | 3 m - 15 m (9.8 - 49.2 ft)      | in <b>Appendi</b> x         |
| 1.12 : 1 fixed lens (1.2 m - 2 m) | 1.21 : 1 (1.2 m - 2.0 m) fixed lens | 1.2 m - 2 m (3.9 - 6.6 ft)      | choose a ler                |
| 1.16 - 1.49 : 1 zoom lens         | 1.26 - 1.61 : 1 zoom lens           | 3 m - 15 m (9.8 - 49.2 ft)      |                             |
| 1.39 - 1.87 : 1 zoom lens         | 1.5 - 2.02 : 1 zoom lens            | 4 m - 24 m (13.1 - 78.7 ft)     | For informat                |
| 1.87 - 2.56 : 1 zoom lens         | 2.02 - 2.77 : 1 zoom lens           | 4 m - 24 m (13.1 - 78.7 ft)     | part number.<br>Lens Part N |
| 2.56 - 4.17 : 1 zoom lens         | 2.77 - 4.51 : 1 zoom lens           | 9.1 m - 45 m (29.9 - 147.6 ft)  | this docume.                |
| 4.17 - 6.95 : 1 zoom lens         | 4.51 - 7.53 : 1 zoom lens           | 12 m - 80 m (39.4 - 262.5 ft)   |                             |
| 6.93 - 10.34 : 1 zoom lens        | 7.5 - 11.2 : 1 zoom lens            | 12 m - 80 m (39.4 - 262.5 ft)   |                             |
| 1.50 - 2.17 : 1 zoom lens         | 1.63 - 2.35 : 1 zoom lens           | 5 m - 25 m (16.4 - 82 ft)       |                             |
| 1.72 - 2.71 : 1 zoom lens         | 1.86 - 2.93 : 1 zoom lens           | 5 m - 25 m (16.4 - 82 ft)       |                             |
| 2.15 - 3.36 : 1 zoom lens         | 2.33 - 2.64 : 1 zoom lens           | 5 m - 25 m (16.4 - 82 ft)       |                             |

3. Ensure the required throw distance is within the range of the matching lens.

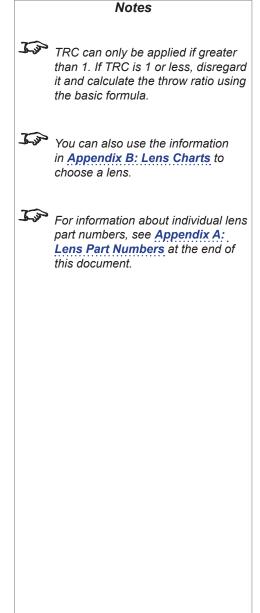

Reference Guide

# **Full lens calculation example**

Your screen is **4.5** *m* wide; you wish to place the projector approximately **11** *m* from the screen. You use a *WUXGA* projector; the source is **4:3**.

1. Calculate TRC as follows:

 $TRC = \frac{1.6}{1.33} = 1.2$ 

2. Calculate the throw ratio:

Throw ratio =  $\frac{11}{4.5 \times 1.2}$  = 2.04

3. Find a match in the lens table.

The table shows that the lenses matching a throw ratio of 2.44 are:

- the 1.87 2.56 : 1 zoom lens
- the 1.50 2.17 : 1 zoom lens
- the 1.72 2.71 : 1 zoom lens
- 4. Check whether the lens covers the required throw distance.

The range quoted for the 1.87 - 2.56 : 1 zoom lens is **4** *m* - **24** *m*. The required distance of 11 m is within the range.

The other two lenses have a range of 5 m - 25 m, also within the range.

| INFORMATION YOU NEED FOR THESE CALCULATIONS                              |                   |                                   |  |
|--------------------------------------------------------------------------|-------------------|-----------------------------------|--|
| • The TRC formula $TRC = \frac{DMD^{TM} \text{ aspect ratio}}{DMD^{TM}}$ |                   |                                   |  |
| <ul> <li>The TRC for</li> </ul>                                          | mula <i>TRC</i> = | Source aspect ratio               |  |
| • The TRC tab                                                            | ole (to use inste | ad of the formula)                |  |
| Image format                                                             | WUXGA proje       | ector                             |  |
| 2.35:1 (Scope)                                                           | TRC not used      |                                   |  |
| 1.85:1 (Flat)                                                            | TRC not used      |                                   |  |
| 1.78:1 (16:9)                                                            | TRC not used      |                                   |  |
| 1.66:1 (Vista)                                                           | TRC not used      |                                   |  |
| 1.6:1 (16:10)                                                            | TRC not used      | (native resolution)               |  |
| 1.33:1 (4:3)                                                             | TRC = 1.2         |                                   |  |
| 1.25:1 (5:4)                                                             | TRC = 1.28        |                                   |  |
| • The throw ra                                                           | tio formula       |                                   |  |
| Throw rotio -                                                            | Throw dista       | ance                              |  |
| Throw ratio =                                                            | Screen width      | x TRC                             |  |
|                                                                          |                   |                                   |  |
| The lens tab                                                             | le:               |                                   |  |
| Throw ratios for                                                         | r 1080p and W     | UXGA Throw distance range         |  |
| 0.67 : 1 fixed len                                                       | S                 | 1.1 m - 10 m (3.6 ft - 32.8 ft)   |  |
| 1.12 : 1 fixed len                                                       | s (3 m - 15 m)    | 3 m - 15 m (9.8 ft - 49.2 ft)     |  |
| 1.12 : 1 fixed len                                                       | s (1.2 m - 2 m)   | 1.2 m - 2 m (3.9 ft - 6.6 ft)     |  |
| 1.16 - 1.49 : 1 zo                                                       | oom lens          | 3 m - 15 m (9.8 ft - 49.2 ft)     |  |
| 1.39 - 1.87 : 1 zo                                                       | om lens           | 4 m - 24 m (13.1 ft - 78.7 ft)    |  |
| 1.87 - 2.56 : 1 zo                                                       | oom lens          | 4 m - 24 m (13.1 ft - 78.7 ft)    |  |
| 2.56 - 4.17 : 1 zo                                                       | om lens           | 9.1 m - 45 m (29.9 ft - 147.6 ft) |  |
| 4.17 - 6.95 : 1 zo                                                       | oom lens          | 12 m - 80 m (39.4 ft - 262.5 ft)  |  |
| 6.93 - 10.34 : 1 z                                                       | oom lens          | 12 m - 80 m (39.4 ft - 262.5 ft)  |  |
| 1.50 - 2.17 : 1 zo                                                       | oom lens          | 5 m - 25 m (16.4 ft - 82 ft)      |  |
| 1.72 - 2.71 : 1 zo                                                       | oom lens          | 5 m - 25 m (16.4 ft - 82 ft)      |  |
| 2.15 - 3.36 : 1 zo                                                       | oom lens          | 5 m - 25 m (16.4 ft - 82 ft)      |  |

Notes You can also use the information in Appendix B: Lens Charts to choose a lens. For information about individual lens part numbers, see **Appendix A**: Lens Part Numbers at the end of this document.

# Screen Requirements

# Fitting the image to the DMD<sup>™</sup>

If the source image supplied to the projector is smaller than the DMD<sup>™</sup> resolution, the image will not fill the DMD<sup>™</sup>. The following examples show how a number of common formats may be displayed, depending on your DMD<sup>™</sup> resolution.

## SX+ images displayed full width

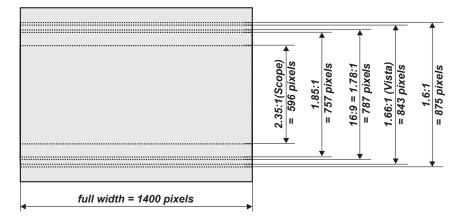

### SX+ images displayed full height

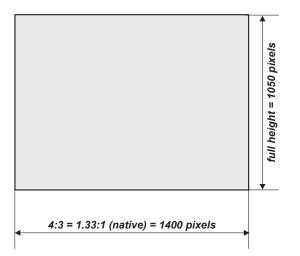

Reference Guide

Notes

### 1080p images displayed full width

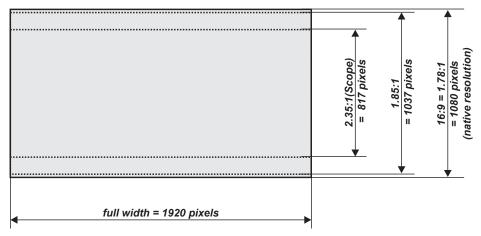

### 1080p images displayed full height

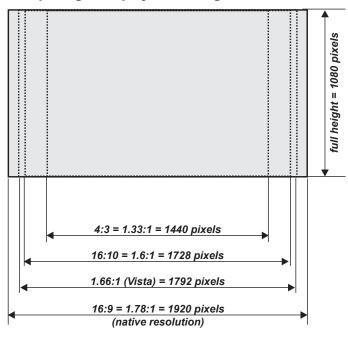

Rev M November 2016

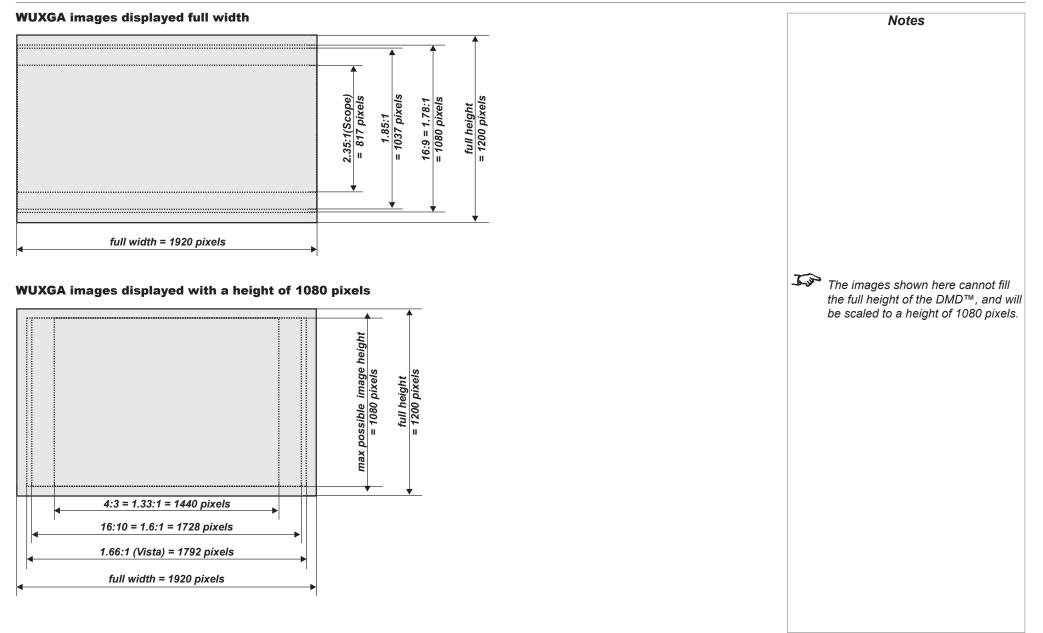

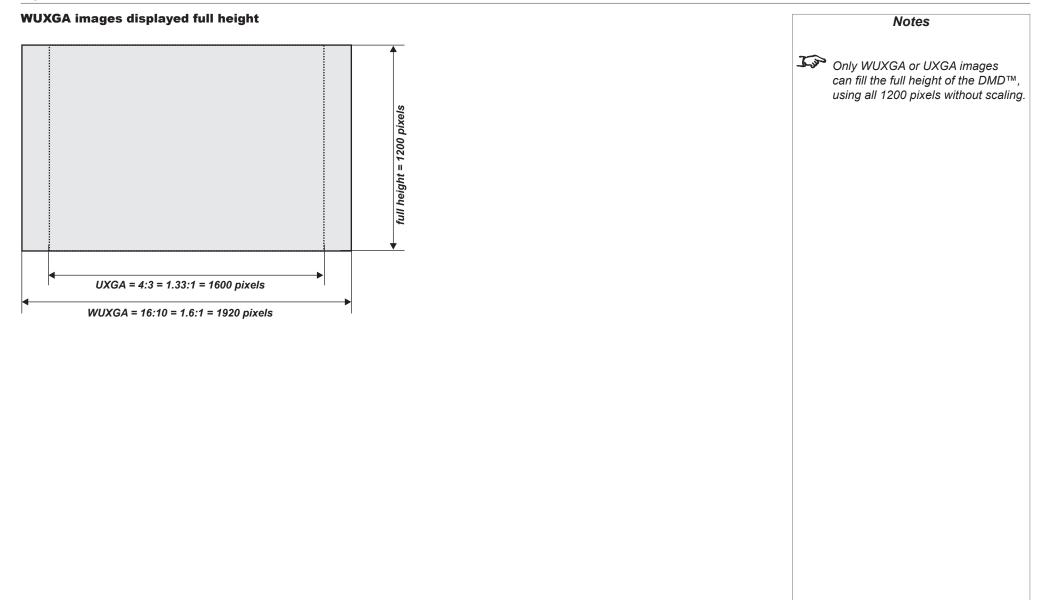

# **Diagonal screen sizes**

Screen sizes are sometimes specified by their diagonal size (D). When dealing with large screens and projection distances at different aspect ratios, it is more convenient to measure screen width (W) and height (H).

The example calculations below show how to convert diagonal sizes into width and height, at various aspect ratios.

**2.35:1 (Scope)** *W* = D x 0.92 *H* = D x 0.39 **1.85:1** 

 $W = D \times 0.88$   $H = D \times 0.47$ 

**16:9 = 1.78:1 (native aspect ratio for 1080p projectors)** *W* = D x 0.87 *H* = D x 0.49

**1.66:1 (Vista)** *W* = D x 0.86 *H* = D x 0.52

**16:10 = 1.6:1 (native aspect ratio for WUXGA projectors)**  $W = D \times 0.85$   $H = D \times 0.53$ 

**4:3 = 1.33:1 (native aspect ratio for SX+ projectors)**  $W = D \times 0.8$   $H = D \times 0.6$ 

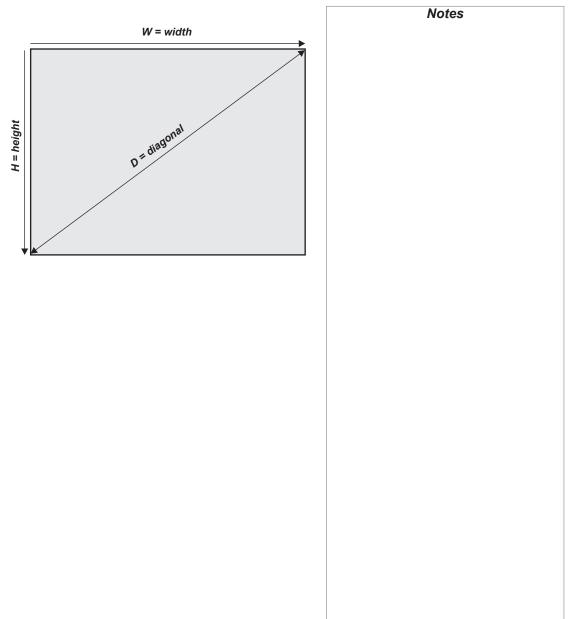

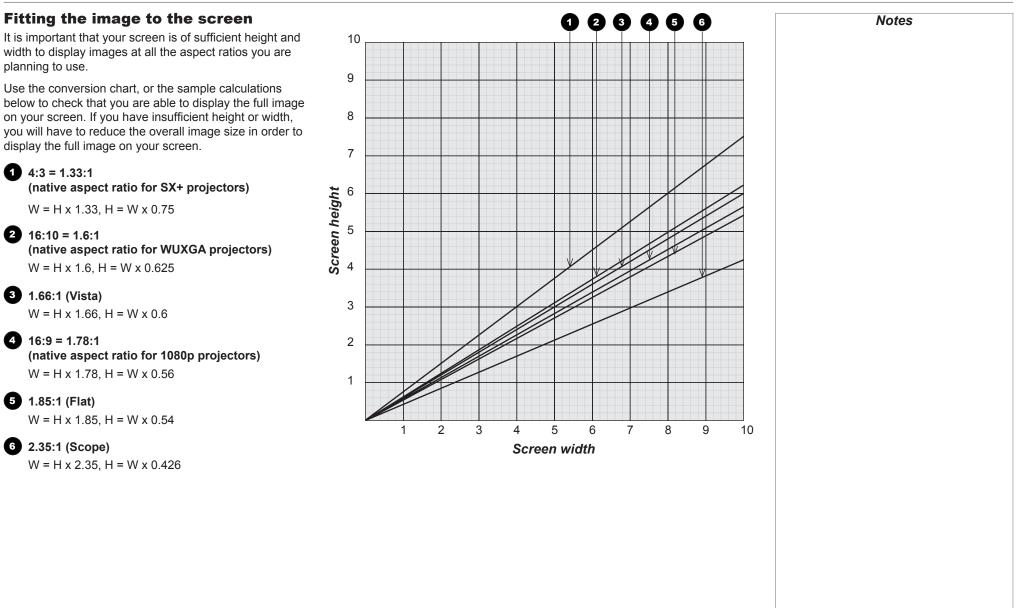

# **Positioning the screen and projector**

For optimum viewing, the screen should be a flat surface perpendicular to the floor. The bottom of the screen should be 1.2 m (4 ft) above the floor and the front row of the audience should not have to look up more than 30° to see the top of the screen.

The distance between the front row of the audience and the screen should be at least twice the screen height and the distance between the back row and the screen should be a maximum of 8 times the screen height. The screen viewing area should be within a  $60^{\circ}$  range from the face of the screen.

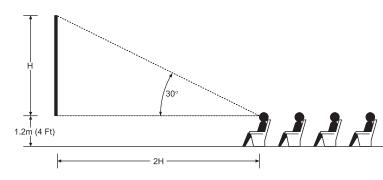

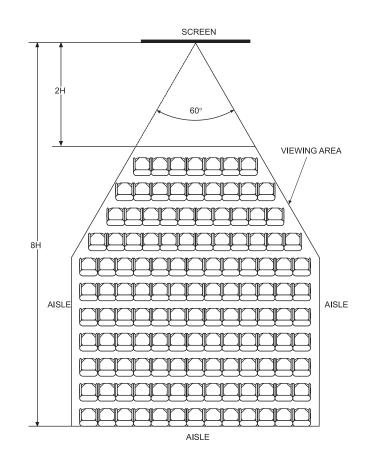

The projector should be installed as close to the power outlet as possible.

Notes

The power connection should be easily accessible, so that it can be disconnected in an emergency.

Ensure that there is at least 30 cm (12 in.) of space between the ventilation outlets and any wall, and 10 cm (4 in.) on all other sides.

Do not install the projector close to anything that might be affected by its operational heat, for instance, polystyrene ceiling tiles, curtains etc.

The image can be flipped for rear projection (see <u>Setup menu</u> in the **Operating Guide**) and displayed without the need for extra mirrors or equipment.

> However, you must ensure that there is sufficient distance behind the screen for the projector to be correctly located.

Rear installation is generally more complicated and advice should be sought from your local dealer before attempting it.

Reference Guide

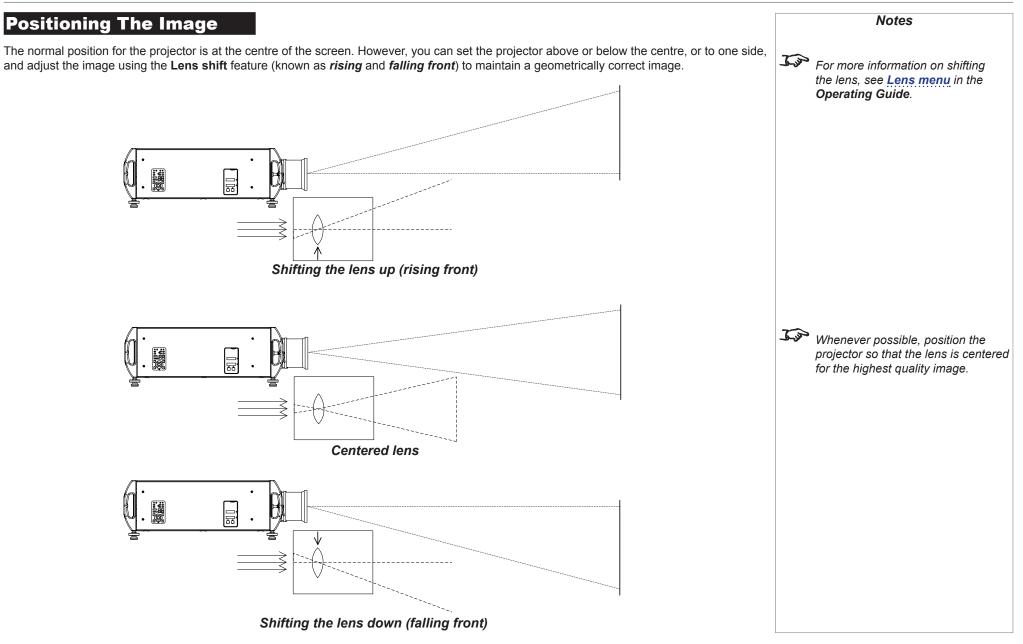

Any single adjustment outside the ranges specified on the following page may result in an unacceptable level of distortion, particularly at the corners of the image, due to the image passing through the periphery of the lens optics.

If the lens is to be shifted in two directions combined, the maximum range without distortion will be somewhat less, as can be seen in the illustrations below.

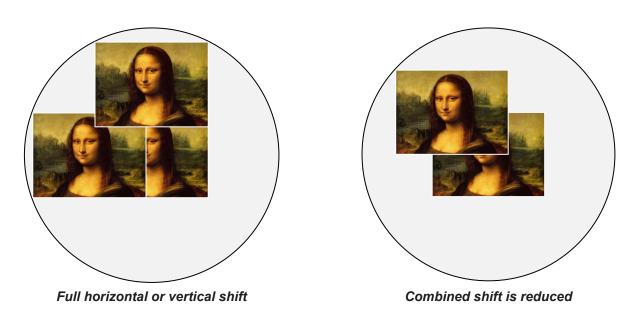

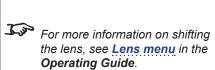

# Maximum offset range

The maximum offset range available with no distortion or vignetting is dependent on which lens is used. Shifting the lens beyond its undistorted limits may be physically possible, however you may experience some vignetting or distortion.

| for WUXGA projectors                                             | vertical<br>(pixels) | horizontal<br>(pixels) | vertical<br>(frames) | horizontal<br>(frames) |
|------------------------------------------------------------------|----------------------|------------------------|----------------------|------------------------|
| 0.67 : 1 fixed lens                                              | ±130                 | ±85                    | ±0.108               | ±0.044                 |
| 1.16 - 1.49 : 1 zoom lens                                        | ±490                 | ±360                   | ±0.408               | ±0.188                 |
| 1.50 - 2.17 : 1, 1.72 - 2.71 : 1 and 2.15 - 3.36 : 1 zoom lenses | ±285                 | ±200                   | ±0.237               | ±0.104                 |
| 1.12 : 1 fixed lenses and all other zoom lenses                  | +680 / -540          | ±360                   | +0.567 / - 0.45      | ±0.188                 |
|                                                                  |                      |                        |                      |                        |
| for 1080p projectors                                             | vertical<br>(pixels) | horizontal<br>(pixels) | vertical<br>(frames) | horizontal<br>(frames) |
| 0.67 : 1 fixed lens                                              | ±190                 | ±120                   | ±0.176               | ±0.063                 |
| 1.16 - 1.49 : 1 zoom lens                                        | +550 / -540          | ±360                   | +0.509 / - 0.5       | ±0.188                 |
| 1.50 - 2.17 : 1, 1.72 - 2.71 : 1 and 2.15 - 3.36 : 1 zoom lenses | ±345                 | ±229                   | ±0.319               | ±0.119                 |
| 1.12 : 1 fixed lenses and all other zoom lenses                  | +740 / -540          | ±360                   | +0.685 / - 0.5       | ±0.188                 |
|                                                                  |                      |                        |                      |                        |
| for SX+ projectors                                               | vertical<br>(pixels) | horizontal<br>(pixels) | vertical<br>(frames) | horizontal<br>(frames) |
| 0.73 : 1 fixed lens                                              | ±120                 | ±95                    | ±0.114               | ±0.068                 |
| 1.26 - 1.61 : 1 zoom lens                                        | ±380                 | ±280                   | ±0.362               | ±0.2                   |
| 1.63 - 2.35 : 1, 1.86 - 2.93 : 1 and 2.33 - 3.64 : 1 zoom lenses | ±232                 | ±187                   | ±0.221               | ±0.134                 |
| 1.21 : 1 fixed lenses and all other zoom lenses                  | +525 / -420          | ±280                   | +0.5 / - 0.4         | ±0.2                   |
|                                                                  |                      |                        |                      |                        |

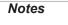

*For more information on shifting the lens, see Lens menu in the Operating Guide* 

# Aspect Ratios Explained

The appearance of a projected image on the screen depends on a combination of the following:

- The DMD<sup>™</sup> resolution:
  - SX+ (SXGA+) with a 1400 x 1050 resolution, corresponding to an aspect ratio of 4:3
  - 1080p with a 1920 x 1080 resolution, corresponding to an aspect ratio of 16:9
  - WUXGA with a 1920 x 1200 resolution, corresponding to an aspect ratio of 16:10
- The aspect ratio of the input signal: 4:3, 16:9 or 16:10
- The value of the Aspect Ratio setting of the projector:
  - Source show the image with its original aspect ratio, not using the whole screen if the DMD<sup>™</sup> aspect ratio does not match.
  - **Fill Display** fill the screen but force the DMD<sup>™</sup> aspect ratio on the image.
  - Fill & Crop fill the screen without changing the original aspect ratio but cropping the image to fit the DMD<sup>™</sup> aspect ratio.
  - Anamorphic force a 16:9 ratio on the source. You need this setting to resolve 16:9 images packed into a 4:3 frame, otherwise it distorts the image.
  - **TheaterScope** is a special setting used in combination with an anamorphic lens, an optional accessory. It removes letterboxing from a 2.35:1 source packed into a 16:9 frame.

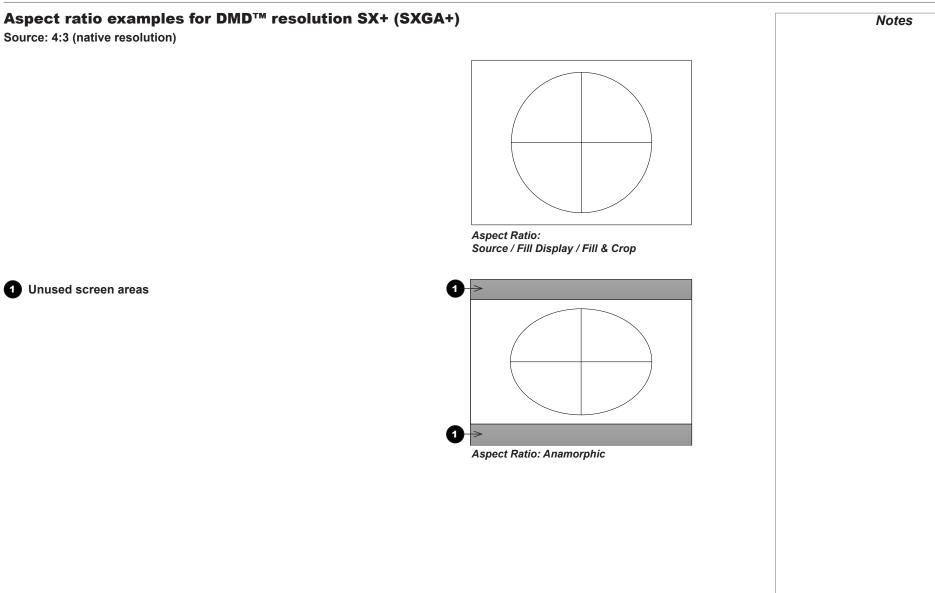

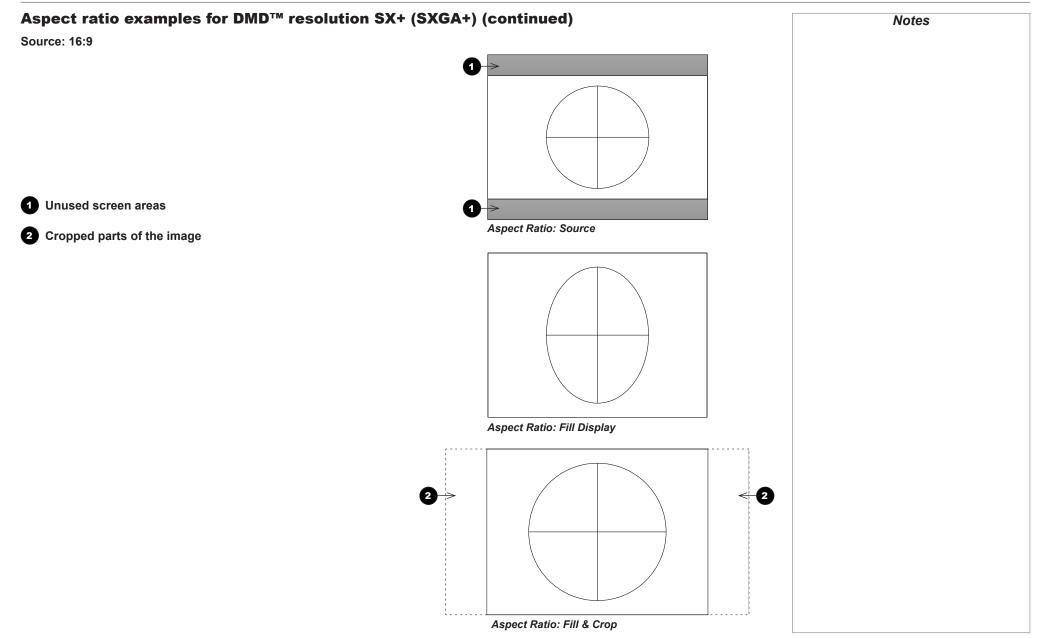

Reference Guide

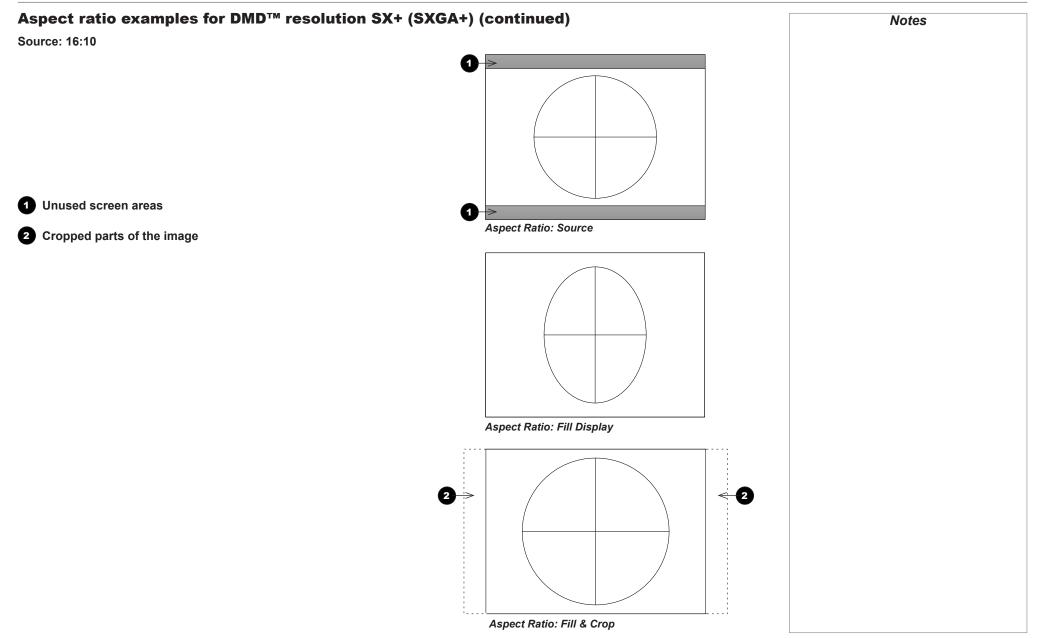

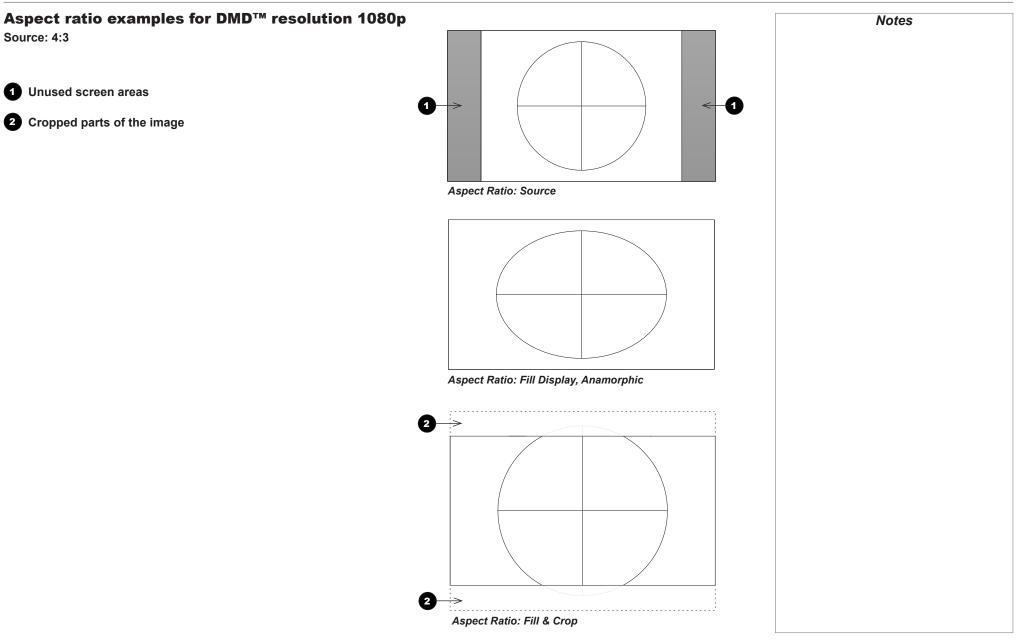

# Aspect ratio examples for DMD<sup>™</sup> resolution 1080p (continued)

Source: 16:9 (native resolution)

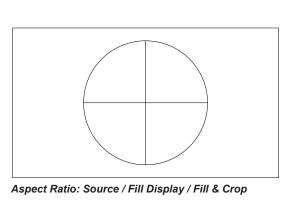

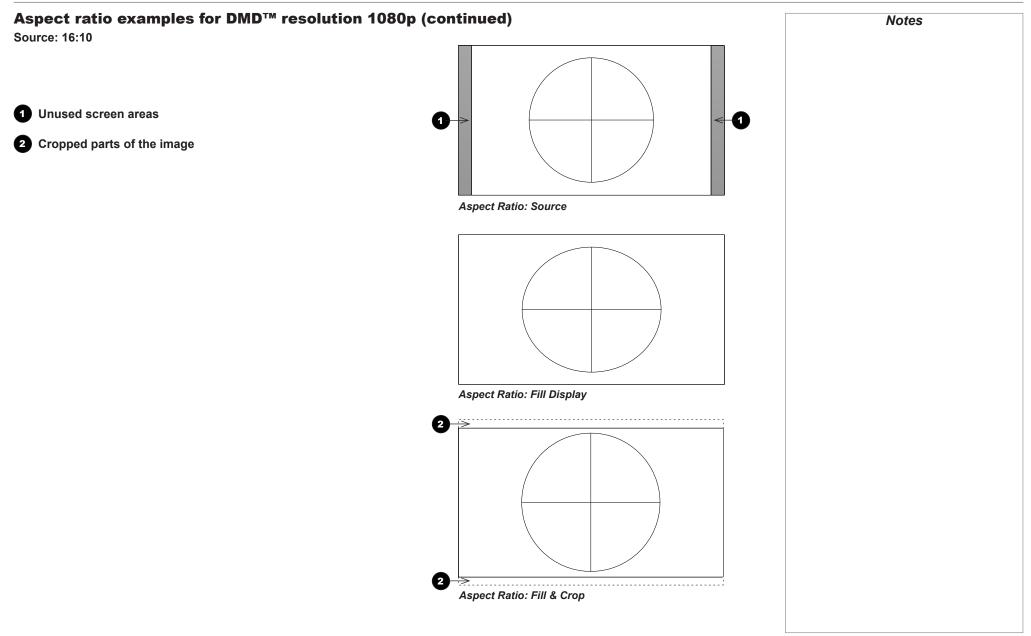

Reference Guide

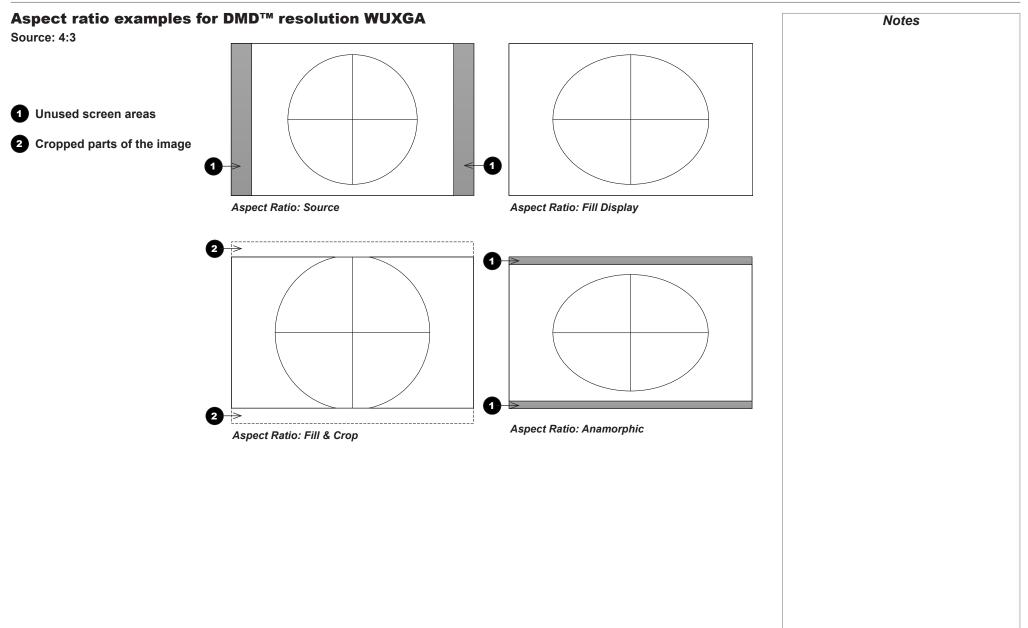

Reference Guide

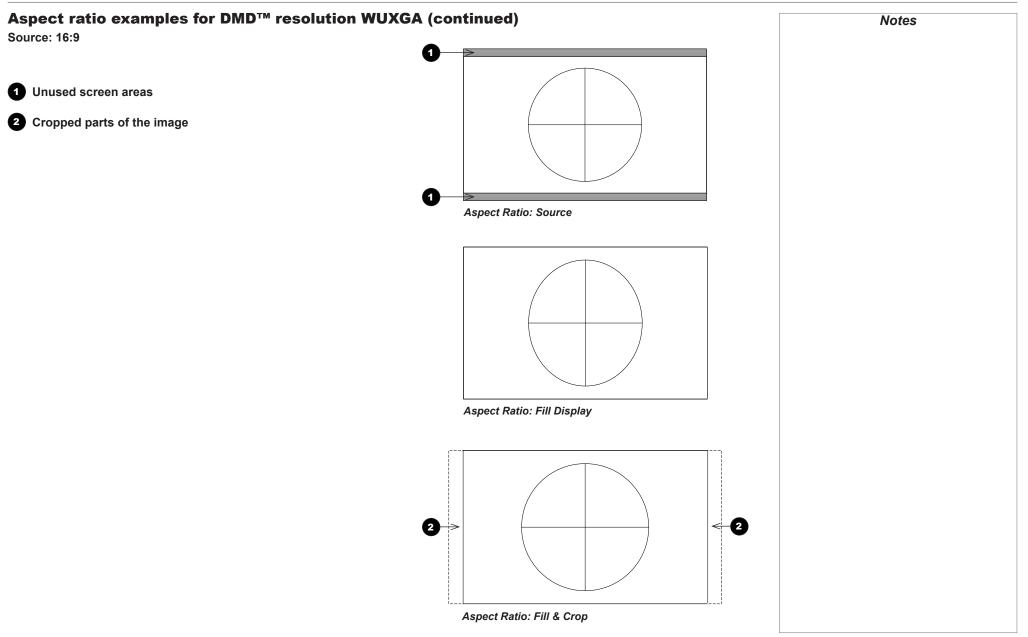

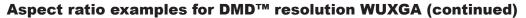

Source: 16:10 (native resolution)

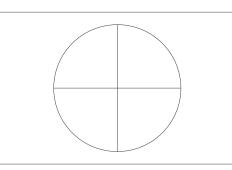

Aspect Ratio: Source / Fill Display / Fill & Crop

Reference Guide

# Aspect ratio example: TheaterScope

The **TheaterScope** setting is used in combination with an anamorphic lens to restore 2.35:1 images packed into a 16:9 frame. Such images are projected with black lines at the top and bottom of the 16:9 screen to make up for the difference in aspect ratios.

Without an anamorphic lens and without the TheaterScope setting applied, a 16:9 source containing a 2.35:1 image looks like this:

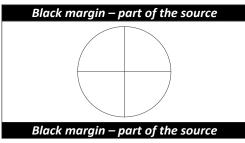

If we change the setting to **TheaterScope**, the black lines will disappear but the image will stretch vertically to reach the top and bottom of the DMD™:

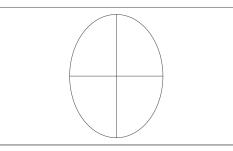

An anamorphic lens will stretch the image horizontally, restoring the original 2.35 ratio:

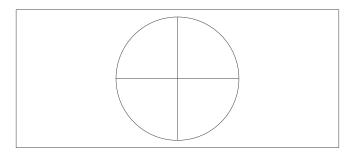

| Frame Rates And Pulldowns Explained                                                                                                    | Notes |
|----------------------------------------------------------------------------------------------------|-------|
| Interlaced and progressive scan                                                                                                    |       |
| A <b>progressive scan</b> is a method of updating the image by drawing all the lines of each frame in a sequence. In contrast, <b>interlaced</b><br><b>video</b> alternately scans odd and even lines. In old analog TV interlacing was commonly used as a way of doubling the refresh rate without consuming extra bandwidth. |       |
| The following artifacts are common with interlaced video:                                                                                                    |       |
| edge tear (combing)                                                                                                    |       |
| The image lands between two fields and blurs. This is commonly observed when viewing rapid lateral movement.                                                                                                    |       |
| aliasing (stair-stepping)                                                                                                    |       |
| The texture of the image becomes populated with unrealistic patterns. Aliasing occurs because of differences between the original frame rate and the destination format.                                                                                                    |       |
| • twitter                                                                                                    |       |
| The image shimmers, for example when showing rolling credits. This happens when the image contains thin horizontal lines that only appear in one field.                                                                                                    |       |
| Frame rates of image sources                                                                                                    |       |
| <b>Original analog films</b> are made at 24 fps and the whole frame is projected at once. To eliminate flicker and create an impression of continuous movement, the projector blades divide the images so that the viewer sees 48 frames per second.                                                                           |       |
| Interlaced video scans odd lines, then even. Two fields are blended into one image. NTSC video (60i) is 29.97 fps, or 59.94 fields per second.                                                                                                    |       |
| 24p video is progressive but without the benefit of projector blades dividing the images, so it looks jumpier on playback than film. 24p is the optimal format for projects that are finished on film.                                                                                                    |       |
| 30p is optimal for projects finished on video. It has fewer strobing issues than 24p in video playback.                                                                                                    |       |
|                                                                                                    |       |
|                                                                                                    |       |
|                                                                                                    |       |
|                                                                                                    |       |
|                                                                                                    |       |
|                                                                                                    |       |
|                                                                                                    |       |
|                                                                                                    |       |

# **Pulldowns - conversion into destination formats** Notes Pulldowns are a method of converting a 24p source into a different destination format by adding extra frames to the source. 2:3 (normal) pulldown This method is used to convert a 24p source (film) into a 60i destination (NTSC video) by adding two extra fields for every four frames, effectively increasing the frame rate to 30 fps. The frame is split into fields and then two fields are repeated for every four original frames as shown in the illustration below. Original film, Field 1 (odd) Field 2 (even) Resulting video, 24 fps 30 fps B B E С **[**]

Reference Guide

## 2:3:3:2 (advanced) pulldown

This method is very similar to the normal pulldown. Unlike the normal pulldown method, the resulting 30 fps video sequence contains only one frame containing fields from two different source frames.

The advantage of this method is that it is easier to reverse, if necessary.

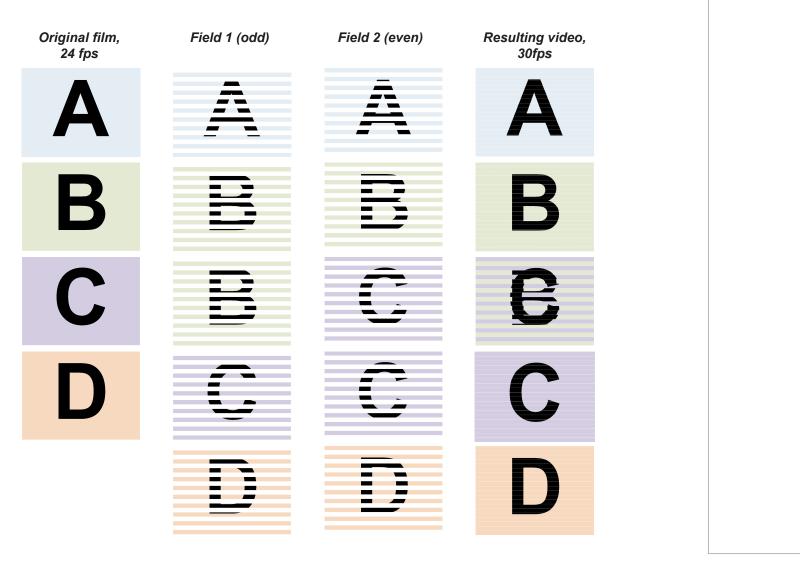

Rev M November 2016

### APPENDIX A: LENS PART NUMBERS

# Appendix A: Lens Part Numbers

| Throw ratios<br>for 1080p and WUXGA<br>projectors | Throw ratios<br>for SX+ projectors | Lens extension<br>(±2%) | Throw distance range         | Part number for<br>High Brightness<br>Iens | Part number for<br>High Contrast<br>Iens |
|---------------------------------------------------|------------------------------------|-------------------------|------------------------------|--------------------------------------------|------------------------------------------|
| 0.67 : 1 fixed lens                               | 0.73 : 1 fixed lens                | 204 mm (8.0 in.)        | 1.1 - 10 m (3.6 - 32.8 ft)   | 105-607                                    | 107-195                                  |
| 1.12 : 1 fixed lens (3 - 15 m)                    | 1.21 : 1 (3 - 15 m) fixed lens     | 268 mm (10.6 in.)       | 3 - 15 m (9.8 - 49.2 ft)     | 105-608                                    | 105-608                                  |
| 1.12 : 1 fixed lens (1.2 - 2 m)                   | 1.21 : 1 (1.2 - 2.0 m) fixed lens  | 268 mm (10.6 in.)       | 1.2 - 2 m (3.9 - 6.6 ft)     | 105-609                                    | 105-609                                  |
| 1.16 - 1.49 : 1 zoom lens                         | 1.26 - 1.61 : 1 zoom lens          | 226 mm (8.9 in.)        | 3 - 15 m (9.8 - 49.2 ft)     | 109-236                                    | 109-359                                  |
| 1.39 - 1.87 : 1 zoom lens                         | 1.5 - 2.02 : 1 zoom lens           | 194 mm (7.6 in.)        | 4 - 24 m (13.1 - 78.7 ft)    | 105-610                                    | 107-196                                  |
| 1.87 - 2.56 : 1 zoom lens                         | 2.02 - 2.77 : 1 zoom lens          | 159 mm (6.3 in.)        | 4 - 24 m (13.1 - 78.7 ft)    | 105-611                                    | 107-197                                  |
| 2.56 - 4.17 : 1 zoom lens                         | 2.77 - 4.51 : 1 zoom lens          | 145 mm (5.7 in.)        | 9.1 - 45 m (29.9 - 147.6 ft) | 105-612                                    | 107-198                                  |
| 4.17 - 6.95 : 1 zoom lens                         | 4.51 - 7.53 : 1 zoom lens          | 129 mm (5.1 in.)        | 12 - 80 m (39.4 - 262.5 ft)  | 105-613                                    | 107-199                                  |
| 6.93 - 10.34 : 1 zoom lens                        | 7.5 - 11.2 : 1 zoom lens           | 179 mm (7.0 in.)        | 12 - 80 m (39.4 - 262.5 ft)  | 109-235                                    | 109-358                                  |
| 1.50 - 2.17 : 1 zoom lens                         | 1.63 - 2.35 : 1 zoom lens          | 184 mm (7.2 in.)        | 5 - 25 m (16.4 - 82 ft)      | 114-143                                    | n/a                                      |
| 1.72 - 2.71 : 1 zoom lens                         | 1.86 - 2.93 : 1 zoom lens          | 178 mm (7.0 in.)        | 5 - 25 m (16.4 - 82 ft)      | 114-144                                    | n/a                                      |
| 2.15 - 3.36 : 1 zoom lens                         | 2.33 - 2.64 : 1 zoom lens          | 180 mm (7.1 in.)        | 5 - 25 m (16.4 - 82 ft)      | 114-145                                    | n/a                                      |

### Notes

The throw ratios given here apply only when the image fills the width of the DMD.

> For images that do not fill the width of the DMD, the throw ratio needs to be recalculated using a throw ratio correction (TRC).

For further information, see Choosing A Lens and Appendix B: Lens Charts in this guide.

Throw distance calculations are based on the distance from the outer end of the lens, which will vary from lens to lens.

The High Brightness lenses are recommended for the standard models, for maximum light output.

The High Contrast lenses are recommended for the Ultra Contrast models, for maximum contrast.

### Lens extension is measured when the lens is focussed at infinity, and fully extended. At other focus settings, the extension could be up to 10mm less.

# **Appendix B: Lens Charts**

### How to use the lens charts

The lens charts on the following pages provide a quick guide to the type of lens needed for a particular projector.

To use the lens charts, you need the following information:

- The DMD resolution of your projector
- The distance between the projector and the screen (throw distance)
- The maximum width of your screen

In the chart for the required DMD resolution, find the point where the throw distance corresponds to the screen width, as shown in the example below.

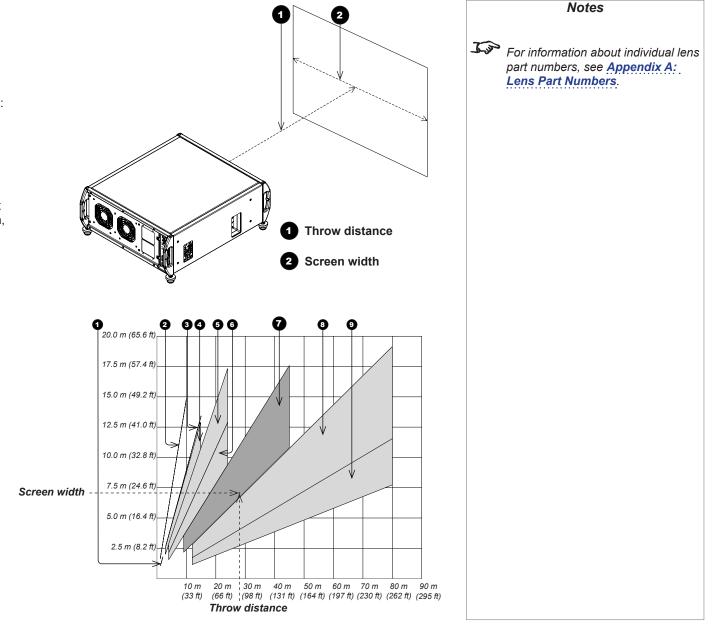

### Example

For a 1080p projector with

- throw distance 28 m, and
- screen width 7 m,

the correct lens would be number 7 in the chart.

# How to find the right lens chart

Charts are shown in order of DMD resolution, as follows:

- 1080p
- WUXGA
- SX+

For each resolution, the available lenses are shown in different charts depending on applicable *throw ratio corrections* (TRC). For each resolution, lens charts are arranged in ascending TRC order, starting from full width images, where TRC=1. All full width images are grouped together. 1080p and WUXGA are shown in the same chart.

### 1080p (1920 x 1080 pixels)

### Full width images - the same chart

Formats that fit the width of the DMD<sup>™</sup> without applying a throw ratio correction (TRC) include:

| ٠ | 2.35:1 (Scope) | 1920 x 817 pixels                      | TRC = 1 |
|---|----------------|----------------------------------------|---------|
| ٠ | 1.85:1 (Flat)  | 1920 x 1037 pixels                     | TRC = 1 |
| ٠ | 1.78:1 (16:9)  | 1920 x 1080 pixels (native resolution) | TRC = 1 |

### Full height images - different charts

A throw ratio correction (TRC) has been applied to the following charts:

| • | 1.25:1 (5:4)   | 1350 x 1080 pixels | TRC = 1.42 |
|---|----------------|--------------------|------------|
| ٠ | 1.33:1 (4:3)   | 1440 x 1080 pixels | TRC = 1.33 |
| ٠ | 1.6:1 (16:10)  | 1728 x 1080 pixels | TRC = 1.11 |
| • | 1.66:1 (Vista) | 1792 x 1080 pixels | TRC = 1.07 |

| Notes                                                                                                    |
|----------------------------------------------------------------------------------------------------|
| <i>For information about individual lens part numbers, see <u>Appendix A:</u><br/><u>Lens Part Numbers</u>.</i> |
|                                                                                                    |
|                                                                                                    |
|                                                                                                    |
|                                                                                                    |
|                                                                                                    |
|                                                                                                    |
|                                                                                                    |
|                                                                                                    |
|                                                                                                    |
|                                                                                                    |
|                                                                                                    |
|                                                                                                    |

# WUXGA (1920 x 1200 pixels)

## Full width images - the same chart

Formats that fit the width of the DMD<sup>™</sup> without applying a throw ratio correction (TRC) include:

| • 2.35:1 (Scope) | 1920 x 817 pixels                      | TRC = 1 |
|------------------|----------------------------------------|---------|
| • 1.85:1 (Flat)  | 1920 x 1037 pixels                     | TRC = 1 |
| • 1.78:1 (16:9)  | 1920 x 1080 pixels                     | TRC = 1 |
| • 1.66:1 (Vista) | 1920 x 1156 pixels                     | TRC = 1 |
| • 1.6:1 (16:10)  | 1920 x 1200 pixels (native resolution) | TRC = 1 |

### Full height images - different charts

A throw ratio correction (TRC) has been applied to the following charts:

| ٠ | 1.25:1 (5:4) | 1500 x 1200 pixels | TRC = 1.28 |
|---|--------------|--------------------|------------|
| ٠ | 1.33:1 (4:3) | 1600 x 1200 pixels | TRC = 1.2  |

|              | Notes                                                                                                    |  |  |
|--------------|----------------------------------------------------------------------------------------------------|--|--|
| <u>L'a</u> r | For information about individual lens<br>part numbers, see <b>Appendix A:</b><br><b>Lens Part Numbers</b> . |  |  |
|              |                                                                                                    |  |  |
|              |                                                                                                    |  |  |
|              |                                                                                                    |  |  |
|              |                                                                                                    |  |  |
|              |                                                                                                    |  |  |
|              |                                                                                                    |  |  |
|              |                                                                                                    |  |  |

## SX+ (1400 x 1050 pixels)

## Full width images - the same chart

Formats that fit the width of the DMD<sup>™</sup> without applying a throw ratio correction (TRC) include:

| • 2.35:1 (Scope) | 1400 x 596 pixels                      | TRC = 1 |
|------------------|----------------------------------------|---------|
| • 1.85:1 (Flat)  | 1400 x 757 pixels                      | TRC = 1 |
| • 1.78:1 (16:9)  | 1400 x 786 pixels                      | TRC = 1 |
| • 1.66:1 (Vista) | 1400 x 843 pixels                      | TRC = 1 |
| • 1.6:1 (16:10)  | 1400 x 875 pixels                      | TRC = 1 |
| • 1.33:1 (4:3)   | 1400 x 1050 pixels (native resolution) | TRC = 1 |

### Full height images - different charts

A throw ratio correction (TRC) has been applied to the following chart:

| 1.25:1 (5:4) | 1312 x 1050 pixels | TRC = 1.07 |
|--------------|--------------------|------------|
|--------------|--------------------|------------|

|          | Notes                                                                                                    |
|----------|----------------------------------------------------------------------------------------------------|
| <u>h</u> | For information about individual lens<br>part numbers, see <u>Appendix A:</u><br><u>Lens Part Numbers</u> . |
|          |                                                                                                    |
|          |                                                                                                    |
|          |                                                                                                    |
|          |                                                                                                    |
|          |                                                                                                    |
|          |                                                                                                    |
|          |                                                                                                    |

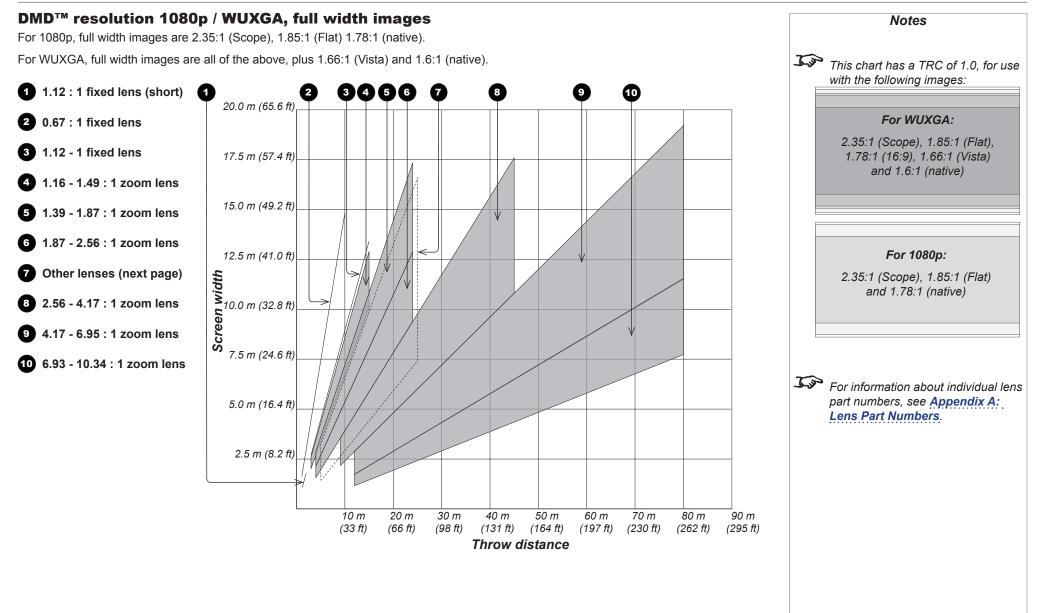

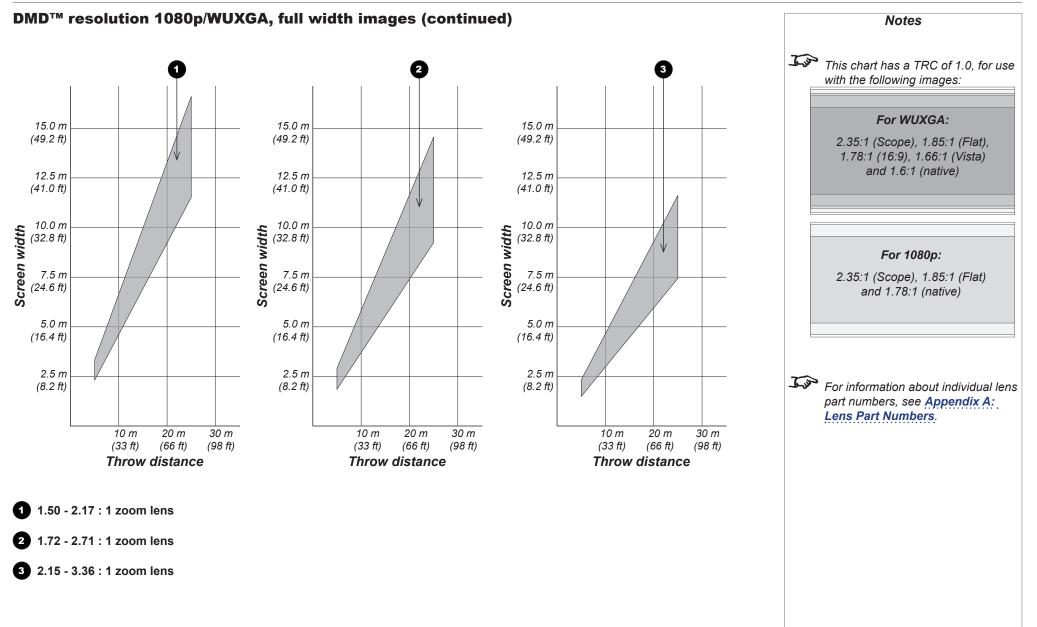

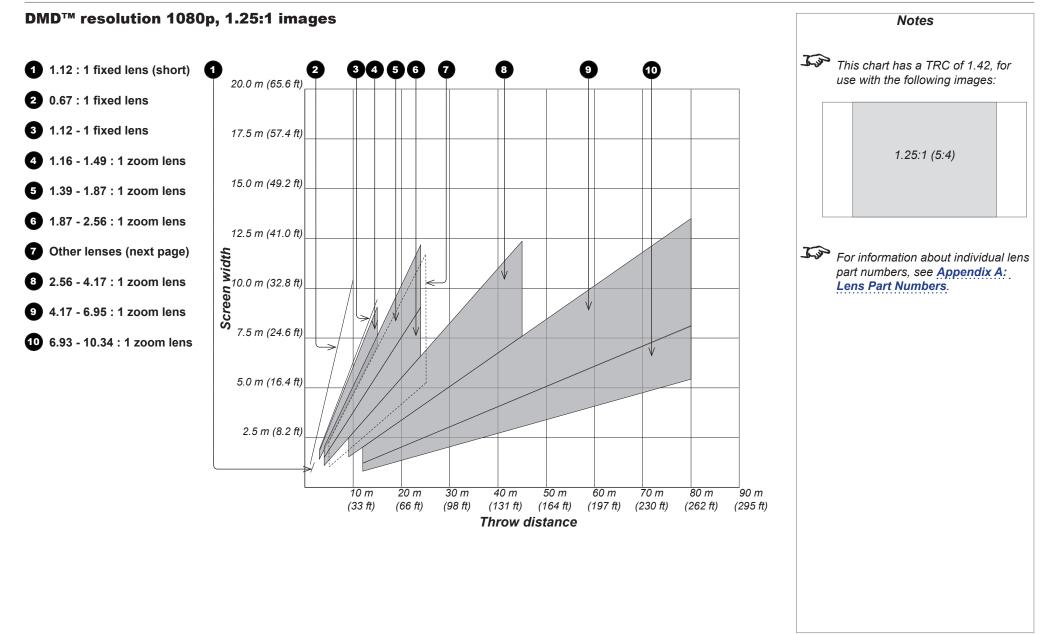

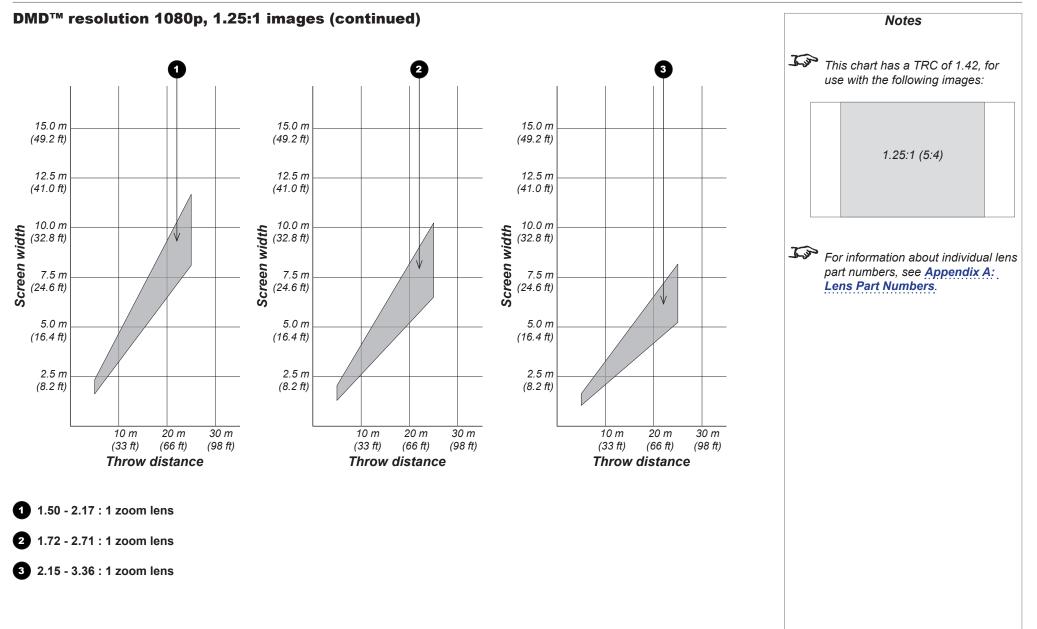

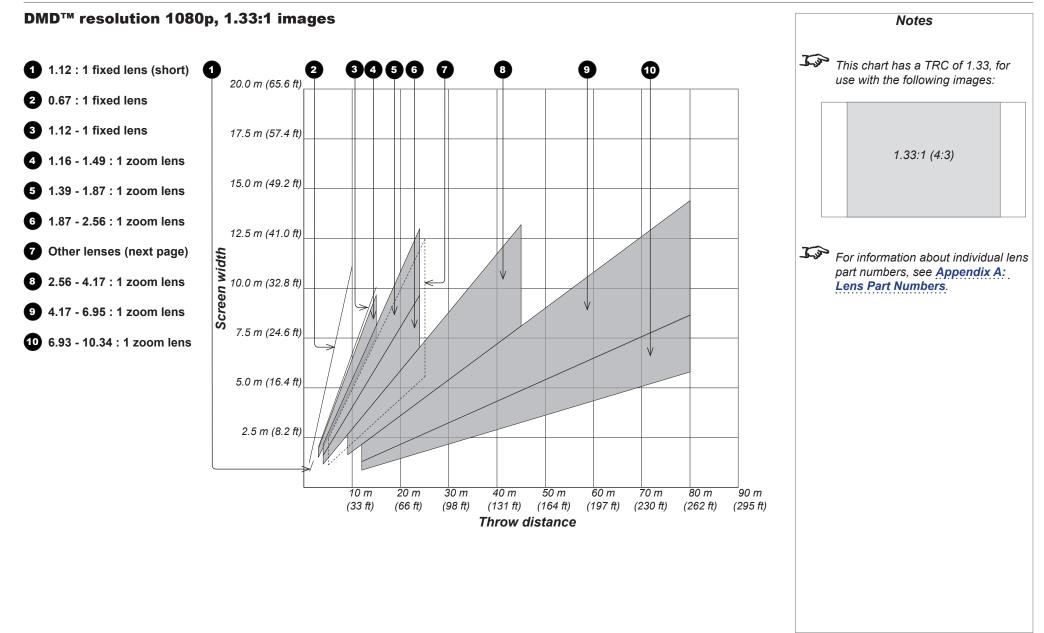

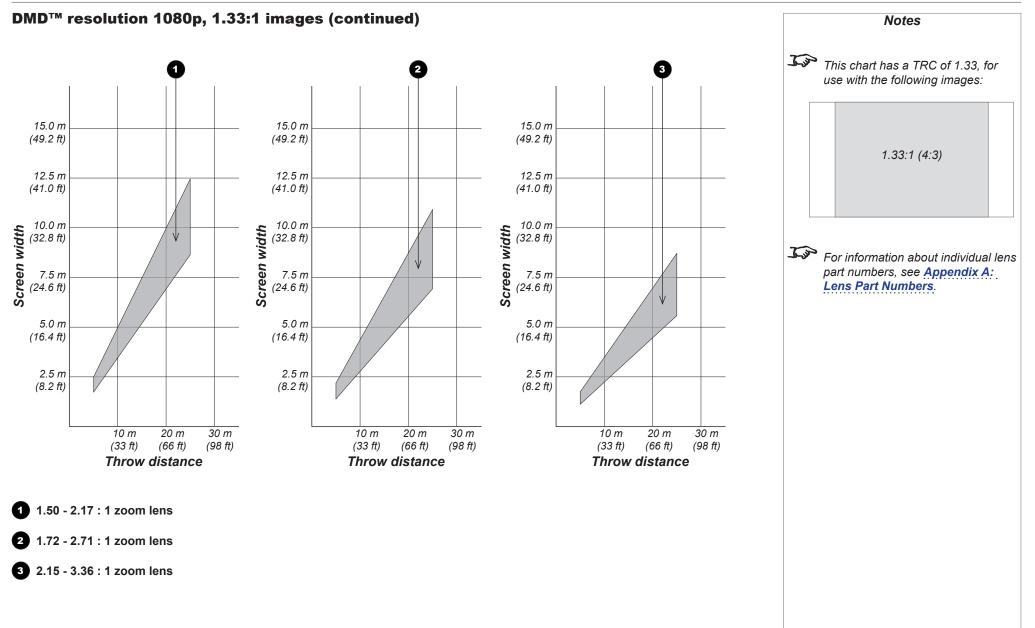

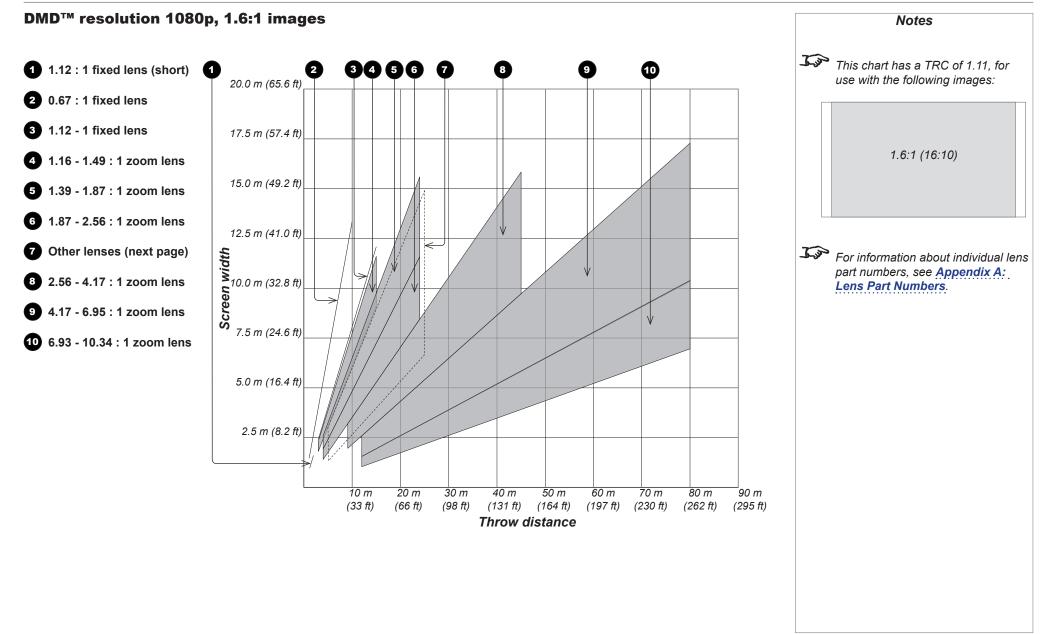

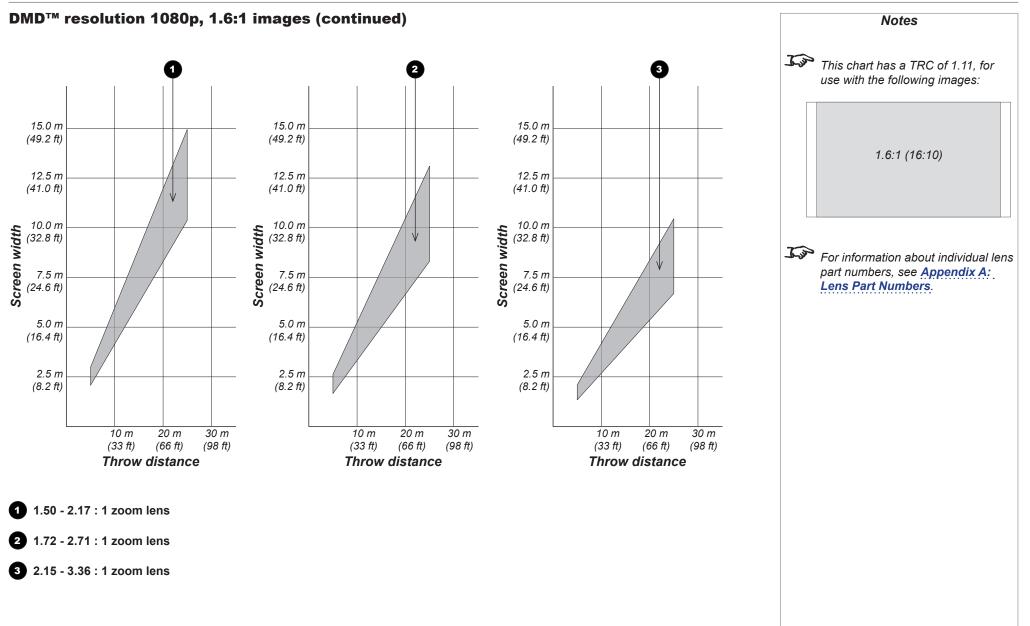

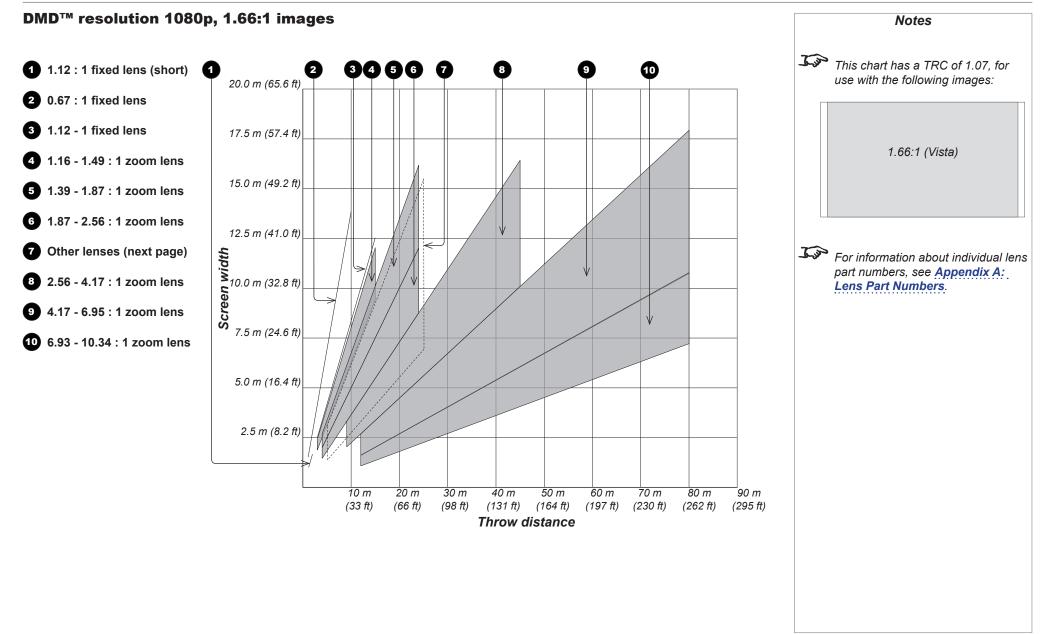

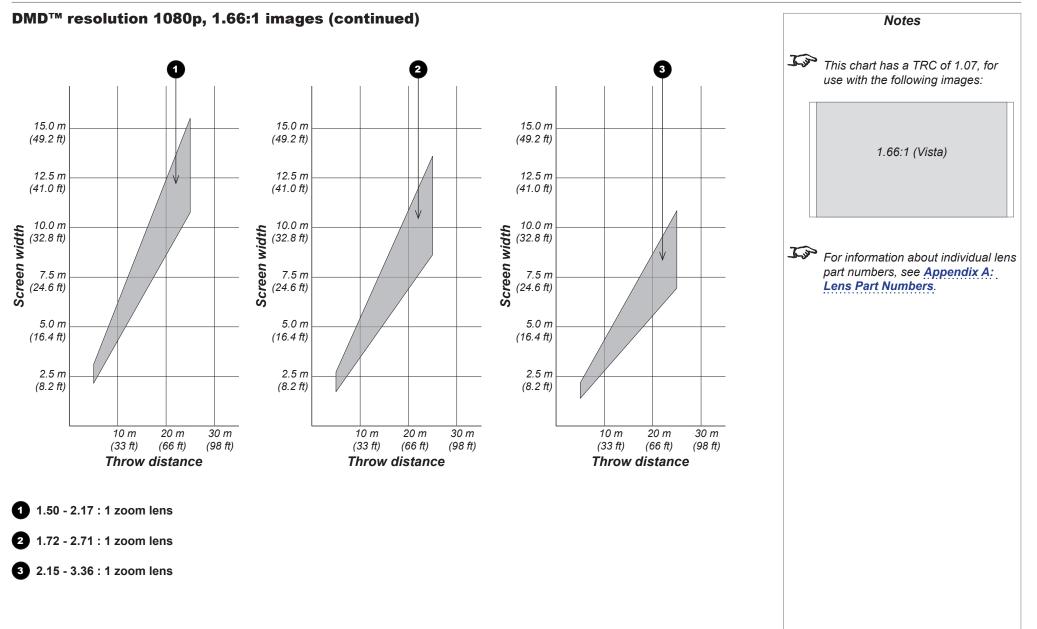

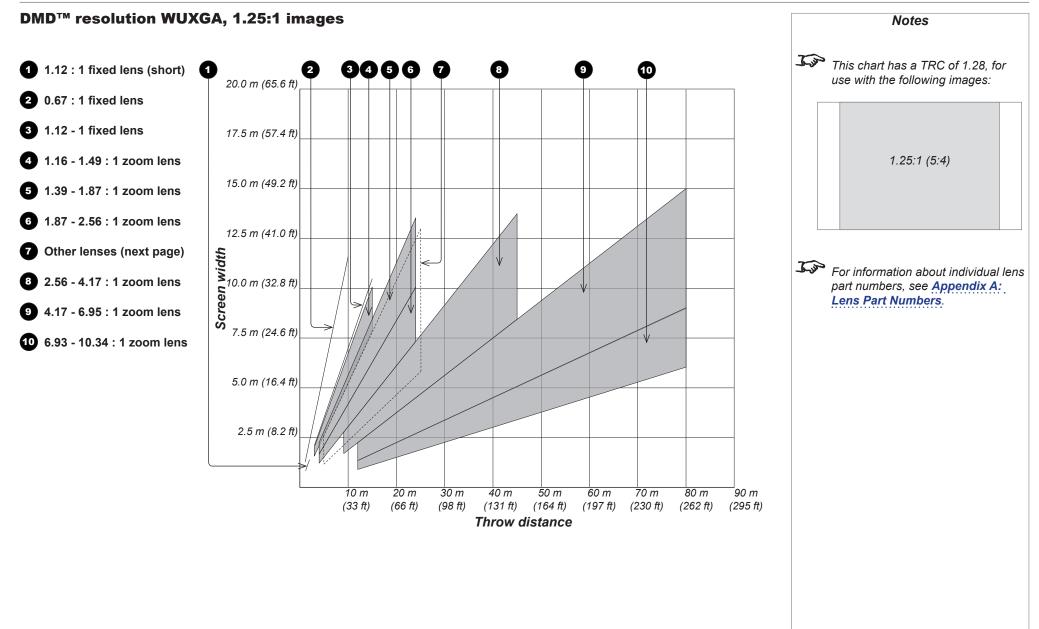

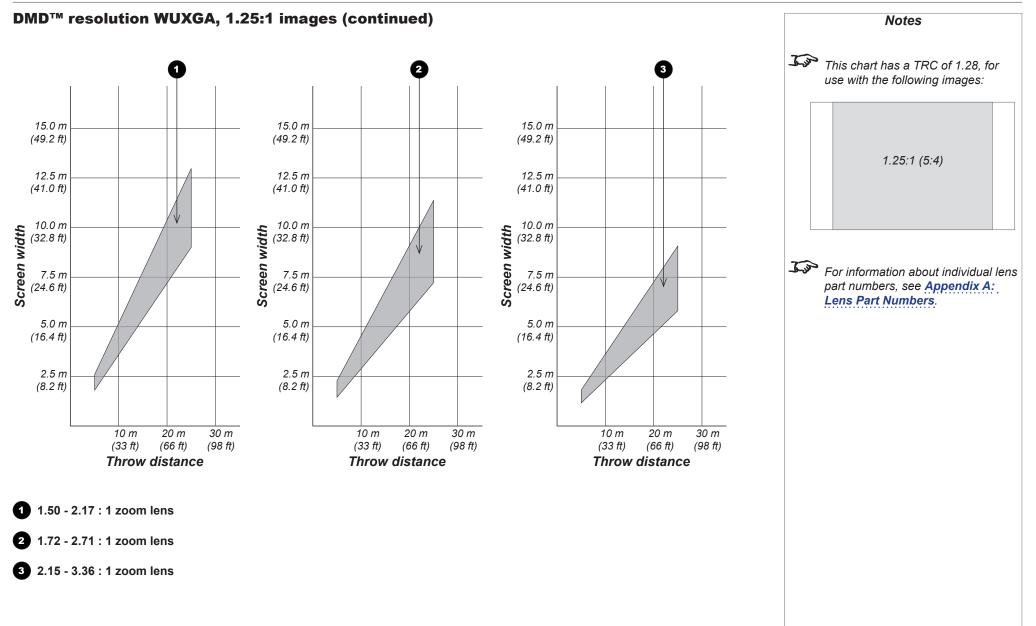

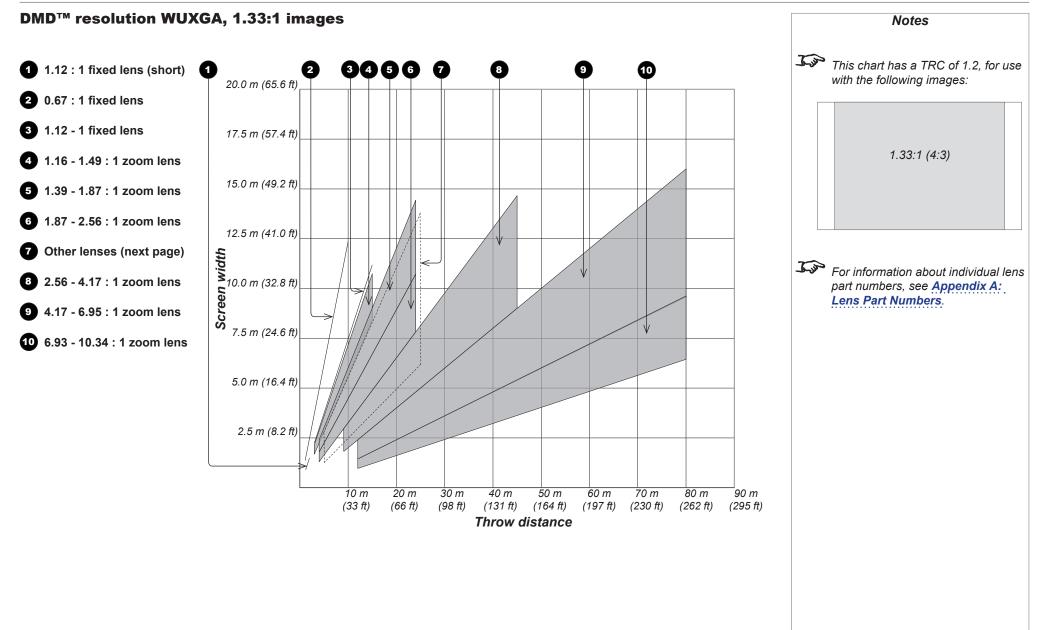

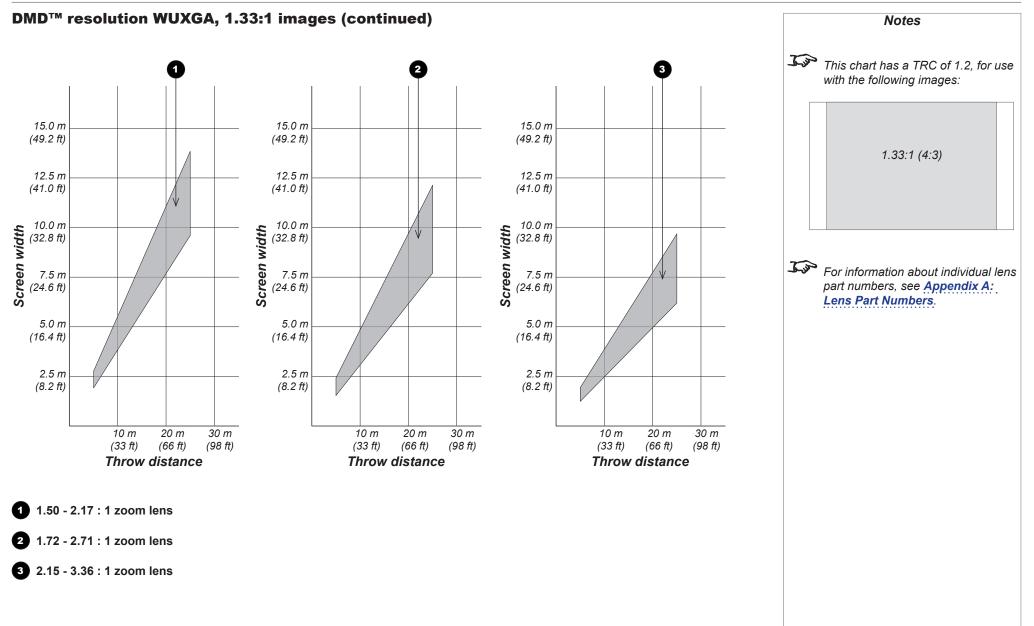

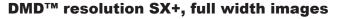

For SX+, full width images are 2.35:1 (Scope), 1.85:1 (Flat) 1.78:1 (16:9), 1.66:1 (Vista), 1.6:1 (16:10), and 1.33:1 (4:3, native aspect ratio).

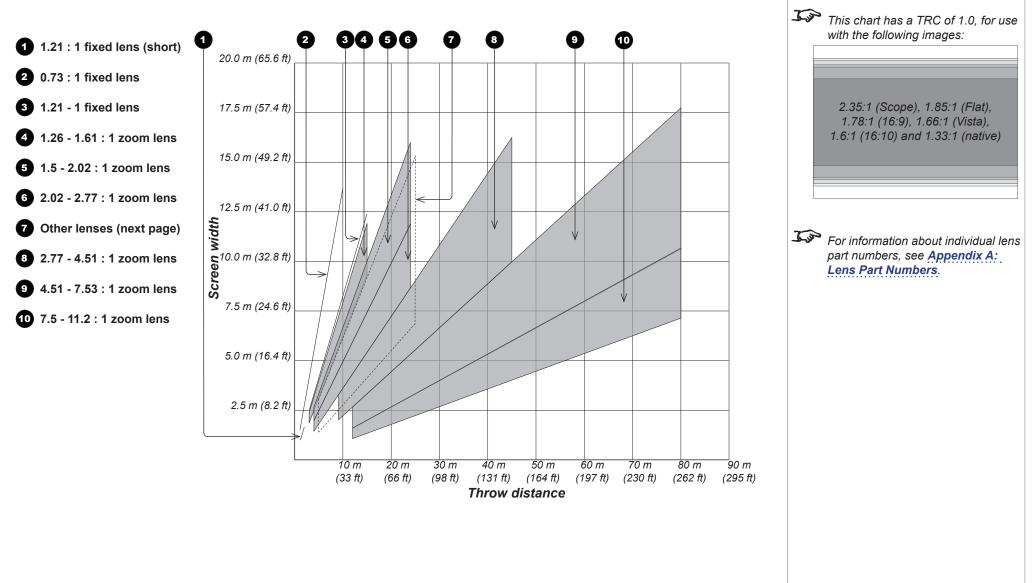

Notes

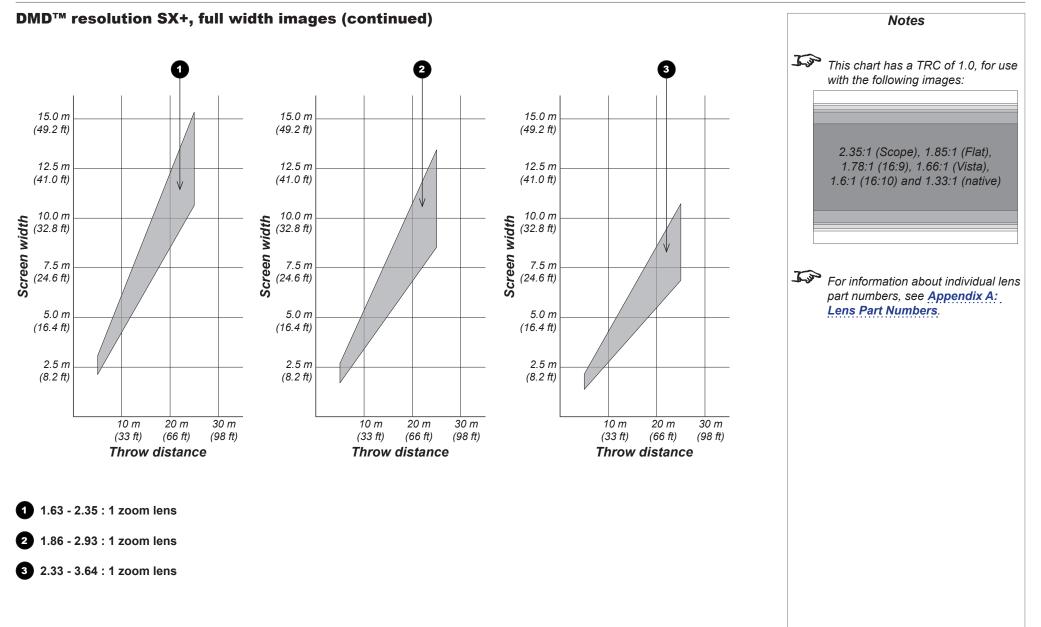

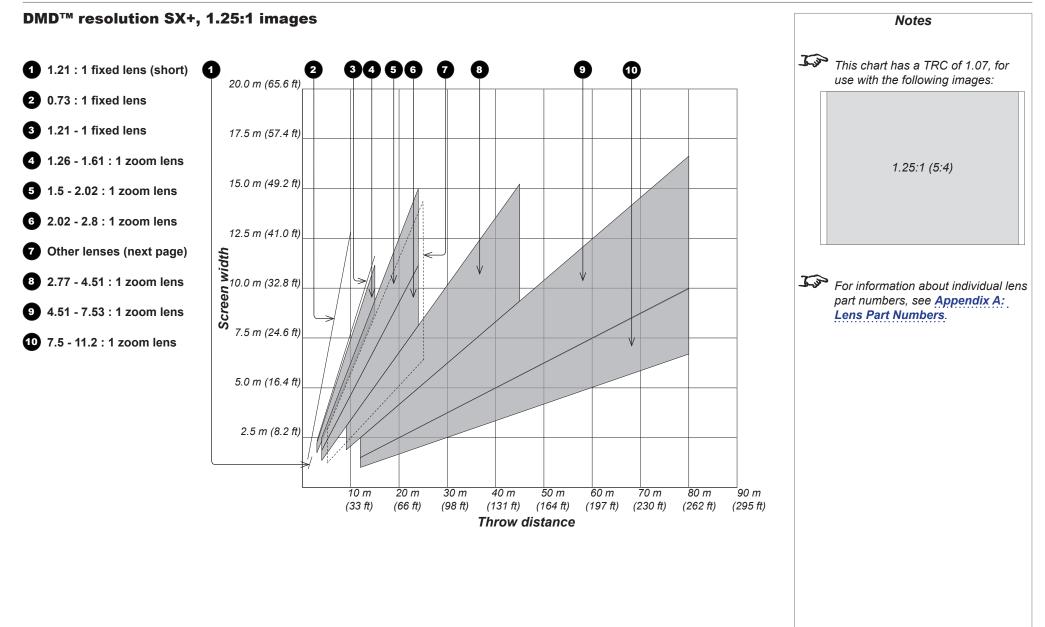

APPENDIX B: LENS CHARTS

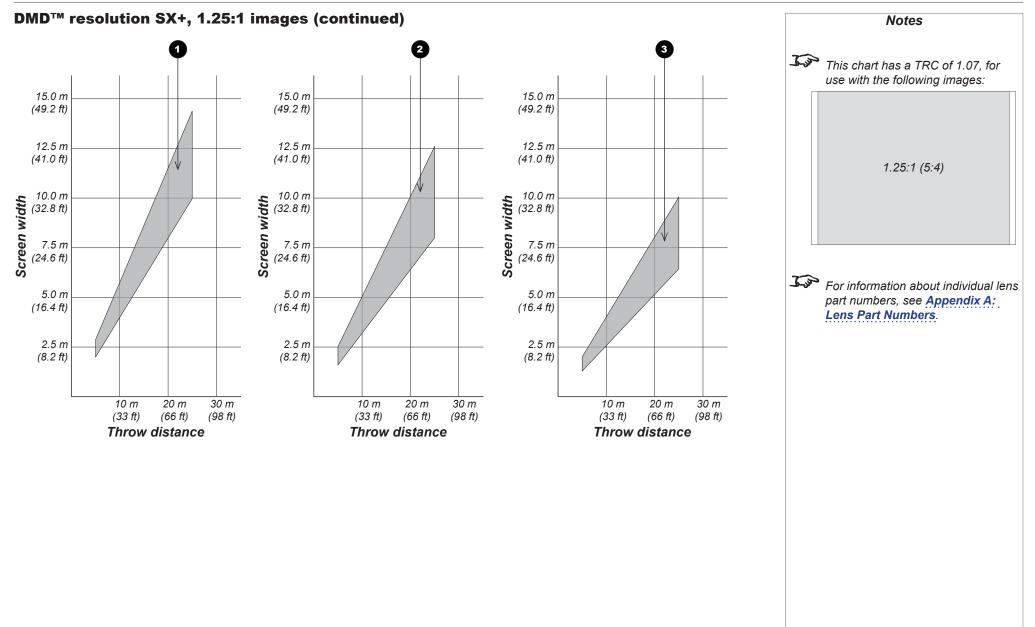

### APPENDIX C: SUPPORTED SIGNAL INPUT MODES

# Appendix C: Supported Signal Input Modes

# **2D input modes**

| Standard |         | Resolution  | Vertical Frequency<br>(Hz) | Total number of lines | Horizontal<br>Frequency (kHz) | Composite 1 & 2 /<br>S-Video | Component    | DVI-A / VGA | IMDH / D-IVD | 3G-SDI       |
|----------|---------|-------------|----------------------------|-----------------------|-------------------------------|------------------------------|--------------|-------------|--------------|--------------|
| SDTV     | 480i    | 720 x 480   | 59.94                      | 525                   | 15.73                         | ✓                            | $\checkmark$ |             |              | $\checkmark$ |
|          | 576i    | 720 x 576   | 50.00                      | 625                   | 15.63                         | ✓                            | $\checkmark$ |             |              | $\checkmark$ |
| EDTV     | 480p59  | 720 x 480   | 59.94                      | 525                   | 31.47                         |                              | $\checkmark$ |             | $\checkmark$ | $\checkmark$ |
|          | 480p60  | 720 x 480   | 60.00                      | 525                   | 31.50                         |                              | $\checkmark$ |             | $\checkmark$ | $\checkmark$ |
|          | 576p50  | 720 x 576   | 50.00                      | 625                   | 31.25                         |                              | $\checkmark$ |             | ✓            | $\checkmark$ |
| HDTV     | 720p50  | 1280 x 720  | 50.00                      | 750                   | 37.50                         |                              | $\checkmark$ |             | $\checkmark$ | $\checkmark$ |
|          | 720p59  | 1280 x 720  | 59.94                      | 750                   | 44.96                         |                              | $\checkmark$ |             | $\checkmark$ | $\checkmark$ |
|          | 720p60  | 1280 x 720  | 60.00                      | 750                   | 45.00                         |                              | $\checkmark$ |             | $\checkmark$ | $\checkmark$ |
|          | 1080s23 | 1920 x 1080 | 23.98                      | 1125                  | 26.97                         |                              | $\checkmark$ |             | $\checkmark$ | $\checkmark$ |
|          | 1080p23 | 1920 x 1080 | 23.98                      | 1125                  | 26.97                         |                              | $\checkmark$ |             | ✓            | $\checkmark$ |
|          | 1080s24 | 1920 x 1080 | 24.00                      | 1125                  | 27.00                         |                              | $\checkmark$ |             | ✓            | $\checkmark$ |
|          | 1080p24 | 1920 x 1080 | 24.00                      | 1125                  | 27.00                         |                              | $\checkmark$ |             | ✓            | $\checkmark$ |
|          | 1080p25 | 1920 x 1080 | 25.00                      | 1125                  | 28.13                         |                              | $\checkmark$ |             | ✓            | $\checkmark$ |
|          | 1080p29 | 1920 x 1080 | 29.97                      | 1125                  | 33.72                         |                              | $\checkmark$ |             | ✓            | $\checkmark$ |
|          | 1080p30 | 1920 x 1080 | 30.00                      | 1125                  | 33.75                         |                              | $\checkmark$ |             | ✓            | $\checkmark$ |
|          | 1080i50 | 1920 x 1080 | 50.00                      | 1125                  | 28.13                         |                              | $\checkmark$ |             | ✓            | $\checkmark$ |
|          | 1080p50 | 1920 x 1080 | 50.00                      | 1125                  | 56.25                         |                              | $\checkmark$ |             | ✓            | $\checkmark$ |
|          | 1080i59 | 1920 x 1080 | 59.94                      | 1125                  | 33.72                         |                              | $\checkmark$ |             | ✓            | <b>√</b>     |
|          | 1080p59 | 1920 x 1080 | 59.94                      | 1125                  | 67.43                         |                              | $\checkmark$ |             | ✓            | $\checkmark$ |

### APPENDIX C: SUPPORTED SIGNAL INPUT MODES

| Standard       |         | Resolution  | Vertical Frequency<br>(Hz) | Total number of lines | Horizontal<br>Frequency (kHz) | Composite 1 & 2 /<br>S-Video | Component    | DVI-A / VGA  | IMDH / D-IVD | 3G-SDI       | Notes |
|----------------|---------|-------------|----------------------------|-----------------------|-------------------------------|------------------------------|--------------|--------------|--------------|--------------|-------|
| HDTV continued | 1080i60 | 1920 x 1080 | 60.00                      | 1125                  | 33.75                         |                              | $\checkmark$ |              | $\checkmark$ | $\checkmark$ |       |
|                | 1080p60 | 1920 x 1080 | 60.00                      | 1125                  | 67.50                         |                              | $\checkmark$ |              | ✓            | $\checkmark$ |       |
| COMPUTER       | VGA59   | 640 x 480   | 59.94                      | 525                   | 31.47                         |                              |              | $\checkmark$ | ✓            |              |       |
|                | VGA60   | 640 x 480   | 60.00                      | 525                   | 31.50                         |                              |              | $\checkmark$ | ✓            |              |       |
|                | MACI    | 640 x 480   | 66.67                      | 525                   | 35.00                         |                              |              | $\checkmark$ | ✓            |              |       |
|                | VGA72   | 640 x 480   | 72.81                      | 520                   | 37.86                         |                              |              | ✓            | ✓            |              |       |
|                | VGA75   | 640 x 480   | 75.00                      | 500                   | 37.50                         |                              |              | ✓            | ✓            |              |       |
|                | DOS70   | 720 x 400   | 70.09                      | 449                   | 31.47                         |                              |              | $\checkmark$ | ✓            |              |       |
|                | SVGA50  | 800 x 600   | 49.92                      | 621                   | 31.00                         |                              |              | $\checkmark$ | ✓            |              |       |
|                | SVGA56  | 800 x 600   | 56.25                      | 625                   | 35.16                         |                              |              | ✓            | ~            |              |       |
|                | SVGA60  | 800 x 600   | 60.32                      | 628                   | 37.88                         |                              |              | ✓            | ~            |              |       |
|                | SVGA72  | 800 x 600   | 72.19                      | 666                   | 48.08                         |                              |              | ✓            | ~            |              |       |
|                | SVGA75  | 800 x 600   | 75.00                      | 625                   | 46.88                         |                              |              | ✓            | ✓            |              |       |
|                | MACII   | 832 x 624   | 75.08                      | 1120                  | 49.10                         |                              |              | ✓            | ✓            |              |       |
|                | XGA50   | 1024 x 768  | 49.98                      | 793                   | 39.63                         |                              |              | ✓            | ✓            |              |       |
|                | XGA60   | 1024 x 768  | 60.00                      | 806                   | 48.36                         |                              |              | ✓            | ✓            |              |       |
|                | XGA70   | 1024 x 768  | 70.07                      | 806                   | 56.48                         |                              |              | $\checkmark$ | ✓            |              |       |
|                | XGA75   | 1024 x 768  | 75.03                      | 800                   | 60.02                         |                              |              | ✓            | ✓            |              |       |
|                | XGA+70  | 1152 x 864  | 70.01                      | 912                   | 63.85                         |                              |              |              | ✓            |              |       |
|                | XGA+75  | 1152 x 864  | 75.00                      | 900                   | 67.50                         |                              |              |              | ✓            |              |       |
|                | MAC2    | 1152 x 870  | 75.06                      | 915                   | 68.68                         |                              |              | ✓            | ~            |              |       |
|                | SUN1166 | 1152 x 900  | 66.00                      | 937                   | 61.85                         |                              |              | $\checkmark$ | $\checkmark$ |              |       |

### APPENDIX C: SUPPORTED SIGNAL INPUT MODES

| Standard           |          | Resolution  | Vertical Frequency<br>(Hz) | Total number of lines | Horizontal<br>Frequency (kHz) | Composite 1 & 2 /<br>S-Video | Component | DVI-A / VGA | IMDH / D-IVD | 3G-SDI | Notes |  |
|--------------------|----------|-------------|----------------------------|-----------------------|-------------------------------|------------------------------|-----------|-------------|--------------|--------|-------|--|
| COMPUTER continued | WXGA50   | 1280 x 720  | 49.83                      | 744                   | 37.07                         |                              |           |             | $\checkmark$ |        |       |  |
|                    | WXGA60   | 1280 x 720  | 59.86                      | 748                   | 44.77                         |                              |           |             | $\checkmark$ |        |       |  |
|                    | WXGA50   | 1280 x 768  | 49.92                      | 793                   | 39.59                         |                              |           |             | $\checkmark$ |        |       |  |
|                    | WXGA60   | 1280 x 768  | 59.87                      | 798                   | 47.78                         |                              |           |             | $\checkmark$ |        |       |  |
|                    | SXGA-60  | 1280 x 960  | 60.00                      | 1000                  | 60.00                         |                              |           |             | ✓            |        |       |  |
|                    | SXGA50   | 1280 x 1024 | 49.84                      | 1057                  | 52.68                         |                              |           | ✓           | ✓            |        |       |  |
|                    | SXGA60   | 1280 x 1024 | 60.02                      | 1066                  | 63.98                         |                              |           | ✓           | ✓            |        |       |  |
|                    | SXGA75   | 1280 x 1024 | 75.02                      | 1066                  | 79.98                         |                              |           | ✓           | ✓            |        |       |  |
|                    | HD50     | 1360 x 768  | 49.89                      | 793                   | 39.56                         |                              |           |             | ✓            |        |       |  |
|                    | HD60     | 1360 x 768  | 59.80                      | 798                   | 44.72                         |                              |           |             | ✓            |        |       |  |
|                    | SXGA+50  | 1400 x 1050 | 49.97                      | 1083                  | 54.12                         |                              |           | ✓           | ✓            |        |       |  |
|                    | SXGA+60  | 1400 x 1050 | 59.98                      | 1089                  | 65.32                         |                              |           | ✓           | ✓            |        |       |  |
|                    | WSXGA50  | 1536 x 960  | 49.93                      | 991                   | 49.48                         |                              |           |             | ✓            |        |       |  |
|                    | WSXGA60  | 1536 x 960  | 59.91                      | 996                   | 59.67                         |                              |           |             | ✓            |        |       |  |
|                    | UXGA50   | 1600 x 1200 | 49.92                      | 1238                  | 61.78                         |                              |           | ✓           | ✓            |        |       |  |
|                    | UXGA60   | 1600 x 1200 | 60.00                      | 1250                  | 75.00                         |                              |           | ✓           | ✓            |        |       |  |
|                    | WSXGA+60 | 1680 x 1050 | 59.95                      | 1089                  | 65.29                         |                              |           |             | ✓            |        | 1     |  |
|                    | FHD50    | 1920 x 1080 | 49.92                      | 1114                  | 55.62                         |                              |           | ✓           | ✓            |        |       |  |
|                    | FHD60    | 1920 x 1080 | 59.93                      | 1125                  | 66.59                         |                              |           | ✓           | ✓            |        |       |  |
|                    | WUXGA50  | 1920 x 1200 | 49.93                      | 1238                  | 61.81                         |                              |           | ✓           | ✓            |        |       |  |
|                    | WUXGA60  | 1920 x 1200 | 59.95                      | 1235                  | 74.04                         |                              |           | ✓           | ✓            |        |       |  |

# **3D input modes**

|                             |             | 1                             | 1                        | 1                                |              | 1            | 1         | 1                          | 1            | 1            |
|-----------------------------|-------------|-------------------------------|--------------------------|----------------------------------|--------------|--------------|-----------|----------------------------|--------------|--------------|
| Standard                    | Resolution  | Vertical<br>Frequency<br>(Hz) | Total number<br>of lines | Horizontal<br>Frequency<br>(kHz) | Main / DVI   | Sub / HDMI   | Dual Pipe | DVI-A / VGA /<br>Component | IMDH / D-IVD | 3G-SDI       |
| 720p50 Frame Packing        | 1280 x 720  | 50.00                         | 1470                     | 37.50                            | $\checkmark$ | ~            |           |                            |              |              |
| 720p59 Frame Packing        | 1280 x 720  | 59.94                         | 1470                     | 44.96                            | $\checkmark$ | $\checkmark$ |           |                            |              |              |
| 720p60 Frame Packing        | 1280 x 720  | 60.00                         | 1470                     | 45.00                            | $\checkmark$ | $\checkmark$ |           |                            |              |              |
| 720p50 Top-and-Bottom       | 1280 x 720  | 50.00                         | 750                      | 37.50                            | ✓            | $\checkmark$ |           | $\checkmark$               | $\checkmark$ | ✓            |
| 720p59 Top-and-Bottom       | 1280 x 720  | 59.94                         | 750                      | 44.96                            | ✓            | $\checkmark$ |           | $\checkmark$               | $\checkmark$ | $\checkmark$ |
| 720p60 Top-and-Bottom       | 1280 x 720  | 60.00                         | 750                      | 45.00                            | ✓            | $\checkmark$ |           | $\checkmark$               | $\checkmark$ | $\checkmark$ |
| 1080p23 Frame Packing       | 1920 x 1080 | 23.98                         | 2205                     | 26.97                            | ✓            | $\checkmark$ |           |                            |              |              |
| 1080p24 Frame Packing       | 1920 x 1080 | 24.00                         | 2205                     | 27.00                            | ✓            | $\checkmark$ |           |                            |              |              |
| 1080i50 Side-by-Side (Half) | 1920 x 1080 | 50.00                         | 1125                     | 56.25                            | ✓            | $\checkmark$ |           | $\checkmark$               | $\checkmark$ | $\checkmark$ |
| 1080i59 Side-by-Side (Half) | 1920 x 1080 | 59.94                         | 1125                     | 67.43                            | ✓            | $\checkmark$ |           | ✓                          | $\checkmark$ | ✓            |
| 1080i60 Side-by-Side (Half) | 1920 x 1080 | 60.00                         | 1125                     | 67.50                            | ✓            | $\checkmark$ |           | ✓                          | $\checkmark$ | ✓            |
| 1080p50 Side-by-Side (Half) | 1920 x 1080 | 50.00                         | 1125                     | 56.25                            | ✓            | $\checkmark$ |           | ✓                          | $\checkmark$ | ✓            |
| 1080p59 Side-by-Side (Half) | 1920 x 1080 | 59.94                         | 1125                     | 67.43                            | ✓            | $\checkmark$ |           | ✓                          | $\checkmark$ | ✓            |
| 1080p60 Side-by-Side (Half) | 1920 x 1080 | 60.00                         | 1125                     | 67.50                            | ✓            | ✓            |           | ✓                          | ✓            | ✓            |
| 1080p50 Top-and-Bottom      | 1920 x 1080 | 50.00                         | 1125                     | 56.25                            | ✓            | ✓            |           | ✓                          | ✓            | ✓            |
| 1080p59 Top-and-Bottom      | 1920 x 1080 | 59.94                         | 1125                     | 67.43                            | ✓            | ✓            |           | ✓                          | ✓            | ✓            |
| 1080p60 Top-and-Bottom      | 1920 x 1080 | 60.00                         | 1125                     | 67.50                            | ✓            | ✓            |           | ✓                          | ✓            | ✓            |
| 1080p50 Frame Sequential    | 1920 x 1080 | 50.00                         | 1125                     | 56.25                            | ✓            | ✓            |           | ✓                          | ✓            | ✓            |
| 1080p59 Frame Sequential    | 1920 x 1080 | 59.94                         | 1125                     | 67.43                            | ✓            | ✓            |           | ✓                          | ✓            | ✓            |
| 1080p60 Frame Sequential    | 1920 x 1080 | 60.00                         | 1125                     | 67.50                            | ✓            | ✓            |           | ✓                          | ✓            | ✓            |
| 1080p23 Dual Pipe           | 1920 x 1080 | 23.98                         | 1125                     | 26.97                            |              |              | ✓         |                            |              |              |
| 1080p24 Dual Pipe           | 1920 x 1080 | 24.00                         | 1125                     | 27.00                            |              |              | ✓         |                            |              |              |

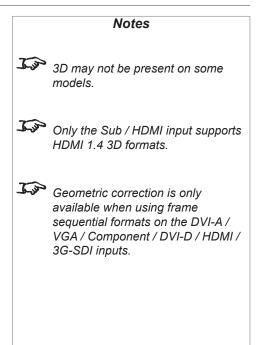

# APPENDIX C: SUPPORTED SIGNAL INPUT MODES

| Standard          | Resolution  | Vertical<br>Frequency<br>(Hz) | Total number<br>of lines | Horizontal<br>Frequency<br>(kHz) | Main / DVI | Sub / HDMI | Dual Pipe    | DVI-A / VGA /<br>Component | IMOH / Q-IVO | 3G-SDI | Notes<br>3D may not be present on some<br>models.<br>Only the Sub / HDMI input supports |
|-------------------|-------------|-------------------------------|--------------------------|----------------------------------|------------|------------|--------------|----------------------------|--------------|--------|-----------------------------------------------------------------------------------------|
| 1080p25 Dual Pipe | 1920 x 1080 | 25.00                         | 1125                     | 28.13                            |            |            | $\checkmark$ |                            |              |        | HDMI 1.4 3D formats.                                                                    |
| 1080p30 Dual Pipe | 1920 x 1080 | 30.00                         | 1125                     | 33.75                            |            |            | $\checkmark$ |                            |              |        |                                                                                         |
| 1080p50 Dual Pipe | 1920 x 1080 | 50.00                         | 1125                     | 56.25                            |            |            | $\checkmark$ |                            |              |        | Geometric correction is only                                                            |
| 1080p59 Dual Pipe | 1920 x 1080 | 59.94                         | 1125                     | 67.43                            |            |            | $\checkmark$ |                            |              |        | available when using frame                                                              |
| 1080p60 Dual Pipe | 1920 x 1080 | 60.00                         | 1125                     | 67.50                            |            |            | $\checkmark$ |                            |              |        | sequential formats on the DVI-A /<br>VGA / Component / DVI-D / HDMI /<br>3G-SDI inputs. |

APPENDIX D: MENU MAP

| Appendix D      | : Menu Map                                                                                                    | Notes                                                                     |
|-----------------|----------------------------------------------------------------------------------------------------|---------------------------------------------------------------------------|
| Main Menu       | Sub Menus                                                                                                    | Some of the information in this menu                                      |
| Input Selection |                                                                                                    | Some of the information in this menu<br>map is summarised. See the actual |
|                 | All models: Composite 1, Composite 2, <u>S-Video</u> , Component, VGA, 3G-SDI, DVI, HDMI, Test Pattern<br>3D models only: Main/DVI, Sub/HDMI, Dual Pipe  | menu on the projector for full detail.                                    |
| Test Pattern    |                                                                                                    | The <u>underlined text</u> represents                                     |
|                 | <u>Gray V Bars</u> , Gray H Bars, Aspect Test, Alignment Grid, Warp Adjust, SMPTE, Chequerboard, White Field, Black<br>Field, Convergence, Screen Layout | the factory default value for each setting.                               |
| Lens            |                                                                                                    |                                                                           |
|                 | Zoom In (command)                                                                                                    |                                                                           |
|                 | Zoom Stop (command)                                                                                                    |                                                                           |
|                 | Zoom Out (command)                                                                                                    |                                                                           |
|                 | Focus Near (command)                                                                                                    |                                                                           |
|                 | Focus Stop (command)                                                                                                    |                                                                           |
|                 | Focus Far (command)                                                                                                    |                                                                           |
|                 | Calibrate Zoom (command)                                                                                                    |                                                                           |
|                 | Calibrate Focus (command)                                                                                                    |                                                                           |
|                 | Center Lens (command)                                                                                                    |                                                                           |
|                 | Nudge                                                                                                    |                                                                           |
|                 | Up (command)                                                                                                    |                                                                           |
|                 | Down ( <i>command</i> )<br>Left ( <i>command</i> )                                                                                                    |                                                                           |
|                 | Right (command)                                                                                                    |                                                                           |
|                 | Lens Presets                                                                                                    |                                                                           |
|                 | Save 1 (command)<br>Save 2 (command)                                                                                                    |                                                                           |
|                 | Save 2 (command)<br>Save 3 (command)                                                                                                    |                                                                           |
|                 | Save 4 (command)                                                                                                    |                                                                           |
|                 | Save 5 ( <i>command</i> )<br>Recall 1 ( <i>command</i> )                                                                                                 |                                                                           |
|                 | Recall 2 (command)                                                                                                    |                                                                           |
|                 | Recall 3 (command)                                                                                                    |                                                                           |
|                 | Recall 4 (command)                                                                                                    |                                                                           |
|                 | Recall 5 (command)                                                                                                    |                                                                           |

| Main Menu | Sub Menus                                                                                                    |                                                                             |
|-----------|----------------------------------------------------------------------------------------------------|-----------------------------------------------------------------------------|
|           |                                                                                                    |                                                                             |
| Image     |                                                                                                    | Some of the information in this menu                                        |
|           | Brightness (slider, value range -50 ~ 50 [ <u>0]</u> )                                                                                                    | map is summarised. See the actual<br>menu on the projector for full detail. |
|           | <i>Contrast</i> (slider, value range -50 ~ 50 [0])                                                                                                    |                                                                             |
|           | <b>Gamma</b> , 1.0, 1.8, 2.0, 2.2, <u>2.4</u> , 2.6, 2.8                                                                                                    | ~                                                                           |
|           | <b>Hue</b> (slider, value range -50 ~ 50 [ <u>0]</u> )                                                                                                    | The <u>underlined text</u> represents the factory default value for each    |
|           | <i>Saturation</i> (slider, value range -50 ~ 50 [ <u>0]</u> )                                                                                                    | setting.                                                                    |
|           | Black Level Offset <u>0 IRE</u> , 7.5 IRE                                                                                                    |                                                                             |
|           | <b>V Position</b> (slider, value range 0 ~ 200 [ <u>100]</u> )                                                                                                    |                                                                             |
|           | <i>H Position</i> (slider, value range 0 ~ 200 [ <u>100]</u> )                                                                                                    |                                                                             |
|           | Video Filters         Sharpness (slider, value range -50 ~ 50 [0])         Detail (slider, value range 0 ~ 3)         Luma Sharpness (slider, value range 0 ~ 2)         Chroma Sharpness (slider, value range 0 ~ 2)         Recursive NR (slider, value range 0 ~ 3)         Mosquito NR (slider, value range 0 ~ 3)         Cross Color Suppression Off, On         VGA Setup |                                                                             |
|           | Phase ( <i>slider, value range -50 ~ 50</i> [0])<br>Total H Samples ( <i>slider, value range -50 ~ 50</i> [0])<br>Auto Setup ( <i>command</i> )                                                                                                    |                                                                             |
| Color     |                                                                                                    |                                                                             |
|           | Gamut <u>Peak</u> , HDTV, SDTV, 3200k, 5400k, 6500k, 8000k, 9000k, User 1, User 2                                                                                                    |                                                                             |
|           | <b>Red Black Level</b> (slider, value range -50 ~ 50 [ <u>0]</u> )                                                                                                    |                                                                             |
|           | <b>Green Black Level</b> (slider, value range -50 ~ 50 [ <u>0]</u> )                                                                                                    |                                                                             |
|           | Blue Black Level (slider, value range -50 ~ 50 [ <u>0]</u> )                                                                                                    |                                                                             |
|           | <b>Red Gain</b> (slider, value range -50 ~ 50 [ <u>0]</u> )                                                                                                    |                                                                             |
|           | <b>Green Gain</b> (slider, value range -50 ~ 50 [ <u>0]</u> )                                                                                                    |                                                                             |
|           | <b>Blue Gain</b> (slider, value range -50 ~ 50 [ <u>0]</u> )                                                                                                    |                                                                             |

|           |                                                                                                    | Notes                                                                                    |
|-----------|----------------------------------------------------------------------------------------------------|------------------------------------------------------------------------------------------|
| Main Menu | Sub Menus                                                                                                    |                                                                                          |
| Geometry  |                                                                                                    | Some of the information in this menu                                                     |
|           | Aspect Ratio Source, Fill Display, Fill & Crop, Anamorphic, TheaterScope                                                                                                    | map is summarised. See the actual<br>menu on the projector for full detail.              |
|           | <b>Overscan</b> (slider, value range <u>0</u> ~ 3)                                                                                                    |                                                                                          |
|           | Size & Position<br>Enable <u>Off</u> , On<br>Setting <u>Global</u> , Per Mode<br>H Position (slider, value range -100 ~ 100 [0])<br>V Position (slider, value range -100 ~ 100 [0])<br>H Size (slider, value range 25 ~ 400 [100])<br>Aspect Lock <u>On</u> , Off<br>V Size (slider, value range 25 ~ 400 [100])<br>Reset (command)                                                                                                    | <i>The <u>underlined text</u> represents the factory default value for each setting.</i> |
|           | Blanking<br>Enable <u>Off</u> , On<br>Top (slider, value range 0 ~ 100 [ <u>0</u> ])<br>Bottom (slider, value range 0 ~ 100 [ <u>0</u> ])<br>Left (slider, value range 0 ~ 255 [ <u>0</u> ])<br>Right (slider, value range 0 ~ 255 [ <u>0</u> ])                                                                                                    |                                                                                          |
|           | Geometry Engine Off, Keystone, Cornerstone, Rotation, Warp                                                                                                    |                                                                                          |
|           | H Keystone (slider, value range -50 ~ 50 [0])                                                                                                    |                                                                                          |
|           | <b>V Keystone</b> (slider, value range -50 ~ 50 [0])                                                                                                    |                                                                                          |
|           | <b>Pincushion / Barrel</b> (slider, value range -30 ~ 30 [0])                                                                                                    |                                                                                          |
|           | <b>Rotation</b> (slider, value range -90 ~ 90 [ <u>0]</u> )                                                                                                    |                                                                                          |
|           | Warp Map <u>Off</u> , 1, 2, 3, 4, 5, 6, 7, 8                                                                                                    |                                                                                          |
|           | Cornerstone<br>Upper Left X (slider, value range -500 ~ 500 [0])<br>Upper Left Y (slider, value range -500 ~ 500 [0])<br>Upper Right X (slider, value range -500 ~ 500 [0])<br>Lower Left X (slider, value range -500 ~ 500 [0])<br>Lower Left X (slider, value range -500 ~ 500 [0])<br>Lower Right X (slider, value range -500 ~ 500 [0])<br>Lower Right X (slider, value range -500 ~ 500 [0])<br>Lower Right Y (slider, value range -500 ~ 500 [0]) |                                                                                          |

|                 |                                                                                                    | Notes                                                                                             |
|-----------------|----------------------------------------------------------------------------------------------------|---------------------------------------------------------------------------------------------------|
| Main Menu       | Sub Menus                                                                                                    |                                                                                                   |
| Edge Blend      |                                                                                                    | Some of the information in this mer<br>map is summarised. See the actual                          |
|                 | <b>Array Width</b> (slider, value range $\underline{1} \sim 4$ )                                                                                                    | menu on the projector for full detail.                                                            |
|                 | <b>Array Height</b> (slider, value range $\underline{1} \sim 4$ )                                                                                                    |                                                                                                   |
|                 | <b>Array H Position</b> (slider, value range <u>0</u> ~ 3)                                                                                                    | The underlined text represents                                                                    |
|                 | <b>Array V Position</b> (slider, value range <u>0</u> ~ 3)                                                                                                    | the factory default value for each                                                                |
|                 | <b>S-Curve Value</b> (slider, value range <u>10</u> ~ 25)                                                                                                    | setting.                                                                                          |
|                 | Blending Off, On, Align Pattern                                                                                                    |                                                                                                   |
|                 | Segmentation Off, On                                                                                                    | Fip and Edge Blend are mutually                                                                   |
|                 | Blend WidthTop Blend Region (slider, value range 0 ~ 999)Bottom Blend Region (slider, value range 0 ~ 999)Left Blend Region (slider, value range 0 ~ 999)Right Blend Region (slider, value range 0 ~ 999)Apply Blend Regions (command)                                                                                                    | exclusive modes of operation. Whe<br>in PIP mode, Edge Blend is not<br>available, and vice versa. |
|                 | Black Level UpliftUnblended Region (slider, value range $\underline{0} \sim 63$ )Upper Left (slider, value range $\underline{0} \sim 63$ )Upper Middle (slider, value range $\underline{0} \sim 63$ )Upper Right (slider, value range $\underline{0} \sim 63$ )Middle Left (slider, value range $\underline{0} \sim 63$ )Middle Right (slider, value range $\underline{0} \sim 63$ )Lower Left (slider, value range $\underline{0} \sim 63$ )Lower Middle (slider, value range $\underline{0} \sim 63$ )Lower Right (slider, value range $\underline{0} \sim 63$ )Lower Right (slider, value range $\underline{0} \sim 63$ )Lower Right (slider, value range $\underline{0} \sim 63$ )Apply Uplift (command)Reduce Black Level Uplift WidthUpper Left X (slider, value range $\underline{0} \sim 200$ )Upper Right X (slider, value range $\underline{0} \sim 200$ )Upper Right X (slider, value range $\underline{0} \sim 200$ )Upper Right X (slider, value range $\underline{0} \sim 200$ )Upper Right X (slider, value range $\underline{0} \sim 200$ )Upper Right X (slider, value range $\underline{0} \sim 200$ )Upper Right X (slider, value range $\underline{0} \sim 200$ )Upper Right X (slider, value range $\underline{0} \sim 200$ )Upper Right X (slider, value range $\underline{0} \sim 200$ )Upper Right X (slider, value range $\underline{0} \sim 200$ )Upper Right X (slider, value range $\underline{0} \sim 200$ )Upper Right X (slider, value range $\underline{0} \sim 200$ )Upper Right X (slider, value range $\underline{0} \sim 200$ )Upper Right Y (slider, value range $\underline{0} \sim 200$ )Upper Right Y (slider, value range $\underline{0} \sim 200$ )Upper Right Y (slider, value range $\underline{0} \sim 200$ )Upper Right Y (slider, value range $\underline{0} \sim 200$ ) |                                                                                                   |
| Reference Guide | Lower Left Y ( <i>slider, value range -200</i> $\sim 0$ )<br>Lower Right X ( <i>slider, value range 0</i> $\sim$ 200)<br>Lower Right Y ( <i>slider, value range -200</i> $\sim 0$ )<br>Apply Uplift ( <i>command</i> )                                                                                                    | Rev M November 201                                                                                |

| Main Menu | Sub Menus                                                                                                    | Notes                                                                                                    |
|-----------|----------------------------------------------------------------------------------------------------|----------------------------------------------------------------------------------------------------|
| PIP       | <b>Option</b> <u>Off</u> , PIP, PAP, POP<br>Input <u>Composite 1</u> , Composite 2, S-Video, Component, VGA, 3G-SDI, DVI, HDMI<br><b>Size</b> <u>Small</u> , Medium, Large<br><b>Position</b> <u>Top Left</u> , Top Right, Bottom Left, Bottom Right, Custom<br><b>Custom H Position</b> (slider, value range 0 ~ 100 [5])                                                                                                    | Some of the information in this menu<br>map is summarised. See the actual<br>menu on the projector for full detail.                                 |
|           | Custom V Position (slider, value range 0 ~ 100 [5])                                                                                                    | the factory default value for each setting.                                                                                                    |
| 3D        | <b>3D Enable</b> <u>Off</u> , On<br><b>Frame Rate Multiplier</b> <u>x1</u> , x2, x3<br><b>3D Type</b> <u>Auto</u> , Sequential, Frame Packing, Top-and-Bottom, Side-by-Side (Half)<br><b>Dark Time</b> <u>Minimum</u> , 650 μS, 1300 μS, 7500 μS<br><b>Sync Offset 000 μS</b> (slider, value range -15 ~ 15 [0])                                                                                                    | <b>PIP</b> and <b>Edge Blend</b> are mutually<br>exclusive modes of operation. When<br>in PIP mode, Edge Blend is not<br>available, and vice versa. |
|           | Output Sync Polarity <u>Positive</u> , Negative<br>Source Dominance <u>Left</u> , Right                                                                                                    | The <b>3D</b> menu is not available with<br>2D projectors                                                                                           |
| Lamps     | <i>Operation (quad lamp models): <u>All Lamps</u>, Auto 3, Auto 2, Auto 1</i><br><i>Operation (dual lamp models): <u>Lamp 1 + Lamp 2</u>, Lamp 1, Lamp 2, Auto 1<br/><i>Power</i> (slider, value range 80 — <u>100</u>)<br/><i>Compensation: <u>Auto</u>, Manual</i><br/><i>Compensation: (slider, value range 0 ~ 200 [<u>100]</u>)<br/><i>Conditioning (Titan Super Quad, Titan Quad 2000 and Titan 930 only): <u>On</u>, Off</i></i></i> |                                                                                                    |
|           |                                                                                                    |                                                                                                    |
|           |                                                                                                    |                                                                                                    |

| Main Menu | Sub Menus                                                                                                    | Notes                                                                                                    |
|-----------|----------------------------------------------------------------------------------------------------|----------------------------------------------------------------------------------------------------|
| Setup     | <b>Orientation</b> <u>Desktop Front</u> , Desktop Rear, Ceiling Front, Ceiling Rear<br>Latency Lowest, Best Video                                                                                                    | Some of the information in this menu<br>map is summarised. See the actual<br>menu on the projector for full detail. |
|           | Input Configuration<br>DVI Boost EQ Off, On<br>DVI / HDMI Color Space <u>RGB</u> , YPbPr, Auto<br>DVI / HDMI Range <u>Full</u> , Limited, Auto<br>DVI-I Port <u>Digital</u> , Analog<br>Main / DVI Operation <u>Single Link A</u> , Single Link B, Auto<br>Main / DVI Range <u>Full</u> , Limited<br>Component Color Space <u>RGB</u> , YPbPr<br>Component Sync Type <u>3 Wire</u> , 4 Wire, Auto<br>3G-SDI Level B Stream Stream 1, Stream 2      | <i>The <u>underlined text</u> represents the factory default value for each setting.</i>                            |
|           | Network         Control         DHCP Off, On         IP Address (numeric input)         Subnet (numeric input)         Information: MAC Address         LAN         DHCP Off, On         IP Address (numeric input)         Subnet (numeric input)         Subnet (numeric input)         Subnet (numeric input)         Subnet (numeric input)         Apply Settings (command)         Information: DHCP Status, IP Address, Subnet, MAC Address |                                                                                                    |
|           | On Screen Display<br>Language <u>US English</u> , UK English<br>Timeout 5 sec, 10 Sec, 15 sec, 20 sec, 25 sec, <u>30 sec</u> , infinite<br>Position <u>Center</u> , Top Left, Top Right, Bottom Left, Bottom Right<br>Messaging <u>Off</u> , On                                                                                                    |                                                                                                    |

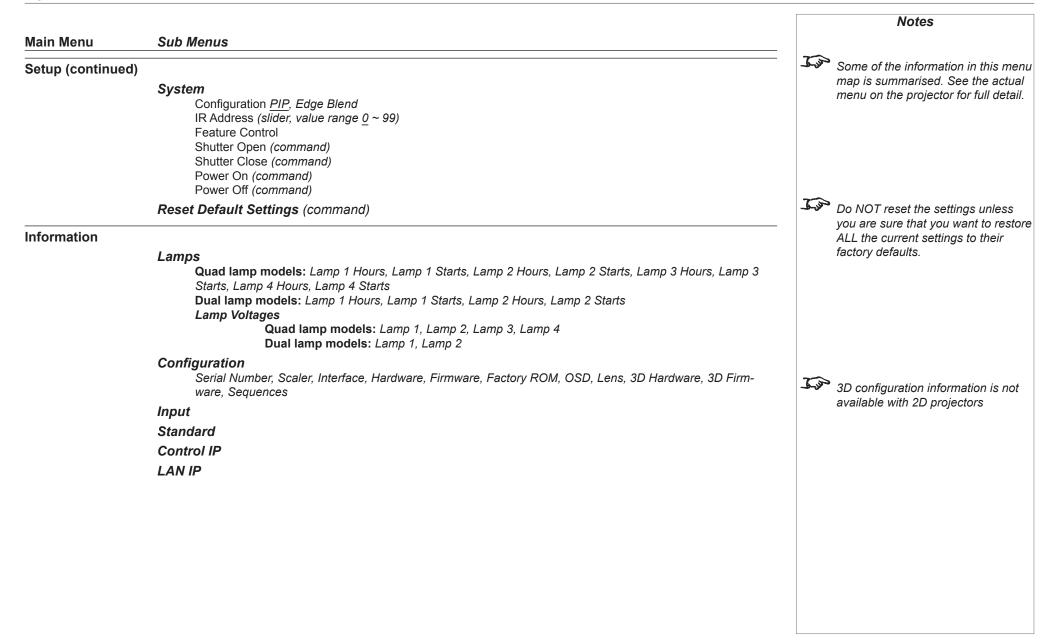

# Appendix E: Wiring Details

# **Signal inputs and outputs**

### Input 1: VGA

15 way D-type connector

- R
   G
   B
   unused
   Digital Ground (H Sync)
   R Ground
   B Ground
- 8 G Ground
- 9 +5V
- 10 Digital Ground (V Sync/DDC)
- 1 unused
- 12 SDA
- 13 H Sync
- 14 V Sync
- 15 SCL

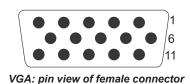

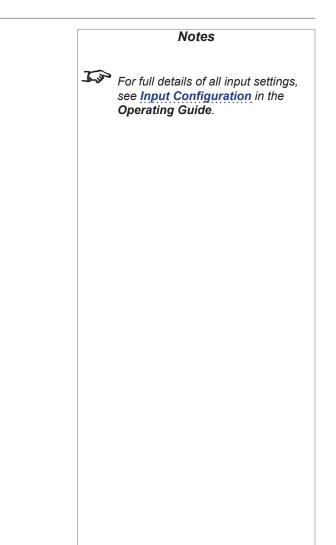

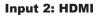

19 way type A connector

- 1 TMDS Data 2+
- 2 TMDS Data 2 Shield
- 3 TMDS Data 2-
- 4 TMDS Data 1+
- 5 TMDS Data 1 Shield
- 6 TMDS Data 1-
- 7 TMDS Data 0+
- 8 TMDS Data 0 Shield
- 9 TMDS Data 0-
- 10 TMDS Clock+
- 11 TMDS Clock Shield
- 12 TMDS Clock-
- 13 CEC
- 14 not connected
- 15 SCL (DDC Clock)
- 16 SCA (DDC Data)
- 17 DDC/CEC Ground
- 18 +5 V Power

Output: SPDIF RCA Phono

19 Hot Plug Detect

Digital audio output from the HDMI input stream.

|                                   | Notes                                                                                                    |
|-----------------------------------|----------------------------------------------------------------------------------------------------|
| HDMI: pin view of panel connector | <i>For full details of all input settings, see <u>Input Configuration</u> in the <b>Operating Guide</b>.</i> |
|                                   |                                                                                                    |
|                                   |                                                                                                    |
|                                   |                                                                                                    |
|                                   |                                                                                                    |
|                                   |                                                                                                    |
|                                   |                                                                                                    |
|                                   |                                                                                                    |
|                                   |                                                                                                    |
|                                   |                                                                                                    |
| $\bigcirc$                        |                                                                                                    |
| SPDIF connector                   |                                                                                                    |
|                                   |                                                                                                    |
|                                   |                                                                                                    |
|                                   |                                                                                                    |

| Input  |                        |                                         |                                                                                                    |               |
|--------|------------------------|-----------------------------------------|----------------------------------------------------------------------------------------------------|---------------|
| -      | D-type connector       |                                         |                                                                                                    |               |
| Pin 1  | TMDS data 2-           | Digital red- (link 1)                   | 1     2     3     4     5     6     7     8     C1     C2       9     10     11     12     13     14     15     16       17     18     19     20     21     22     23     24 | High-b        |
| Pin 2  | TMDS data 2+           | Digital red+ (link 1)                   |                                                                                                    | Protec        |
| Pin 3  | TMDS data 2/4 shield   |                                         | DVI: pin view of female connector                                                                                                    | this inp      |
| Pin 4  | TMDS data 4-           | Digital green- (link 2)                 | DVI. pin view of remaie connector                                                                                                    |               |
| Pin 5  | TMDS data 4+           | Digital green+ (link 2)                 |                                                                                                    | For ful       |
| Pin 6  | DDC clock              |                                         |                                                                                                    | see <u>In</u> |
| Pin 7  | DDC data               |                                         |                                                                                                    | Opera         |
| Pin 8  | Analog vertical sync   |                                         |                                                                                                    |               |
| Pin 9  | TMDS data 1-           | Digital green- (link 1)                 |                                                                                                    |               |
| Pin 10 | TMDS data 1+           | Digital green+ (link 1)                 |                                                                                                    |               |
| Pin 11 | TMDS data 1/3 shield   |                                         |                                                                                                    |               |
| Pin 12 | TMDS data 3-           | Digital blue- (link 2)                  |                                                                                                    |               |
| Pin 13 | TMDS data 3+           | Digital blue+ (link 2)                  |                                                                                                    |               |
| Pin 14 | +5 V                   | Power for monitor when in standby       |                                                                                                    |               |
| Pin 15 | Ground                 | Return for pin 14 and analog sync       |                                                                                                    |               |
| Pin 16 | Hot plug detect        |                                         |                                                                                                    |               |
| Pin 17 | TMDS data 0-           | Digital blue- (link 1) and digital sync |                                                                                                    |               |
| Pin 18 | TMDS data 0+           | Digital blue+ (link 1) and digital sync |                                                                                                    |               |
| Pin 19 | TMDS data 0/5 shield   |                                         |                                                                                                    |               |
| Pin 20 | TMDS data 5-           | Digital red- (link 2)                   |                                                                                                    |               |
| Pin 21 | TMDS data 5+           | Digital red+ (link 2)                   |                                                                                                    |               |
| Pin 22 | TMDS clock shield      |                                         |                                                                                                    |               |
| Pin 23 | TMDS clock+            | Digital clock+ (links 1 and 2)          |                                                                                                    |               |
| Pin 24 | TMDS clock-            | Digital clock- (links 1 and 2)          |                                                                                                    |               |
| C1     | Analog red             |                                         |                                                                                                    |               |
| C2     | Analog green           |                                         |                                                                                                    |               |
| C3     | Analog blue            |                                         |                                                                                                    |               |
| C4     | Analog horizontal sync |                                         |                                                                                                    |               |
| C5     | Analog ground          | Return for R, G, and B signals          |                                                                                                    |               |

Notes -bandwidth Digital Content ection (HDCP) is supported on input. full details of all input settings, Input Configuration in the rating Guide.

#### Input 4: 3G-SDI 75 ohm BNC

# Input 5: Composite 1

75 ohm BNC

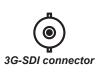

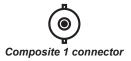

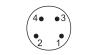

#### S-Video: pin view of female connector

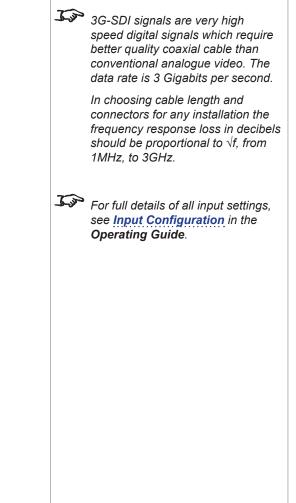

Notes

# Input 6: S-Video

4 pin mini-DIN

- 1 Y Ground
- 2 C Ground
- Luminance (Y) 3
- 4 Chrominance (C)

### Input 7: Component

4 x 75 ohm BNC

|      | RGsB     | RGBS |
|------|----------|------|
| Pb/B | В        | В    |
| Y/G  | G + Sync | G    |
| Pr/R | R        | R    |
| SYNC |          | Sync |

**YPrPb** Pb/Cb Υ

Pr/Cr

# Input 8: CVBS

RCA Phono

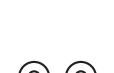

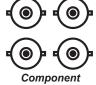

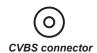

| Input 9 | 9: MAIN/DVI            |                                         |                                                                                                    |       | Notes                                                               |
|---------|------------------------|-----------------------------------------|----------------------------------------------------------------------------------------------------|-------|---------------------------------------------------------------------|
| 24 way  | D-type connector       |                                         |                                                                                                    |       |                                                                     |
| Pin 1   | TMDS data 2-           | Digital red- (link 1)                   | 1 2 3 4 5 6 7 8<br>9 10 11 12 13 14 15 16<br>17 18 19 20 21 22 23 24<br>(C) C2<br>(C) C2<br>(C) | J.s.  |                                                                     |
| Pin 2   | TMDS data 2+           | Digital red+ (link 1)                   | 17 18 19 20 21 22 23 24 CS                                                                                                    | -9-37 | High-bandwidth Digital Content<br>Protection (HDCP) is supported on |
| Pin 3   | TMDS data 2/4 shield   |                                         | MAIN/DVI: pin view of female connector                                                                                                    |       | this input.                                                         |
| Pin 4   | TMDS data 4-           | Digital green- (link 2)                 |                                                                                                    |       |                                                                     |
| Pin 5   | TMDS data 4+           | Digital green+ (link 2)                 |                                                                                                    | ~     |                                                                     |
| Pin 6   | DDC clock              |                                         |                                                                                                    | I.J.  | For full details of all input settings,                             |
| Pin 7   | DDC data               |                                         |                                                                                                    |       | see Input Configuration in the<br>Operating Guide.                  |
| Pin 8   | Analog vertical sync   |                                         |                                                                                                    |       | Operating Guide.                                                    |
| Pin 9   | TMDS data 1-           | Digital green- (link 1)                 |                                                                                                    |       |                                                                     |
| Pin 10  | TMDS data 1+           | Digital green+ (link 1)                 |                                                                                                    |       |                                                                     |
| Pin 11  | TMDS data 1/3 shield   |                                         |                                                                                                    |       |                                                                     |
| Pin 12  | TMDS data 3-           | Digital blue− (link 2)                  |                                                                                                    |       |                                                                     |
| Pin 13  | TMDS data 3+           | Digital blue+ (link 2)                  |                                                                                                    |       |                                                                     |
| Pin 14  | +5 V                   | Power for monitor when in standby       |                                                                                                    |       |                                                                     |
| Pin 15  | Ground                 | Return for pin 14 and analog sync       |                                                                                                    |       |                                                                     |
| Pin 16  | Hot plug detect        |                                         |                                                                                                    |       |                                                                     |
| Pin 17  | TMDS data 0-           | Digital blue- (link 1) and digital sync |                                                                                                    |       |                                                                     |
| Pin 18  | TMDS data 0+           | Digital blue+ (link 1) and digital sync |                                                                                                    |       |                                                                     |
| Pin 19  | TMDS data 0/5 shield   |                                         |                                                                                                    |       |                                                                     |
| Pin 20  | TMDS data 5-           | Digital red- (link 2)                   |                                                                                                    |       |                                                                     |
| Pin 21  | TMDS data 5+           | Digital red+ (link 2)                   |                                                                                                    |       |                                                                     |
| Pin 22  | TMDS clock shield      |                                         |                                                                                                    |       |                                                                     |
| Pin 23  | TMDS clock+            | Digital clock+ (links 1 and 2)          |                                                                                                    |       |                                                                     |
| Pin 24  | TMDS clock-            | Digital clock- (links 1 and 2)          |                                                                                                    |       |                                                                     |
| C1      | Analog red             |                                         |                                                                                                    |       |                                                                     |
| C2      | Analog green           |                                         |                                                                                                    |       |                                                                     |
| C3      | Analog blue            |                                         |                                                                                                    |       |                                                                     |
| C4      | Analog horizontal sync |                                         |                                                                                                    |       |                                                                     |
| C5      | Analog ground          | Return for R, G, and B signals          |                                                                                                    |       |                                                                     |
|         |                        |                                         |                                                                                                    |       |                                                                     |
|         |                        |                                         |                                                                                                    | 1     |                                                                     |

#### Input 10: SUB/HDMI

19 way type A connector

- 1 TMDS Data 2+
- 2 TMDS Data 2 Shield
- 3 TMDS Data 2-
- 4 TMDS Data 1+
- 5 TMDS Data 1 Shield
- 6 TMDS Data 1-
- 7 TMDS Data 0+
- 8 TMDS Data 0 Shield
- 9 TMDS Data 0-
- 10 TMDS Clock+
- 11 TMDS Clock Shield
- 12 TMDS Clock-
- 13 CEC
- 14 not connected
- 15 SCL (DDC Clock)
- 16 SCA (DDC Data)
- 17 DDC/CEC Ground
- 18 +5 V Power
- 19 Hot Plug Detect

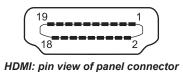

Notes For full details of all input settings, see Input Configuration in the Operating Guide.

# **Control connections**

#### Update port

RJ45 socket

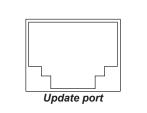

#### Service port

| USB type B : | socket |
|--------------|--------|
|              | VIC    |

| Pin 1 | VCC (+5 V) |
|-------|------------|
| Pin 2 | Data-      |
| Pin 3 | Data+      |
| Pin 4 | Ground     |

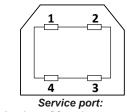

pin view of female connector

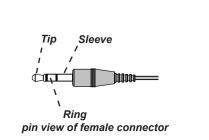

Plugging in the remote control cable will disable the infra-red.

Notes

settings, see Network in the

For full details of all network

Operating Guide.

#### Wired remote control

3.5mm mini jack Tip Power Ring Signal Sleeve Ground

Reference Guide

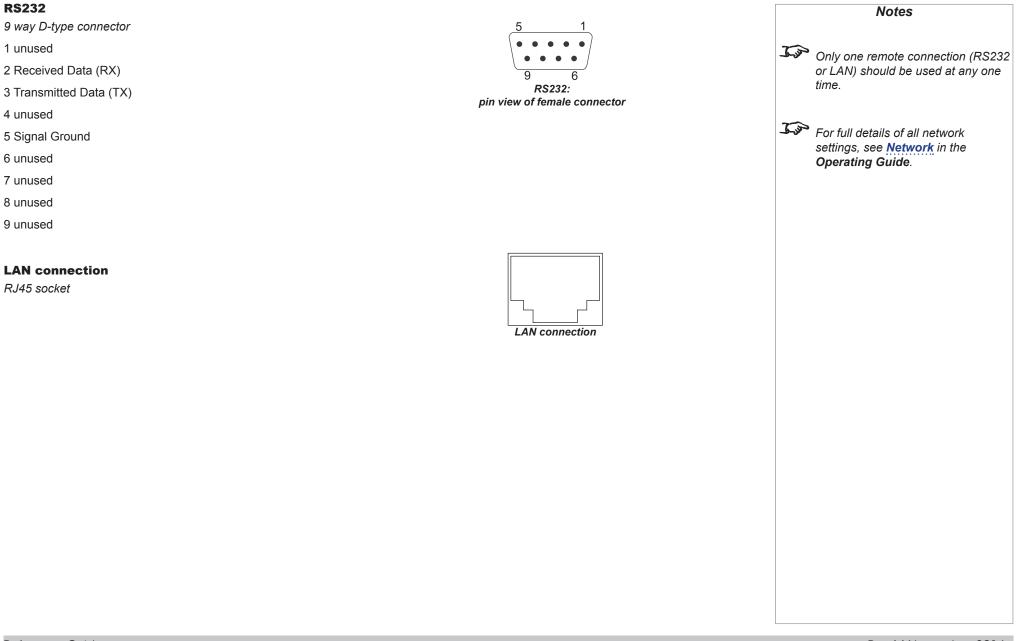

Reference Guide

# Appendix F: Glossary Of Terms

#### 1080p

An HDTV resolution which corresponds to 1920 x 1080 pixels (a widescreen aspect ratio of 16:9).

#### 3D active glasses

Wireless battery-powered glasses with LCD shutters. Synchronization information is communicated to the glasses by means of an infrared (IR) or radio frequency (RF) emitter which is connected to the Sync Out terminal on the projector. IR or RF pulses are transmitted by the emitter to signal when the left eye and right eye images are being displayed. The glasses incorporate a sensor which detects the emitter's signal and synchronises the left and right eye shutters with the projected image.

#### 3D passive glasses

Passive glasses do not require a power source to work. Light with left-hand polarisation can pass through the left lens and light with righthand polarisation can pass through the right-hand lens. These glasses are used in conjunction with another device which polarizes the image, such as a **ZScreen**.

#### Align pattern

A pattern applied to the image where its edge is to be blended with another image. Align patterns are used to position the projectors in the array during the *edge blend* process.

#### Anamorphic lens

A special lens which, when used with the *TheaterScope aspect ratio*, allows watching 2.35:1 content packed in a 16:9 source.

#### Aperture

The opening of the lens that determines the angle through which light travels to come into focus.

#### Aspect ratio

The proportional relationship between the width and the height of the projected image. It is represented by two numbers separated by a colon, indicating the ratio of image width and height respectively: for example, 16:9 or 2.35:1.

Not to be confused with resolution.

#### Blanking (projection)

The ability to intentionally turn off, that is, set to black, areas around the edges of the projected image. It is sometimes referred to as "curtains" since it can be used to blank an area of image that literally falls on the curtains at the side of the screen in a movie theater. Usually no image resizing or geometric correction takes place and the "blanked" part of the image is lost.

Not to be confused with horizontal and vertical blanking (video signal).

#### Blanking (video signal)

The section of the video signal where there is no active video data.

Not to be confused with *blanking (projection)*.

#### **Blend region**

The area of the image that is to overlap with another image in an edge blend setup. Sometimes called overlapping region.

#### **Brightness (electronic control)**

A control which adds a fixed intensity value to every *pixel* in the display, moving the entire range of displayed intensities up or down, and is used to set the black point in the image (see *Contrast*). In *S-Video* and *Component Video* signals, brightness is the same as *luminance*.

#### **Brightness (optical)**

Describes how 'bright' an image that is projected onto a screen appears to an observer.

#### С

#### See Chrominance.

#### Chrominance

Also known as 'C', this is the component, or pair of components, of an S-Video or Component Video signal which describes color difference information.

#### **Cold mirror**

A mirror that preferentially reflects or transmits infra-red light. In a projector, a cold mirror is used to reflect the visible component of the lamp beam into the illumination optics and transmit the unwanted infrared radiation into an absorber.

#### **Color difference**

In <u>S-Video</u> or <u>Component Video</u> signals, the difference between specified colors and the <u>luminance</u> component. Color difference is zero for monochrome images.

#### Color gamut

The spectrum of color available to be displayed.

#### **Color temperature**

The position along the black body curve on the chromaticity diagram, normally quoted in Kelvin. It takes into account the preset values for color balance in the service set-up to take up the variations in the prism. The projector allows you to adjust this temperature (i.e. adjust the picture color temperature).

#### ColorMax

A method of accurately color-matching projectors together.

#### **Component video**

A three-wire or four-wire video interface that carries the signal split into its basic **RGB** components or **luminance (brightness)** and two-**color**difference signals (YUV) and synchronization signals.

#### Composite video

A signal line that carries *luminance*, *chrominance*, *synchronization* pulses and *blanking*.

| Contrast (electronic control)                                                                                                    | Notes |
|----------------------------------------------------------------------------------------------------|-------|
| The adjustment of the white point of the image without affecting the black point. This increases the intensity range of the displayed image.                |       |
|                                                                                                    |       |
| Contrast (optical)                                                                                                    |       |
| The intensity difference between the darkest and lightest areas of the screen.                                                                              |       |
|                                                                                                    |       |
| Cr, Cb                                                                                                    |       |
| Color difference signals used with 'Y' for digital Component Video inputs. They provide information about the signal color. Not to be confused with Pr, Pb. |       |
|                                                                                                    |       |
| Сгор                                                                                                    |       |
| Remove part of the projected image.                                                                                                    |       |
| Alternatively, fit an image into a frame with a different aspect ratio by removing part of the image. The image is resized so that either its               |       |
| length or its width equals the length or width of the frame, while the other dimension has moved outside the frame; the excess area is then cut out.        |       |
|                                                                                                    |       |
| Dark time                                                                                                    |       |
| The time inserted between frames when using 3D active glasses, to avoid ghosting caused by switching time between left and right eye.                       |       |
|                                                                                                    |       |
| DDC (Display Data Channel)                                                                                                    |       |
| A communications link between the source and projector. DDC is used on the HDMI, DVI and VGA inputs. The link is used by the source to                      |       |
| read the EDID stored in the projector.                                                                                                    |       |
| Deinterlacing                                                                                                    |       |
| The process of converting <i>interlaced</i> video signals into <i>progressive</i> ones.                                                                     |       |
| The process of converting interfaced video signals into progressive ones.                                                                                   |       |
| DHCP (Dynamic Host Configuration Protocol)                                                                                                    |       |
| A network protocol that is used to configure network devices so that they can communicate on an IP network, for example by allocating an IP                 |       |
| address.                                                                                                    |       |
|                                                                                                    |       |

| DMD™ (Digital Micromirror Device™)                                                                                                    | Notes |
|----------------------------------------------------------------------------------------------------|-------|
| The optical tool that transforms the electronic signal from the input source into an optical image projected on the screen. The DMD™ of a                                                                                                    | Notes |
| projector has a fixed <i>resolution</i> , which affects the <i>aspect ratio</i> of the projected image.                                                                                                    |       |
| A Digital Micromirror Device™ (DMD™) consists of moving microscopic mirrors. Each mirror, which acts as a <i>pixel</i> , is suspended between two posts by a thin torsion hinge. It can be tilted to produce either a bright or dark pixel.                                                                                                    |       |
| Edge blend                                                                                                    |       |
| A method of creating a combined image by blending the adjoining edges of two or more individual images.                                                                                                    |       |
| Edge tear                                                                                                    |       |
| An artifact observed in <i>interlaced video</i> where the screen appears to be split horizontally. Edge tears appear when the video feed is out of sync with the refresh rate of the display device.                                                                                                    |       |
| EDID (Extended Display Identification Data)                                                                                                    |       |
| Information stored in the projector that can be read by the source.                                                                                                    |       |
| EDID is used on the HDMI, DVI and VGA inputs, allowing the source to automatically configure to the optimum display settings.                                                                                                    |       |
| EDTV (Enhanced Definition Television)                                                                                                    |       |
| A <i>progressive</i> digital television system with a lower resolution than <i>HDTV</i> .                                                                                                    |       |
| Field                                                                                                    |       |
| In <i>interlaced video</i> , a part of the image <i>frame</i> that is scanned separately. A field is a collection of either all the odd lines or all the even lines within the frame.                                                                                                    |       |
| Frame                                                                                                    |       |
| One of the many still images displayed in a sequence to create a moving picture. A frame is made of horizontal lines of <i>pixels</i> . For example, a 1920x1080 frame consists of 1080 lines, each containing 1920 pixels. In analog video frames are scanned one at a time ( <i>progressive</i> scanning) or split into <i>fields</i> for each field to be scanned separately ( <i>interlaced video</i> ). |       |
|                                                                                                    |       |
|                                                                                                    |       |
|                                                                                                    |       |

#### Frame rate

The number of *frames* shown per second (fps). In TV and video, a frame rate is the rate at which the display device scans the screen to "draw" the frame.

#### Frame rate multiplication

To stop low *frame rate* 3D images from flickering, frame rate multiplication can be used, which increases the displayed frame rate by two or three times.

#### Gamma

A nonlinear operation used to code and decode *luminance*. It originates from the Cathode Ray Tube technology used in legacy television sets.

#### Ghosting

An artifact in 3D image viewing. Ghosting occurs when an image intended for one eye is partially seen by the other eye. Ghosting can be removed by optimizing the *dark time* and sync delay.

#### **Global setting**

A projector setting that affects all inputs. In the OSD, global settings are indicated with a globe icon.

#### HDCP (High-bandwidth Digital Content Protection)

An encryption scheme used to protect video content.

#### HDTV (High Definition Television)

A television system with a higher resolution than SDTV and EDTV. It can be transmitted in various formats, notably 1080p and 720p.

#### Hertz (Hz)

Cycles per second.

#### **Horizontal Scan Rate**

The rate at which the lines of the incoming signal are refreshed. The rate is set by the horizontal *synchronization* from the source and measured in *Hertz*.

#### Hs + Vs

Horizontal and vertical synchronization.

#### Hue

The graduation (red/green balance) of color (applicable to NTSC).

#### Interlacing

A method of updating the image. The screen is divided in two *fields*, one containing every odd horizontal line, the other one containing the even lines. The fields are then alternately updated. In analog TV interlacing was commonly used as a way of doubling the refresh rate without consuming extra bandwidth.

#### Interleaving

The alternation between left and right eye images when displaying 3D.

#### IRE

A unit used to show the range from black to white in *Composite Video* signals.

#### LED (Light Emitting Diode)

An electronic component that emits light.

#### Lens extension

The distance between the front of the projector and the front of the mounted lens. When a long lens is intended to cover a relatively short *throw distance*, lens extensions should be taken into account when calculating the *throw ratio* as the error margin for such calculations should not exceed 5%.

| _etterbo | ovina         |  |
|----------|---------------|--|
| enero    | ) X I I I ( ] |  |

Black margins at the top and bottom of the image. Letterboxing appears when a wider image is packed into a narrower *frame* without changing the original *aspect ratio*.

#### Lumen

A photometric unit of radiant power. For projectors, it is normally used to specify the total amount of emitted visible light.

#### Luminance

Also known as 'Y', this is the part of an S-Video or Component Video signal which affects the brightness, i.e. the black and white part.

#### Modal setting

A projector setting that only affects the currently displayed input.

### Noise

Electrical interference displayed on the screen.

#### NTSC (National Television Standards Committee)

The United States standard for television - 525 lines transmitted at 60 interlaced fields per second.

#### OSD (on-screen display)

The projector menus allowing you to adjust various global and modal settings.

#### Overlapping region

See blend region.

#### PAL (Phase Alternate Line)

The television system used in the UK, Australia and other countries - 625 lines transmitted at 50 interlaced fields per second.

#### Pillarboxing

Black margins at the left and right of the image. Pillarboxing appears when a narrower image is packed into a wider *frame* without changing the *aspect ratio*.

#### Pixel

Short for *Picture Element*. The most basic unit of an image. Pixels are arranged in lines and columns. Each pixel corresponds to a micromirror within the *DMD*<sup>™</sup>; resolutions reflect the number of pixels per line by the number of lines. For example, a <u>1080p</u> projector contains 1080 lines, each consisting of 1920 pixels.

#### Pond of mirrors

Area around the periphery of the *DMD*<sup>TM</sup> containing inactive mirrors. The pond of mirrors may cause artifacts, for example during the *edge blending* process.

#### Pr, Pb

**Color difference** signals used with 'Y' for analog **Component Video** inputs. They provide information about the signal color. Not to be confused with **Cr**, **Cb**.

#### **Primary colors**

Three colors any two of which cannot be mixed to produce the third. In additive color television systems the primary colors are red, green and blue.

#### **Progressive scanning**

A method of updating the image in which the lines of each *frame* are drawn in a sequence, without *interlacing*.

#### Pulldown

The process of converting a 24 fps film footage to a video *frame rate* (25 fps for *PAL/SECAM*, 30 fps for *NTSC*) by adding extra *frames*. DP projectors automatically carry out reverse pulldown whenever possible.

#### Resolution

The number of *pixels* in an image, usually represented by the number of pixels per line and the number of lines (for example, 1920 x 1200).

Reference Guide

| RGB | (Red, | Green | and | Blue | ) |
|-----|-------|-------|-----|------|---|
|-----|-------|-------|-----|------|---|

An uncompressed *Component Video* standard.

#### S-curve

A factor applied during *edge blend* to gradually reduce the light output within the *blend region* so the combined light output of all overlapping images remains a constant. Without an s-curve overlapping areas would be brighter than the rest of the image due to accumulated light from more than one projector.

#### S-Video

A video signal which has separate Y and C signals.

#### Saturation

The amount of color in an image.

#### Scope

An aspect ratio of 2.35:1.

#### SDTV (Standard Definition Television)

An *interlaced* television system with a lower *resolution* than *HDTV*. For *PAL* and *SECAM* signals, the resolution is 576i; for *NTSC* it is 480i.

#### SECAM (Sequential Color with Memory)

The television system used in France, Russia and some other countries - 625 lines transmitted at 50 interlaced fields per second.

#### Segmentation

The process of splitting a source image into segments. In *edge blending*, segmentation may be used to assign a different segment to each projector in the array. Segmentation can be carried out within the projectors (each projector receives the whole image and only projects its own segment), or externally (each projector receives its own segment).

#### SPDIF

Sony/Philips Digital Interface. A digital audio interface standard.

### SX+

A display <u>resolution</u> of 1400 x 1050 pixels with a 4:3 screen <u>aspect ratio</u>. (Shortened from SXGA+, stands for Super Extended Graphics Array Plus.)

### Synchronization

A timing signal used to coordinate an action.

### Test pattern

A still image specially prepared for testing a projection system. It may contain various combinations of colors, lines and geometric shapes.

### TheaterScope

An aspect ratio used in conjunction with a special anamorphic lens to display 2.35:1 images packed into a 16:9 frame.

#### Throw distance

The distance between the screen and the projector.

#### Throw ratio

The ratio of the *throw distance* to the screen width.

| TRC (Throw ratio correction)                                                                                                    | Notes |
|----------------------------------------------------------------------------------------------------|-------|
| A special number used in calculating <i>throw distances</i> and <i>throw ratios</i> when the image does not fill the width of the <i>DMD</i> <sup>™</sup> .                     |       |
| TRC is the ratio of the <i>DMD</i> <sup>™</sup> aspect ratio to the image source aspect ratio:                                                                                  |       |
| DMD™ aspect ratio                                                                                                    |       |
| TRC =Source aspect ratio                                                                                                    |       |
| TRC is only used in calculations if it is greater than 1.                                                                                                    |       |
| UXGA                                                                                                    |       |
| A display resolution of 1600 x 1200 pixels with a 4:3 screen aspect ratio. (Stands for Ultra Extended Graphics Array.)                                                          |       |
| Vertical Scan Rate                                                                                                    |       |
| The rate at which the <i>frames</i> of the incoming signal are refreshed. The rate is set by the vertical <i>synchronization</i> from the source and measured in <i>Hertz</i> . |       |
| Vignetting                                                                                                    |       |
| Optical cropping of the image caused by the components in the projection lens. This can happen if too much offset is applied when positioning the image using the lens mount.   |       |
| Vista                                                                                                    |       |
| An <i>aspect ratio</i> of 1.66:1.                                                                                                    |       |
| Warp                                                                                                    |       |
| A set of projector functions that allow you to intentionally distort the image, for example in order to fit an arbitrarily shaped screen.                                       |       |
| WUXGA                                                                                                    |       |
| A display resolution of 1920 x 1200 pixels with a 16:10 screen aspect ratio. (Stands for Widescreen Ultra Extended Graphics Array.)                                             |       |
|                                                                                                    |       |
|                                                                                                    |       |
|                                                                                                    |       |

#### Υ

This is the *luminance* input (*brightness*) from an S-Video or Component Video signal.

### YUV

See Pr, Pb.

### ZScreen

A special kind of light modulator which polarizes the projected image for 3D viewing. It normally requires that images are projected onto a silver screen. The ZScreen is placed between the projector lens and screen. It changes the polarization of the projected light and switches between left- and right-handed circularly polarized light at the field rate.

# **Technical Specifications**

Digital Projection reserves the right to change product specifications without prior notice.

## Models

The specifications on these pages refer to the following projectors:

| Series name(s)    | Lamps                                     | Resolution | Part number, 3D | Part number, 2D | Lumens | Contrast ratio |
|-------------------|-------------------------------------------|------------|-----------------|-----------------|--------|----------------|
| Titan Super Quad, | 4 x 465 W                                 | WUXGA      | 113-104         | n/a             | 20,000 | 2,000:1        |
| Titan Quad 2000   | High Intensity Discharge                  | 1080p      | 113-103         | n/a             | 20,000 | 2,000:1        |
|                   |                                           | SX+        | 113-102         | n/a             | 20,000 | 2,000:1        |
| Titan Quad HB     | 4 x 400 W HID                             | WUXGA      | 111-875         | 113-134         | 16,000 | 2,000:1        |
|                   | High Intensity Discharge                  | 1080p      | 111-872         | 113-132         | 16,000 | 2,000:1        |
|                   |                                           | SX+        | 111-869         | 113-130         | 16,000 | 2,000:1        |
| Titan Quad UC     | 4 x 400 W HID<br>High Intensity Discharge | 1080p      | 112-145         | n/a             | 8,000  | 5,000:1        |
| Titan 930 2 x     | 2 x 465 W HID<br>High Intensity Discharge | WUXGA      | 114-441         | 114-435         | 15,000 | 2,000:1        |
|                   |                                           | 1080p      | 114-440         | 114-434         | 14,500 | 2,000:1        |
|                   |                                           | SX+        | 114-439         | 114-433         | 15,000 | 2,000:1        |
| Titan 800         | 2 x 400 W HID                             | WUXGA      | 112-489         | 113-128         | 12,000 | 2,000:1        |
|                   | High Intensity Discharge                  | 1080p      | 112-487         | 113-126         | 12,000 | 2,000:1        |
|                   |                                           | SX+        | 112-485         | 113-124         | 12,000 | 2,000:1        |

HB (High Brightness) projectors are designed to produce maximum light output and should be used with HB lenses. UC (Ultra Contrast) models produce maximum contrast and should be used with UC lenses.

Notes

Color system: 3-chip DLP®

**Display type:** 3 x 0.95" DarkChip<sup>™</sup> DMD<sup>™</sup>

DMD specification (native):

| WUXGA              | 1080p              | SX+                |
|--------------------|--------------------|--------------------|
| 1920 x 1200 pixels | 1920 x 1080 pixels | 1400 x 1050 pixels |

+/- 12° tilt angle

Fast transit pixels for smooth greyscale and improved contrast.

Rev M November 2016

## Inputs and outputs

| Туре                          | Connector      | Qty |  |
|-------------------------------|----------------|-----|--|
| Video & Computer (all models) |                |     |  |
| DVI-D / DVI-A                 | DVI-I          | 1   |  |
| HDMI 1.3                      | HDMI           | 1   |  |
| 3G-SDI                        | BNC            | 1   |  |
| VGA / Analog RGB              | 15-pin D-Sub   | 1   |  |
| Component Video               | 4 x BNC        | 1   |  |
| S-Video                       | 4-pin Mini DIN | 1   |  |
| Composite Video               | RCA            | 1   |  |
| Composite Video               | BNC            | 1   |  |
| Video & Computer (3D m        | odels)         |     |  |
| Main - Dual Link DVI-D        | DVI-I          | 1   |  |
| Sub - HDMI 1.4                | DVI-I          | 1   |  |
| Audio (all models)            |                |     |  |
| SPDIF Digital Output          | RCA            | 1   |  |

| Туре                    | Connector          | Qty |  |
|-------------------------|--------------------|-----|--|
| Communication & Control |                    |     |  |
| 3D Sync Out             | BNC                | 1   |  |
| 3D Sync In              | BNC                | 1   |  |
| LAN                     | RJ45               | 1   |  |
| RS232                   | 9-pin D-Sub        | 1   |  |
| Wired Remote In         | 3.5 mm Stereo Jack | 1   |  |
| Wired Remote Out        | 3.5 mm Stereo Jack | 1   |  |
| Update Port             | RJ45               | 1   |  |
| Service Port            | USB Type B         | 1   |  |

**Bandwidth** 

- 170 MHz on analog RGB
- 165 Megapixels per second on HDMI and DVI
- 297 Megapixels per second on Dual Link DVI

### **Remote control and keypad**

- Addressable IR remote control, wireless and wired with loop-through.
- On-board keypad

## **Automation control**

- RS232
- LAN

### **Color temperature**

• User selectable from 3200 to 9000 K

Reference Guide

| Lamps                                |                                           |                                                                                                    |                                                           |                                                           |
|--------------------------------------|-------------------------------------------|----------------------------------------------------------------------------------------------------|-----------------------------------------------------------|-----------------------------------------------------------|
| Series                               | Lamp type                                 | Part numbers                                                                                        | Typical lamp life<br>(full power)                         | Typical lamp life<br>(Eco mode)                           |
| Titan Super Quad,<br>Titan Quad 2000 | 4 x 465 W<br>High Intensity Discharge     | 113-628 (single lamp)<br>113-715 (lamp & filter kit, 4 lamp)<br>113-714 (lamp & filter kit, 2 lamp) | 1500 hours<br>Up to 6000 hours in<br>lamp sequential mode | 2000 hours<br>Up to 8000 hours in<br>lamp sequential mode |
| Titan Quad                           | 4 x 400 W HID<br>High Intensity Discharge | 111-896 (single lamp & housing)                                                                     | 1500 hours<br>Up to 6000 hours in<br>lamp sequential mode | 2000 hours<br>Up to 8000 hours in<br>lamp sequential mode |
| Titan 930                            | 2 x 465 W HID<br>High Intensity Discharge | 113-628 (single lamp)<br>113-714 (lamp & filter kit, 2 lamp)                                        | 1500 hours<br>Up to 3000 hours in<br>lamp sequential mode | 2000 hours<br>Up to 4000 hours in<br>lamp sequential mode |
| Titan 800                            | 2 x 400 W HID<br>High Intensity Discharge | 111-896 (single lamp & housing)                                                                     | 1500 hours<br>Up to 3000 hours in<br>lamp sequential mode | 2000 hours<br>Up to 4000 hours in<br>lamp sequential mode |

#### Lenses

Detailed information about available lenses can be found in *Appendix A: Lens Part Numbers*. Further information about lens offsets can be found in *Positioning The Image > Maximum offset range*.

### Lens mount

Motorised and programmable shift, zoom and focus. Intelligent lens memory with 5 user-definable preset positions.

### **Mechanical mounting**

- Front/Rear Table
- Front/Rear Ceiling
- Adjustable Front/Rear Feet
- Rugged, staging tolerant chassis with integrated handles.
- Optional RapidRig<sup>™</sup> frame with integrated pitch, roll and yaw adjustments.

No

No

### Orientation

- Table Top or Inverted: Yes
- Pointing Down:
- Roll (Portrait):

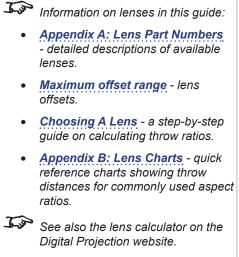

| <b>Electrical and physica</b>                                 | al specifications                                                                                                    | Notes |
|---------------------------------------------------------------|----------------------------------------------------------------------------------------------------|-------|
| Power requirements                                            | 200-240 VAC for Quad, Super Quad and Quad 2000 series<br>220 VAC for Titan 930 series<br>100-240 VAC for Titan 800 series<br>50-60 Hz (single phase)     |       |
| Power Consumption                                             | 2400 W for Super Quad and Quad 2000 series<br>2100 W for Quad series<br>1160 W for Titan 930 series<br>1220 W for Titan 800 series                       |       |
| Thermal Dissipation                                           | 8191 BTU/hr for Super Quad and Quad 2000 series<br>7165 BTU/hr for Quad series,<br>3960 BTU/hr for Titan 930 series,<br>4164 BTU/hr for Titan 800 series |       |
| Fan Noise                                                     | 48 dBA                                                                                                    |       |
| Operating Temperature                                         | 0°C to 40°C (32 to 104F)                                                                                                    |       |
| Storage Temperature                                           | -10°C to 50°C (14 to 122F)                                                                                                    |       |
| Operating Humidity                                            | 20% to 80% non-condensing                                                                                                    |       |
| Weight                                                        | approximately 39 kg (86 lbs) without lens                                                                                                    |       |
| Dimensions                                                    | L: 68.8 cm; W: 58.5 cm; H: 25.8 cm;<br>(L: 27.1 in; W: 23.1 in; H: 10.2 in;)                                                                             |       |
| Safety & EMC regulat <ul> <li>CE, FCC Class A, CCC</li> </ul> | ions                                                                                                    |       |

### Accessories

| Accessory                                | Relevant model(s) | Part number |
|------------------------------------------|-------------------|-------------|
| RapidRig™ Frame                          | All               | 111-265     |
| Ceiling Mount Kit w/ plate & 500 mm pole | All               | 112-937     |
| Infrared Remote (Replacement)            | All               | 105-023     |

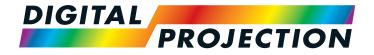

#### Digital Projection Limited

Greenside Way, Middleton Manchester M24 1XX, UK

Registered in England No. 2207264 Registered Office: as above

Tel (+44) 161 947 3300 Fax (+44) 161 684 7674

enquiries@digitalprojection.co.uk service@digitalprojection.co.uk

www.digitalprojection.co.uk

#### Digital Projection Inc.

55 Chastain Road, Suite 115 Kennesaw, GA 30144, USA

Tel (+1) 770 420 1350 Fax (+1) 770 420 1360

powerinfo@digitalprojection.com www.digitalprojection.com

0 1 5

#### **Digital Projection China**

中国 北京市 朝阳区 芍药居北里101号 世奥国际中心A座2006室(100029)

Rm A2006 ShaoYaoJu 101 North Lane Shi Ao International Center Chaoyang District Beijing 100029, PR CHINA

Tel (+86) 10 84888566 Fax (+86) 10 84888566-805

techsupport@dp-china.com.cn www.dp-china.com.cn

# Contact Information:

#### Digital Projection Asia

16 New Industrial Road #02-10 Hudson Technocentre Singapore 536204 Tel (+65) 6284-1138

Fax (+65) 6284-1238

www.digitalprojectionasia.com

112-671M Titan Quad / Super Quad / 930 Series User Manual